Západočeská univerzita v Plzni Fakulta aplikovaných věd Katedra informatiky a výpočetní techniky

## **Diplomová práce**

# **Extrakce údajů z heterogenních dokumentů pomocí šablon**

Plzeň 2020 Patrik Patera

**Místo této strany bude zadání práce.**

## **Prohlášení**

Prohlašuji, že jsem diplomovou práci vypracoval samostatně a výhradně s použitím citovaných pramenů.

V Plzni dne 19. května 2020

Patrik Patera

V textu se vyskytují názvy firem, produktů, technologií, apod. které mohou být ochrannými známkami nebo registrovanými ochrannými známkami příslušných vlastníků.

## **Poděkování**

Tímto bych rád poděkoval Ing. Kamilu Ekšteinovi, Ph.D. za jeho čas, cenné rady a ochotu při vedení této diplomové práce. Dále děkuji své rodině za podporu během celého studia.

## **Abstract**

This master's thesis deals with the challenges of automatic content extraction from regions of interest located in scanned documents (images) on the basis of user's defined templates, as a part of the computer vision domain. The main goal was to analyse common techniques and frameworks used for digital image processing followed by optical character recognition (OCR) performed in the text areas. In consonance with the analysis, the software for template creation with an extensive user graphics interface was designed and implemented as well as the module to handle and extract the regions of interest defined by an appropriate template from scanned documents and subsequently passing them to the OCR system. The implemented algorithms were evaluated to get an overview of their functionality and robustness with regard to the subject matter, the results of which are summarized in the conclusion. As a result of the evaluation, the best-rated algorithms with configurable input parameters are set as the default ones in the application.

## **Abstrakt**

Tato diplomová práce se zabývá problémy z oblasti počítačového vidění k automatizované extrakci užitečných informací z naskenovaných dokumentů (obrazových dat) dle uživatelsky definovaných šablon. Hlavním cílem bylo analyzovat používané techniky a nástroje zaměřující se na zpracování digitálních snímků s následným optickým rozpoznáním znaků (OCR) z textových oblastí. Na základě analýzy byl navržen a implementován software pro tvorbu šablon dokumentů s grafickým uživatelským rozhraním a modul pro práci s naskenovanými dokumenty, který podle příslušné šablony extrahuje oblasti s užitečnými informaci a ty předá OCR systému. Implementované algoritmy byly podrobeny evaluačním testům k získání přehledu o jejich funkčnosti a robustnosti s ohledem k zamýšlenému účelu, jejichž výstup byl shrnut v závěru této práce. Nejlépe vyhodnocené algoritmy s konfigurovatelnými vstupními parametry jsou v aplikaci nastaveny jako výchozí.

## **Obsah**

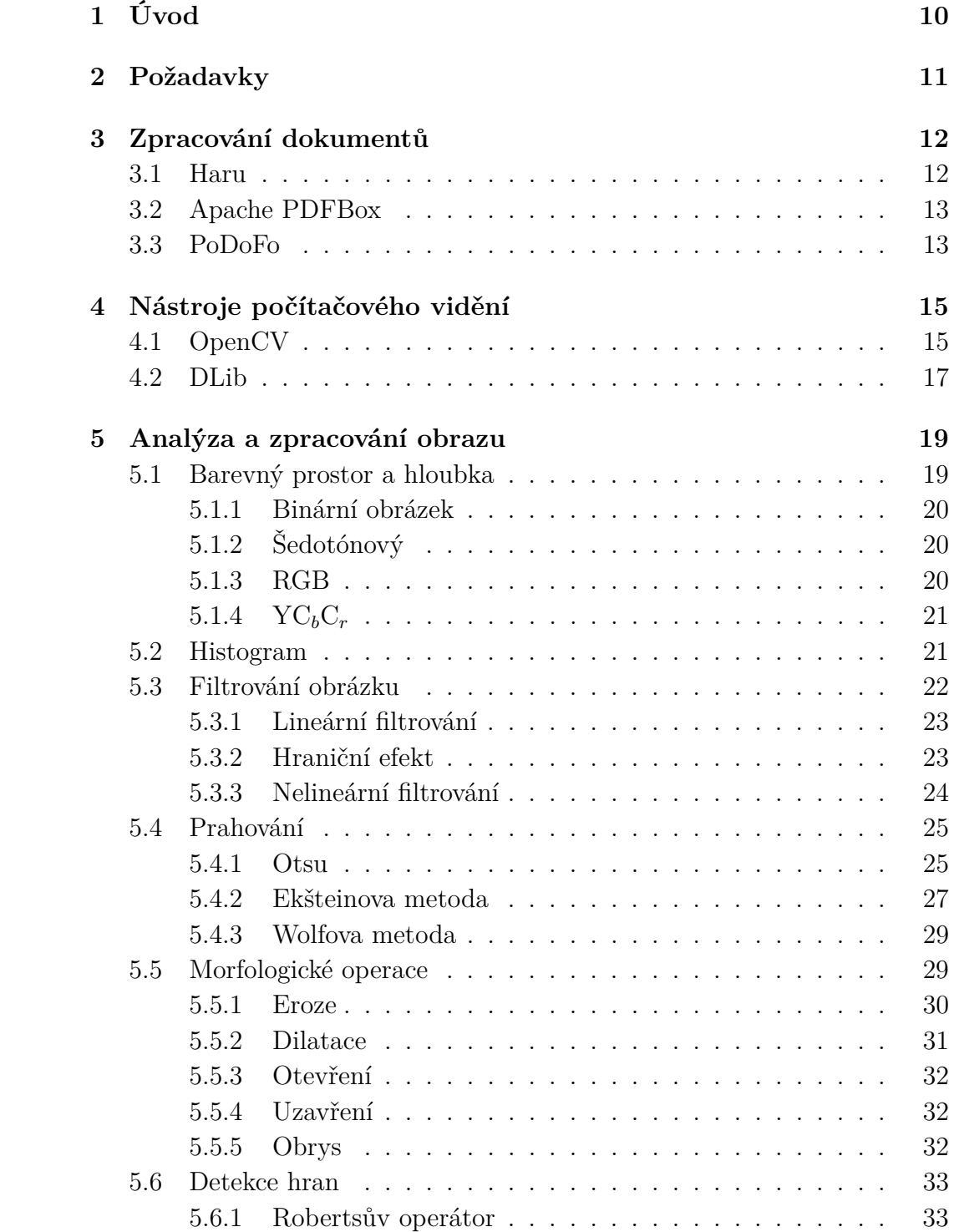

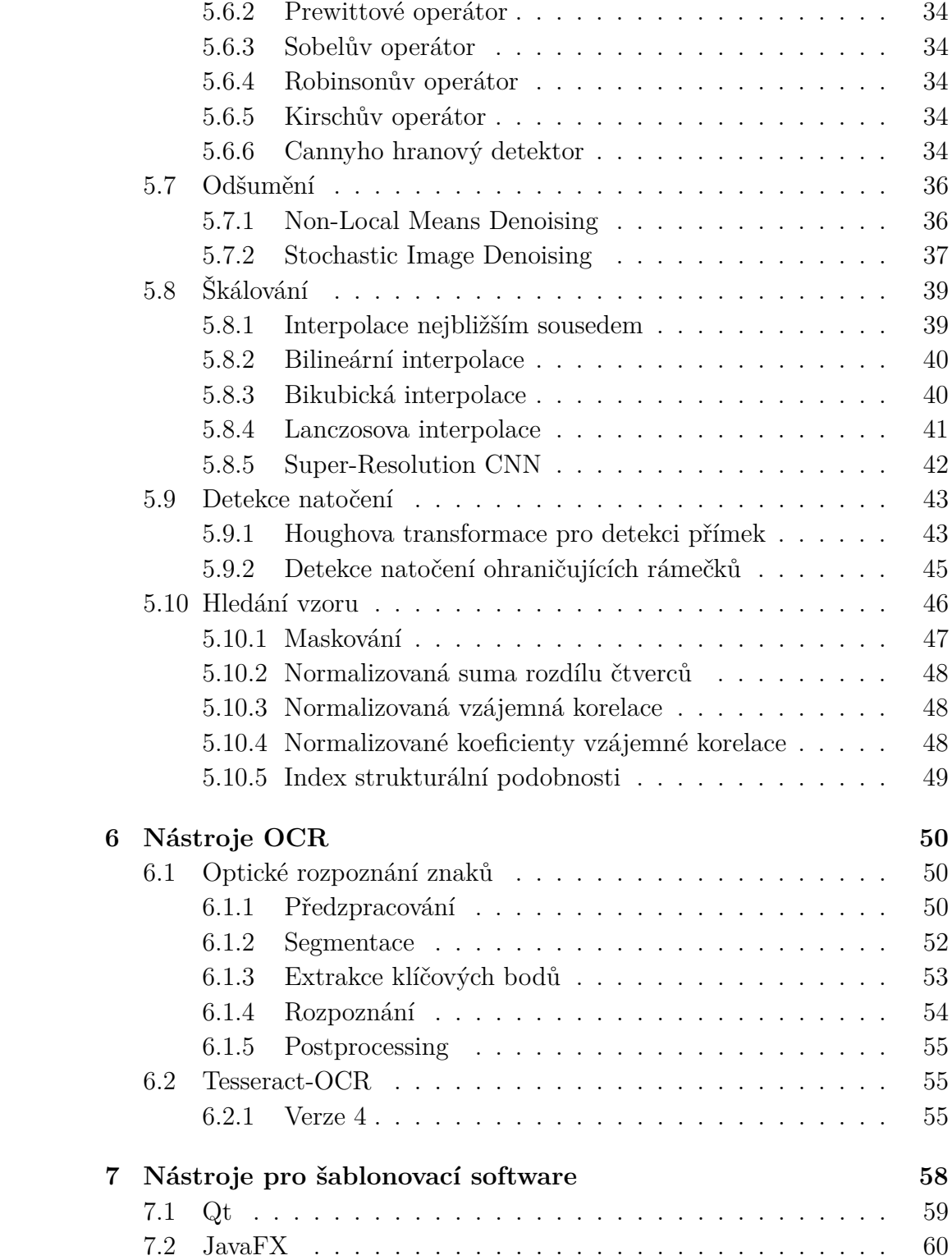

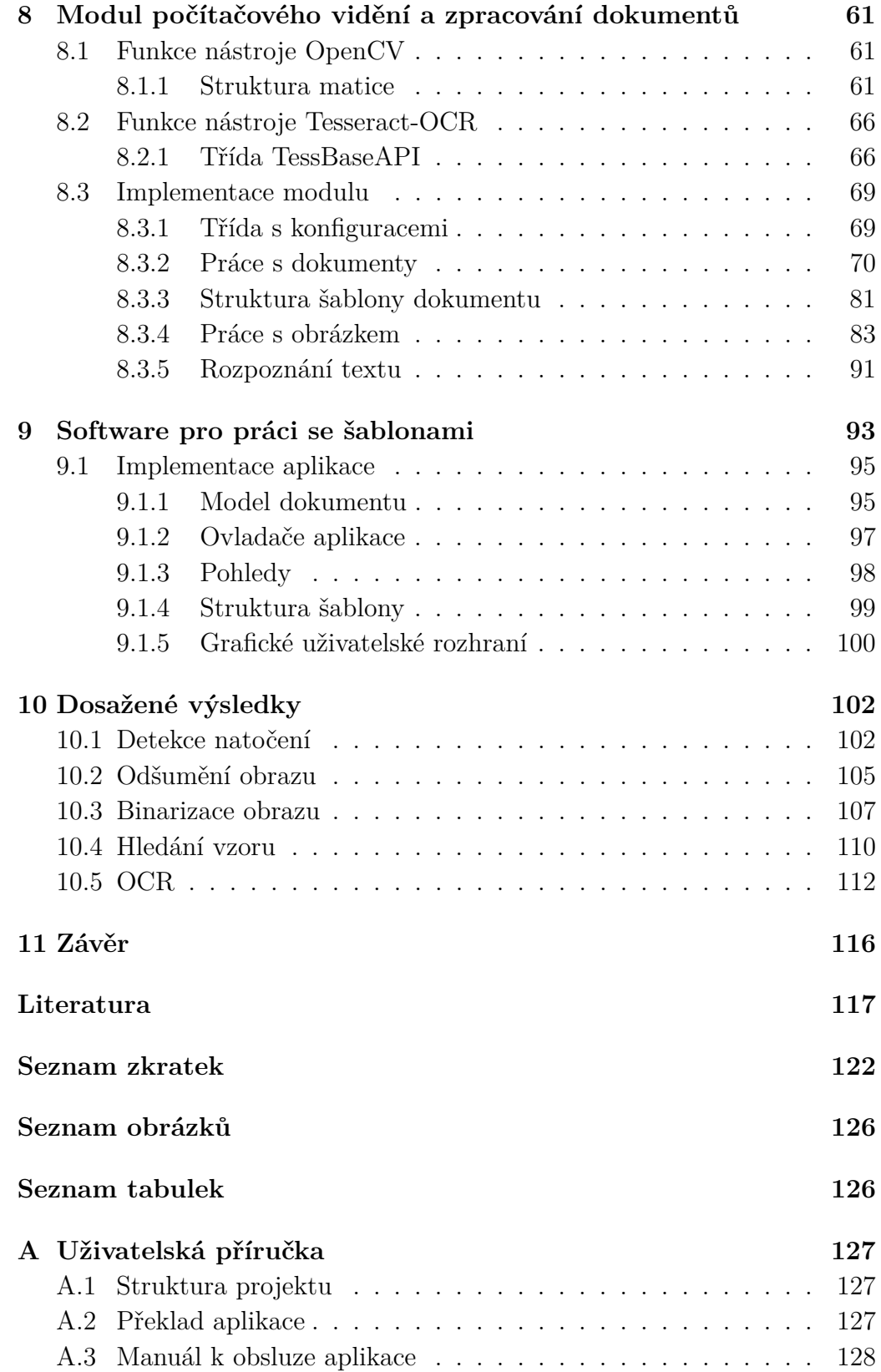

## <span id="page-9-0"></span>**1 Úvod**

Zadání této práce vzešlo z potřeb firmy Palaxo Development s. r. o. za účelem rozvoje její digitální platformy CIRCULARO pro zpracování dokumentů v rámci tzv. bezpapírové kanceláře komunikující prostřednictvím REST API (Representational State Transfer API) s pokročilým webovým rozhraním. Platforma umožňuje nejenom vytvářet, upravovat, archivovat a podepisovat dokumenty, ale i je skenovat (např. mobilním zařízením), zasílat pomocí e-korespondence, extrahovat a analyzovat jejich obsah s využitím technik v oblasti zpracování přirozeného jazyka (NLP – *Nature Language Processing*).

Nicméně dosavadní implementované řešení je schopné zpracovat pouze dokumenty textového charakteru. Obsah jakéhokoliv naskenovaného dokumentu není možné analyzovat, a tudíž je pro platformu takřka nedostupný. Pakliže je zkonstruován rozsáhlejší fulltextový dotaz, např. nalezení dostupných dokumentů obsahujících konkrétní jméno osoby, nebude dokument tohoto typu zahrnut v nalezených výsledcích. K dispozici mohou být pouze metadata, která jsou ovšem závislá na konkrétním typu souboru.

Proto je hlavním cílem této diplomové práce navrhnout a implementovat modul umožňující zpracovávat naskenované dokumenty běžně používaného formátu PDF, respektive TIFF, JPG, PNG apod., s heterogenním obsahem (obecně obrazová data) a pomocí metod počítačového vidění extrahovat oblasti s užitečnými informacemi podle uživatelsky definovaných šablon a integrovat systém pro rozpoznávání textu. Taktéž je zapotřebí vyvinout interaktivní software pro vytváření a manipulaci se šablonami pro konkrétní vstupní dokument. Mimo jiné bude disponovat funkcí pro nalezení nejvhodnější šablony a následným provedením zvolených akcí nad každou definovanou oblastí v rámci šablony, jako je extrakce či anonymizace informací (např. osobních údajů). Implementované řešení bude podrobeno evaluačním testům ověřujícím stabilitu algoritmů a úspěšnost shody nalezené šablony, ale také přesnost extrahovaného obsahu vůči referenčnímu dokumentu z testovací množiny dat.

## <span id="page-10-0"></span>**2 Požadavky**

V prvé řadě by měla výsledná aplikace podporovat soubory obsahující obrazová data běžně dostupných formátech, a to:

- **rastrové formáty** TIFF (TIF), PNG, JPEG (JPG), BMP a PGM,
- **přenosný formát dokumentů** PDF (*Portable Document Format*).

Na základě těchto specifikovaných formátů budou vybrány vhodné knihovny a nástroje, které umožňují zpracovat a provádět základní operace nad obrazovými daty. Většina skenovacích zařízení nabízí uložit skenovaný dokument (snímek) v PDF jako výchozí volbu. PDF je v dnešní době takřka standardem pro archivaci a přenos dokumentů. Aplikace bude pracovat výhradně s obrazovými daty, proto není nutné uvažovat jakoukoliv textovou vrstvu v PDF formátu, tuto vlastnost již zmíněná platforma poskytuje s využitím nástroje **Apache Tika**.

Hlavní funkcí aplikace bude především extrakce informací ze zájmových oblastí, respektive textových oblastí, ve vstupním dokumentu, které budou dále distribuovány v JSON (*JavaScript Object Notation*) formátu. Interní reprezentace šablony obsahující uživatelsky definované zájmové oblasti je čistě v kompetenci autora této práce. Každopádně součástí musí být software – šablonovací nástroj – pro práci s těmito šablonami.

Samotná šablona by měla splňovat následující požadavky:

- **export do formátu JSON** uložení struktury a obsahu šablony ve formátu JSON,
- **pozice a velikost oblastí** obdélníkový box reprezentující zájmovou oblast čtveřicí celých čísel {*x*, *y*, šířka a výška},
- **identifikace dokumentu** textový identifikátor originálního dokumentu, pro který byla šablona vytvořena,
- **typ akce** definování akce pro konkrétní oblast: **extrakce** nebo **anonymizace údajů**, jež bude v dané oblasti provedena.

## <span id="page-11-0"></span>**3 Zpracování dokumentů**

Zpracování, tj. načtení, editování a uložení vstupního souboru je klíčovou premisou aplikace, respektive modulu počítačového vidění. Z tohoto důvodu je nezbytné analyzovat spolehlivé softwarové knihovny podporující práci s dokumenty v požadovaných formátech (viz kapitola [2\)](#page-10-0). Zatímco pro většinu rastrových formátu existují již spolehlivé a odladěné knihovny (**libjpeg**, **libtiff**, **libpng**, atd.), pro formát PDF je značně omezené množství použitelných knihoven (zejména těch volně dostupných). Následující výčet obsahuje stručný popis, výhody a nevýhody potenciálně volně dostupných knihoven.

### <span id="page-11-1"></span>**3.1 Haru**

**Haru** (**libHaru**) je volně dostupná, multiplatformní knihovna s otevřeným zdrojovým kódem vyvinutá nezávislou komunitou vývojářů s podporou *Exploratory Software Project of Information-technology Promotion Agency, Japan* a je implementována v programovacím jazyce ANSI C. Základními funkcemi knihovny jsou:

- generování PDF souborů s textovou vrstvou,
- anotace textu a odkazů,
- bezztrátová komprese dokumentů,
- podpora vkládání PNG a JPEG obrázků,
- podpora fontů Type1, TrueScript a CJK (Type0),
- šifrování dokumentu,
- $\bullet$  podpora znakových sad ISO8859-1 16, MSCP1250 8 a KOI8-R.

Jak je patrné z výše uvedeného výčtu, hlavní nevýhodou je chybějící možnost editování již existujícího dokumentu. Kromě toho byla poslední stabilní verze vydána v roce 20[1](#page-11-2)5 ze zdrojových kódu<sup>1</sup> naposledy aktualizovaných v roce 2013.

<span id="page-11-2"></span><sup>1</sup>Zdroj <https://github.com/libharu/libharu>

## <span id="page-12-0"></span>**3.2 Apache PDFBox**

Knihovna **Apache PDFBox** je multiplatformní, volně dostupný nástroj Java pro práci s dokumenty ve formátu PDF vydaný pod licencí Apache 2.0. Jedná se o dlouhodobě vyvíjený projekt s celou řadou užitečných funkcí a vlastností, jako je:

- generování nových dokumentů a úprava již existujících dokumentů,
- extrakce textové vrstvy Unicode,
- vkládaní PNG a JPEG obrázků,
- elektronické podepsání dokumentu,
- vkládaní vlastních fontů,
- vyplňování formulářů,
- validace dokumentu podle standardu PDF/A-1b.

Funkcionalita je dostačující pro určený záměr, tj. načtení, editace a uložení dokumentu. Navíc je projekt stále udržovaný a poslední stabilní verze 2.0.19 byla vydána v lednu 2020.

## <span id="page-12-1"></span>**3.3 PoDoFo**

Poslední a nejvhodnější kandidát je multiplatformní knihovna **PoDoFo** implementovaná v programovacím jazyce C++, která je volně dostupná s otevřenými zdrojovými kódy. Knihovna je licencována jako LGPL a vyvíjena nezávislými vývojáři od roku 2006 pod vedením autora projektu Dominika Seichtera. Mezi podstatné funkce patří:

- čtení, modifikace a uložení dokumentu PDF,
- úplná syntaktická analýza dokumentu do paměti,
- šifrování dokumentu,
- podpora různých typů komprese obsahu,
- extrakce textu, obrázků a metadat dokumentu.

Obrovskou výhodou je úplná syntaktická analýza obsahu dokumentu, ačkoliv nejsou přímo připravené funkce/metody pro extrakci či vkládání obrázku z existujícího dokumentu, díky připraveným příkladům a rychle reagující podpoře se stává implementace potřebné funkcionality trivialitou. To přináší potenciálním vývojářům svobodu v modifikaci téměř jakéhokoliv objektu bez nutnosti znalosti interní struktury formátu PDF. Poslední verze 0.9.6 byla vydána v polovině roku 2018 s podporou v operačním systému Ubuntu 18.04. Dle veřejně dostupného repozitáře[2](#page-13-0) vývoj a podpora stále pokračuje, to dokazují i poslední zveřejněné úpravy zdrojového kódu do standardu C++14.

<span id="page-13-0"></span><sup>2</sup><https://sourceforge.net/projects/podofo/>

## <span id="page-14-0"></span>**4 Nástroje počítačového vidění**

Analýza potenciálně vhodných nástrojů/frameworků z oblasti počítačového vidění pro zpracování obrazu a strojové učení je poněkud přímočařejší, neboť existuje jen několik robustních a sofistikovaných řešení, které v dnešní době patří k technologickým standardům v dané oblasti. Algoritmy pro práci s obrázky jsou často z podstaty věci časově a paměťově náročné, proto je nutné věnovat pozornost i jejich optimalizovaným řešením. V následujících dílčích podkapitolách jsou detailněji popsány knihovny splňující požadované nároky.

### <span id="page-14-1"></span>**4.1 OpenCV**

**OpenCV** (*Open Source Computer Vision Library)* [\[3\]](#page-116-1)[\[33\]](#page-119-0) je volně dostupná softwarová knihovna s otevřeným zdrojovým kódem vydaná pod licencí BSD, což umožňuje použití pro komerční účely a potažmo i modifikaci samotného kódu. Obsahuje přes 2500 optimalizovaných algoritmů zaměřených na tradiční techniky, ale i nejaktuálnější přístupy v doménách počítačového vidění a strojového učení. Vývoj byl oficiálně zahájen v roce 1999 a první vydání alfa verze je datováno k červnu roku 2000 z iniciativy *Intel Research Labs*[1](#page-14-2) . Použitým programovacím jazykem je C++ kompatibilní s STL (*Standard Template Library*) a podporou i jiných často používaných jazyků jako je Java a Python. Knihovna je multiplatformní a široce používaná na platformách Linux, Mac OS, Windows a Android. Velké množství implementovaných algoritmů je připraveno k použití v tzv. real-time (reálný čas) podmínkách, např. při zpracování videa s okamžitou detekcí objektů, je dosaženo využitím dostupných procesorových instrukcí MMX (*Multi Media Extension*) a SSE (*Streaming SIMD*[2](#page-14-3) *Extensions*), ale i grafických akcelerátorů s rozhraním kompatibilním s **CUDA**[3](#page-14-4) (*Compute Unified Device Architecture*) a **OpenCL**[4](#page-14-5) (*Open Computing Language*. Knihovna je rozdělena do dvou modulů – jádro a dodatečné moduly. Jádro je hlavní kostra s přísnou revizí nových algoritmů, které musejí splňovat určité nároky na kvalitu a výkon.

<span id="page-14-2"></span> $1$ <https://www.intel.com/content/www/us/en/research/overview.html>

<span id="page-14-3"></span><sup>2</sup>Single Instruction Multiple Data – vektorové instrukce CPU.

<span id="page-14-5"></span><span id="page-14-4"></span><sup>3</sup>Paralelní výpočty na GPU, <https://developer.nvidia.com/cuda-zone>.

<sup>4</sup>Knihovna pro paralelní výpočty, <https://www.khronos.org/opencl>.

Naopak dodatečné moduly obsahují algoritmy implementované širokou komunitou vývojářů a přispět může téměř kdokoliv, kvalitní a stabilní z nich jsou posléze v novějších verzích přesunuty do jádra knihovny. To přináší celému projektu obrovskou výhodu, protože právě dodatečné moduly obsahují různé modifikace algoritmů publikované v nejaktuálnějších vědeckých publikacích.

Jádro knihovny disponuje celou škálou submodulů pro práci s obrázkem nebo sérií obrázků. V následujícím výčtu jsou uvedeny převážně moduly obsahující funkce, které jsou relevantní k charakteru této práce:

- **core** vektorové a maticové operace, struktury, makra, asynchronní rozhraní a mnoho dalšího,
- **imgproc** a **imgcodecs** zpracování a základní operace s obrázkem, jako je filtrování, binarizace, morfologické operace, histogramy, transformace, apod.,
- **features2d** a **objdetect** detekce objektů a klíčových bodů v obrázku,
- **ml** algoritmy strojového učení,
- **stitching** afinní transformace obrázků,
- **dnn** naučené modely hlubokých neuronových sítí pro práci s obrázky,
- **photo** techniky odšumění snímků.

Ovšem dodatečných modulů je mnohonásobně více, za zmínku stojí především:

- **ximgproc** jedná se o rozšíření modulu **imgproc** z jádra<sup>[5](#page-15-0)</sup>,
- **xfeatures2d** a **xobjdetect** stejně jako v předchozím bodu jde o rozšíření modulů **features2d** a **objdetect**,
- **dnn\_objdetect** detekce objektů v obrazázku pomocí hlubokých neuronových sítí,
- **dnn\_superres** naučené modely hlubokých neuronových sítě řešící problém kvality snímku při škálování,
- **shape** techniky (metriky) pro porovnání nalezených tvarů v obrázku,

<span id="page-15-0"></span> $5x$ v názvu modulu znamená extended – rozšíření

• **text** – detekce a rozpoznání textu v obrázku.

Za vývojem této robustní knihovny stojí v posledních letech obrovská komunita vývojářů s rozsáhlou řadou příkladů a návodů na webu s aktivním diskuzním fórem. Díky tomu jsou nové aktualizace publikovány velice často, poslední stabilní verze 4.3.0 vyšla v dubnu 2020.

### <span id="page-16-0"></span>**4.2 DLib**

**DLib** [\[26\]](#page-118-0)[\[12\]](#page-116-2) je multiplatformní knihovna primárně zaměřená na algoritmy strojové učení, ale obsahuje i ostatní nástroje pro vývoj komplexního softwaru s otevřeným zdrojovým kódem s licencí Boost Software. Využití nachází jak v akademické, tak i průmyslové sféře v řadě různých odvětí jako je robotika, embedded (vestavěné) a mobilní zařízení, a to především díky své optimalizaci. Vývoj započal v roce 2002 v čele s hlavním autorem Davisem Kingem a od té doby byl obohacen o řadu užitečných nástrojů nejen v oblasti strojového učení. Nativním programovacím jazykem je C++ s podporou jazyka Python. Stejně jako **OpenCV**, i **DLib** spoléhá na širší komunitu vývojářů, kteří dobrovolně přispívají nově implementovanými algoritmy a rozšiřují knihovnu o nové funkce. Knihovna se pyšní obšírnou a detailní dokumentací, jež přináší srozumitelné a uživatelsky přivětivé rozhraní jednoduché k použití, ale i obsáhlou sadou příkladů.

Následující přehled představuje implementované domény:

- **Bayesovské sítě** konstrukce a evaluace Bayesovských sítí,
- **komprese** podpora komprese a dekomprese proudu dat,
- **datové kontejnery** speciální datové kontejnery s rozšířenou funkcionalitou (pole, fronta, zásobník, apod), které nejsou zpětně kompatibilní s C++ STL,
- **zpracování obrazu** algoritmy pro práci s obrázkem histogram, detekce objektů, morfologické operace, filtrace, binarizace, extrakce klíčových bodů a mnoho dalšího,
- **lineární algebra** základní matematické, vektorové a maticové operace, ale i 2D a 3D geometrické operace (např. afinní transformace, matice rotace, atd.),
- **strojové učení** algoritmy strojového učení pro klasifikaci, regresi, shlukovou analýzu, transformaci dat, hluboké neuronové sítě, zpětnovazební učení, skryté Markovovy modely, apod.,
- **metaprogramování** pomocné šablonové funkce podle metodiky zvané "programovaní kontraktem",
- **síťování** funkce a objekty poskytující vyšší úroveň síťové abstrakce a služeb,
- **optimalizace** algoritmy řešící problém matematické optimalizace úloh,
- **parsování** funkce pro syntaktickou analýzu, ale i řetězcové (textové) operace,
- **grafové algoritmy** objekty zapouzdřující grafové struktury a algoritmy, např. souvislost grafu, maximální klika grafu, atd.,
- **ostatní algoritmy** algoritmy, které nespadají do výše uvedených domén, jako je řazení, kryptografické hashování, kvantové výpočty, atd.

Knihovna navíc obsahuje funkce pro obousměrnou konverzi mezi strukturami knihoven **DLib** a **OpenCV** . To umožňuje jednodušší integraci obou knihoven, které se tak mohou vzájemně doplňovat, jak ukazují již publikované články [\[29\]](#page-118-1)[\[36\]](#page-119-1). Knihovna je stále udržovaná a pravidelně aktualizovaná, poslední stabilní verze 19.19 vyšla na konci roku 2019.

## <span id="page-18-0"></span>**5 Analýza a zpracování obrazu**

Tato kapitola je zaměřena na představení používaných pojmů, technik a algoritmů pro práci s obrázkem relevantní k zadání práce, které budou následně implementovány a otestovány pro konkrétní případy. Vstupní snímek často prochází dvěma, respektive třemi fázemi, a to předzpracováním, samotným zpracováním a následným postprocessingem. Předzpracování má za úkol připravit vstupní obrázek na samotnou fázi zpracování (např. nalezení a extrakce klíčových bodů), postprocessing většinou přímo vylepšuje kvalitu vstupního obrázku na základě dvou předešlých fází. Drtivá většina poznatků zmíněných v této kapitole vychází z [\[41\]](#page-119-2) a [\[2\]](#page-116-3).

## <span id="page-18-1"></span>**5.1 Barevný prostor a hloubka**

Rastrový obrázek je popsán obrazovými body, tzv. "pixely", jako nejmenší zobrazitelný prvek obrázku. Hodnota pixelu je zakódovaná určitým počtem bitů závislým na barevné (bitové – bpp<sup>[1](#page-18-2)</sup>) hloubce. Čím větší počet bitů je použit, tím je k dispozici širší barevná škála. Barevný prostor udává, kolik kanálů obraz obsahuje. Každá složka kanálu nese hodnotu pixelu, což se dá vyjádřit jako vektor *px* = (*h*1*, h*2*, ..., hn*), kde *h<sup>i</sup>* je hodnota pixelu v *i*tém kanálu a hodnota *n* je celkový počet kanálů. Běžně používané barevné (bitové) hloubky obrázku znázorňuje tabulka [5.1.](#page-18-3)

<span id="page-18-3"></span>

| Bitová  | Počet barev             | Označení                 |
|---------|-------------------------|--------------------------|
| hloubka |                         |                          |
| 1 bit   |                         | monochromatický obrázek  |
| 8 bitů  | 256                     | odstíny šedi (grayscale) |
| 16 bitů | 65 536                  | Hi-color                 |
| 24 bitů | 16 777 216              | True Color               |
| 32 bitů | 16 777 216 a alfa kanál | Super True Color         |

Tabulka 5.1: Přehled základních barevných hloubek obrazu.

<span id="page-18-2"></span> $1B$ its Per Pixel – počet bitů na jeden pixel.

#### <span id="page-19-0"></span>**5.1.1 Binární obrázek**

Binární (černobílý) obrázek obsahuje pouze bílou a černou barvu. Pixely v tomto barevném prostor jsou definovaný pouze 1 bitem (1 bpp) – 0 nebo 1 (proto název binární). Jedná se o jednoduchou a paměťově nenáročnou reprezentaci obrazu, nicméně převod z obrázku do binární podoby není úplně triviální záležitost, jak se na první pohled může zdát. Je zapotřebí zvolit/nalézt ideální prahovou hodnotu definující hranici mezi černou a bílou barvou, detailnější rozbor viz sekce [5.4.](#page-24-0)

### <span id="page-19-1"></span>**5.1.2 Šedotónový**

Jedná se obrázek ve stupních šedi (*grayscale*), kde hodnota pixelu určuje intenzitu jasu. Obrázek [5.1](#page-19-3) znázorňuje stupnici šedi se 7 různými hodnotami od hodnoty 255 (bílá) po hodnotu 0 (černá) v 8-bitové barevné hloubce. Valná většina algoritmů počítačového vidění pracuje právě s tímto typem obrazů. Hodnota jasu může být definovaná číselnou hodnotou dle bitové hloubky nebo intenzitou danou v procentech –  $0\%$  (černá) -  $100\%$  (bílá), respektive *<* 0; 1 *>*∈ R v plovoucí desetinné čárce.

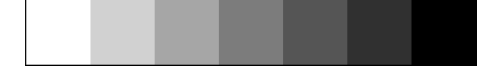

Obrázek 5.1: Stupnice šedi.

#### <span id="page-19-3"></span><span id="page-19-2"></span>**5.1.3 RGB**

RGB je barevný prostor reprezentovaný třemi základními barevnými složkami – červená (R), zelená (G) a modrá (B). Někdy je také přidána ještě čtvrtá transparentní složka, tzv. *alfa kanál*, jehož hodnota udává průhlednost pixelu. Výsledná barva pixelu je stanovena na základě aditivního směšování jasu těchto tří, respektive čtyř barevných složek, jak je možné vidět na obrázku [5.2.](#page-20-2)

Pro převod z barevného prostoru RGB do stupňů šedi se používá jasová metoda podle následujícího vzorce:

$$
px_g = 0.2126R + 0.7152G + 0.0722B,\tag{5.1}
$$

kde *px<sup>g</sup>* je výsledná hodnota jasu pixelu ve stupních šedi.

<span id="page-19-4"></span> ${}^{2}$ Převzato z [https://en.wikipedia.org/wiki/Color\\_space](https://en.wikipedia.org/wiki/Color_space).

<span id="page-20-2"></span>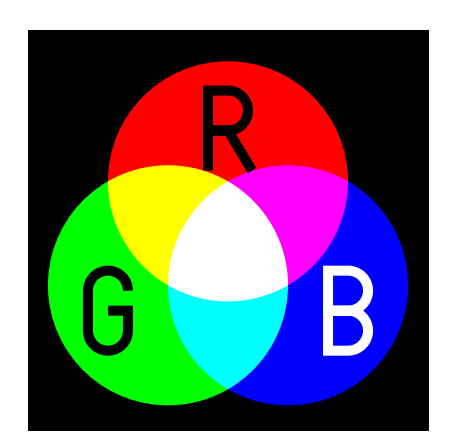

Obrázek 5.[2](#page-19-4): Aditivní míchání barev<sup>2</sup>.

### <span id="page-20-0"></span>**5.1.4 YC***b***C***<sup>r</sup>*

<span id="page-20-3"></span>Barevný prostor obsahující tři složky – Y je světelná složka,  $C_b$ a $C_r$ jsou chrominanční složky obsahující informaci o intenzitě modré a červené barvy (viz obrázek [5.3\)](#page-20-3).

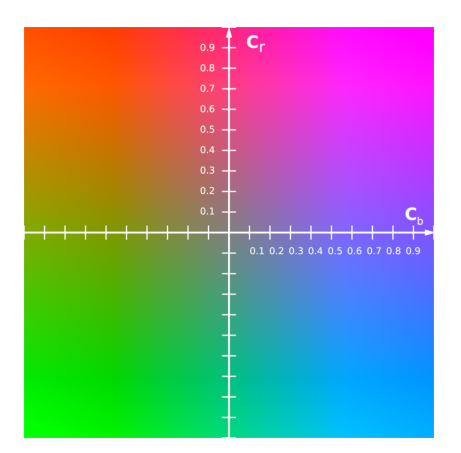

Obrázek 5.[3](#page-20-4): Barevný prostor  $\text{YC}_b\text{C}_r$ <sup>3</sup> s konstantní hodnotou Y = 0.5.

Podle [\[2\]](#page-116-3) je definován převodní vzorec mezi RGB a YC*b*C*<sup>r</sup>* takto:

$$
\begin{bmatrix} Y \\ C_b \\ C_r \end{bmatrix} = \begin{bmatrix} 16 \\ 128 \\ 128 \end{bmatrix} + \begin{bmatrix} 65.481 & 128.553 & 24.996 \\ -37.797 & -74.203 & 122.00 \\ 112.00 & -93.786 & -18.214 \end{bmatrix} \begin{bmatrix} R \\ G \\ B \end{bmatrix}
$$
(5.2)

## <span id="page-20-1"></span>**5.2 Histogram**

Histogram udává distribuci intenzit pixelů v obrázku, tj. jejich absolutní četnost (zastoupení). Normalizací histogramu získáme relativní čestnosti.

<span id="page-20-4"></span><sup>3</sup>Převzato z <https://en.wikipedia.org/wiki/YCbCr>.

Jedná-li se o histogram celého obrázku, pak lze říci, že poskytuje globální popis obrázku. Na základě této distribuce je možné spočítat různé statistické ukazatele, jako je minimální, maximální a průměrná intenzita pixelu, ale i rozptyl a odchylku. Důležitý je také tvar histogramu, který může být pozitivně či negativně sešikmený, ale také jeho exces (špičatost).

Podle počtu vrcholů jsou definovány typy histogramu – *unimodální* (jeden globální vrchol), *bimodální* (dva signifikantní vrcholy) a *multimodální* (více než dva signifikantní vrcholy). Histogram využívá řada algoritmů např. pro vylepšení kontrastu nebo nalezení prahové hodnoty u binarizace k detekci hran a segmentaci obrázku. Histogram se dá také využít jako jednoduchá metoda porovnání dvou obrazů. Na obr. [5.4a](#page-21-1) je příklad barevného obrázku v prostoru RGB znázorňující vlajku Tchaj-wanu s příslušným histogramem všech tří kanálů na obr. [5.4b.](#page-21-1)

<span id="page-21-1"></span>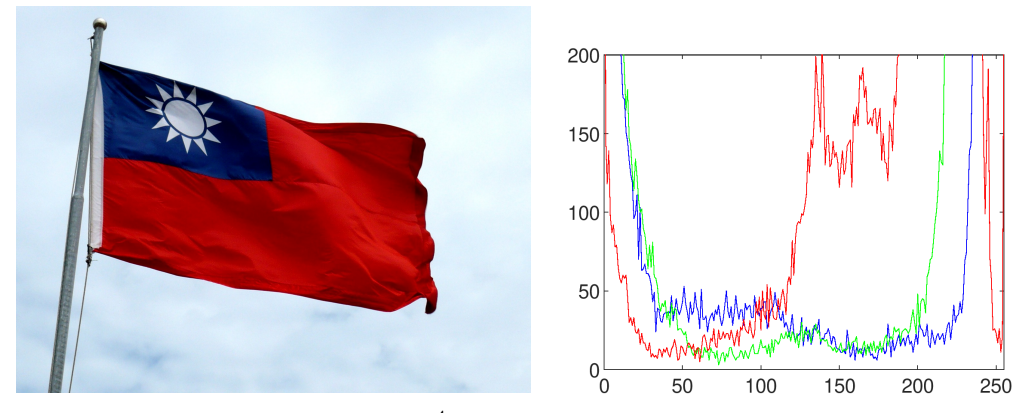

(a) Obrázek vlajky Tchaj-wanu<sup>[4](#page-21-2)</sup>v prostoru RGB. (b) Příslušný histogram kanálů RGB.

Obrázek 5.4: Barevný obrázek a jeho příslušný histogram.

## <span id="page-21-0"></span>**5.3 Filtrování obrázku**

Proces filtrování [\[41\]](#page-119-2) aplikuje tzv. *operátor sousedství* nebo také *lokální operátor*, který bere v potaz soubor (skupinu) pixelů v okolí zadaného referenčního pixelu k určení vlastní finální hodnoty. *Lokální* operátor se používá v přídech, kdy je potřeba vyhladit obrázek, zaostřit (zvýraznit) detaily, zdůraznit hrany nebo odstranit šum.

<span id="page-21-2"></span><sup>4</sup>Převzato z [https://zh.wikipedia.org/wiki/](https://zh.wikipedia.org/wiki/%E4%B8%AD%E8%8F%AF%E6%B0%91%E5%9C%8B%E5%9C%8B%E6%97%97)中華民國國旗

#### <span id="page-22-0"></span>**5.3.1 Lineární filtrování**

*Lineární filtrační operátor* patří mezi základní operátory v procesu filtrování. Výsledná hodnota pixelu využitím *lineárního filtru* je určena na základě vážených kombinací hodnot pixelů v sousedství, tj. vážené sumy hodnot v malé oblasti kolem referenčního pixelu; to je definováno takto:

<span id="page-22-2"></span>
$$
g(i,j) = \sum_{k,l} f(i+k, j+l) \cdot h(k,l),
$$
\n(5.3)

kde *h*(*k, l*) představuje tzv. *jádro* či *masku* obsahující hodnoty vah často nazývané *filtrační koeficienty*. Výše uvedený vzorec [\(5.3\)](#page-22-2) se označuje jako *korelační* operátor

$$
g(i,j) = f \otimes h. \tag{5.4}
$$

Avšak častěji používaná varianta vzorce [\(5.3\)](#page-22-2) vypadá takto:

$$
g(i,j) = \sum_{k,l} f(i-k,j-l) \cdot h(k,l) = \sum_{k,l} f(k,l) \cdot h(i-k,j-l), \qquad (5.5)
$$

kde se v tomto případě jedná o *konvoluční* operátor

$$
g(i,j) = f * h,\tag{5.6}
$$

<span id="page-22-3"></span>kde *h* se nyní nazývá *impulzní odezva*. Obrázek [5.5](#page-22-3) znázorňuje průběh *diskrétní konvoluce* s jádrem *h* o velikosti 3 × 3.

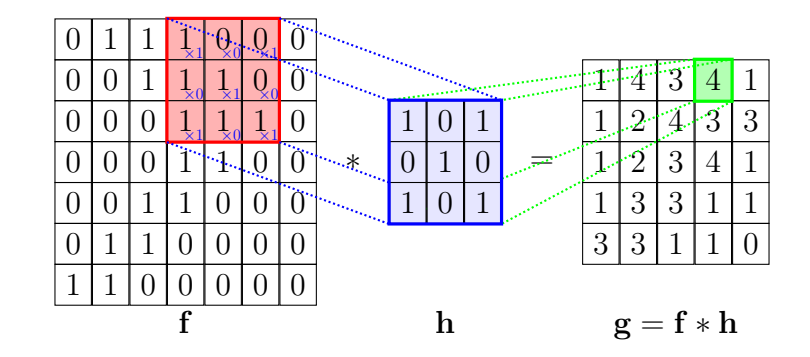

Obrázek [5](#page-22-4).5: Příklad diskrétní konvoluce<sup>5</sup>.

#### <span id="page-22-1"></span>**5.3.2 Hraniční efekt**

Z obrázku [5.5](#page-22-3) je zřetelně vidět, že výsledný obrázek *g* je, co se velikosti týče, menší. Jakou velikost bude mít *g*, závisí na velikost jádra *h*, jelikož

<span id="page-22-4"></span><sup>5</sup>Převzato z <https://github.com/PetarV-/TikZ>.

posouváním se nesmí jádro dostat přes hranice vstupního obrázku *f*, mimo obrázek nejsou definovány žádné hodnoty. Z toho důvodu zavedeme definici velikosti výstupního obrázku *g* takto:

$$
w_g = \frac{w_f - w_h + 2P}{S} + 1,
$$
  
\n
$$
h_g = \frac{h_f - h_h + 2P}{S} + 1,
$$
\n(5.7)

kde *w<sup>f</sup>* a *w<sup>h</sup>* je velikost vstupního obrazu, *h<sup>f</sup>* a *h<sup>h</sup>* je velikost jádra, *S* je velikost kroku posunu (*stride*) jádra a P je velikost tzv. "vycpávky" (*padding*).

Díky parametru *P* nyní můžeme přidat extra pixely kolem vstupního obrazu a jádro se tak může dostat přes hranice *f*, kde již budou definovány hodnoty pixelů. Jaké hodnoty pixelů budou přidány, závisí na zvoleném typu "vycpávky" :

- **nulový** přidané pixely budou mít hodnotu 0,
- **konstantní** přidané pixely budou mít zvolenou konstantní hodnotu,
- **replikace** replikace hodnot hraničních pixelů,
- **reprodukce** použitím *toroidu* kolem hraničních pixelů, tj. hodnoty hraničních pixelů protilehlé hrany obrázku,
- **zrcadlení** použití hodnoty pixelu ve stejné vzdálenosti od hrany obrázku, ale v opačném směru.

#### <span id="page-23-0"></span>**5.3.3 Nelineární filtrování**

Na rozdíl od *lineárního filtrování*, *nelineární filtrování* ve většině případů dosahuje lepších výsledků odšumění a vyhlazení, a to převážně díky zachování hran v obrázku, tj. zachování ostrosti hran.

#### **Mediánový filtr**

Vybere medián z okolí pixelů kolem referenčního pixelu (pomocí *lokálního* operátoru). Tento medián se stává výslednou hodnotou referenčního pixelu. *Mediánový filtr* se hodí především pro potlačení náhodného šumu. Pro výpočet je použit následující vzorec:

$$
g(i,j) = \sum_{k,l} w(k,l) \cdot f(i+k, j+l), \tag{5.8}
$$

kde *w*(*x, y*) je jádro a *f*(*x, y*) je jasová funkce vstupního obrázku.

Alternativou výpočtu je minimalizace vážené funkce:

$$
\sum_{k,l} w(k,l) \cdot |f(i+k,j+l) - g(i,j)|^p, \tag{5.9}
$$

kde *g*(*i, j*) je žádoucí výstupní hodnota a hodnota *p* se nastavuje na 1 nebo 2.

#### **Bilaterální filtr**

Vypočte výslednou hodnotu pixelu na základě vážené kombinace okolních pixelů kolem referenčního pixelu:

$$
g(i,j) = \frac{\sum_{k,l} f(k,l) \cdot w(i,j,k,l)}{\sum_{k,l} w(i,j,k,l)}.
$$
\n(5.10)

Vážený koeficient *w*(*i, j, k, l*) závisí na výsledku *d*(*i, j, k, l*) a *r*(*i, j, k, l*):

$$
w(i, j, k, l) = \exp\left(-\frac{(i - k)^2 + (j - l)^2}{2\sigma_d^2} - \frac{||f(i, j) - f(k, l)||^2}{2\sigma_r^2}\right).
$$
(5.11)

### <span id="page-24-0"></span>**5.4 Prahování**

Jedná se o jednoduchou segmentaci obrazu. V procesu *prahování* jde o nalezení prahové hodnoty, tj. takové intenzity jasu pixelu, která definuje hranici mezi pozadím a objektem v 8-bitovém jednokanálovém obrázku (šedotónový). Všechny pixelu obrázku jsou nastaveny v závislosti na prahové hodnotě takto:

$$
g(i,j) = \begin{cases} 1, & \text{jestliže } f(i,j) \ge t \\ 0, & \text{jestliže } f(i,j) < t, \end{cases} \tag{5.12}
$$

kde *i* a *j* aktuální pozice v obraze, *g*(*i, j*) je intenzita výsledného pixelu, *f*(*i, j*) jasová funkce výchozího obrazu a *t* je prahová hodnota (*threshold*).

Tomuto procesu se také jinak říká *binarizace*, jelikož rozděluje pixely v obrázku do dvou možných tříd – 0 a 1. Dále je popsáno několik používaných technik.

#### <span id="page-24-1"></span>**5.4.1 Otsu**

Otsu [\[34\]](#page-119-3) představil v roce 1979 metodu, která hledá prahovou hodnotu automaticky na základě histogramu, který je na začátku normalizován, tzn. je bezparametrická. Algoritmus se snaží zvolit takovou prahovou hodnotu, která minimalizuje rozptyl uvnitř tříd *C*<sup>0</sup> a *C*<sup>1</sup> (pozadí a objekty) v histogramu podle vzorce:

<span id="page-25-0"></span>
$$
\sigma_w^2(t) = \omega_0(t)\sigma_0^2(t) + \omega_1(t)\sigma_1^2(t),
$$
\n(5.13)

kde *t* je aktuální prahová hodnota (intenzita pixelu),  $\omega_0$  a  $\omega_1$  jsou pravděpodobnosti, že daná hodnota pixelu spadá do třídy $C_0$ nebo $C_1$ s rozptylem  $σ<sub>0</sub><sup>2</sup>$ , respektive *σ*<sub>1</sub><sup>2</sup>. Jednotlivé váhy lze zapsat pomocí sumy:

$$
\omega_0 = P(C_0) = \sum_{i=0}^{t-1} p(i) = \omega_0(t),
$$
  
\n
$$
\omega_1 = P(C_1) = \sum_{i=t}^{N-1} p(i) = 1 - \omega_0 = \omega_1(t),
$$
\n(5.14)

kde *N* je velikost histogramu. Následně je možné vypočítat střední hodnoty:

$$
\mu_0 = \sum_{i=0}^{t-1} iP(i|C_0) = \sum_{i=0}^{t-1} \frac{ip(i)}{\omega_0(t)} = \mu_0(t),
$$
  
\n
$$
\mu_1 = \sum_{i=0}^{N-1} iP(i|C_1) = \sum_{i=t}^{N-1} \frac{ip(i)}{\omega_1(t)} = \mu_1(t),
$$
  
\n
$$
\mu_t = \sum_{i=0}^{N-1} ip(i),
$$
\n(5.15)

a zároveň platí:

$$
1 = \omega_0 + \omega_1,\n\mu_t = \omega_0 \mu_0 + \omega_1 \mu_1.
$$
\n(5.16)

Rozptyl tříd je dán takto:

$$
\sigma_0^2 = \sum_{i=0}^{t-1} (i - \mu_0)^2 \frac{p(i)}{\omega_0(t)} = \sigma_0^2(t),
$$
  
\n
$$
\sigma_1^2 = \sum_{i=t}^{N-1} (i - \mu_1)^2 \frac{p(i)}{\omega_1(t)} = \sigma_1^2(t).
$$
\n(5.17)

Nyní lze dosadit do [\(5.13\)](#page-25-0), a stále platí to, že hledáme minimální hodnotu součtu vážených středních hodnot uvnitř tříd *C*<sup>0</sup> a *C*1:

$$
\sigma_w^2(t^*) = \min_{0 \le t \le N-1} \sigma_w^2(t),\tag{5.18}
$$

kde *t* ∗ je ideální prahová hodnota. Tato metoda přináší stabilní výsledek pro *bimodální* histogram, jenž obsahuje právě dvě významné třídy (vrcholy), jak je možné vidět na obr. [5.6.](#page-26-1)

<span id="page-26-1"></span>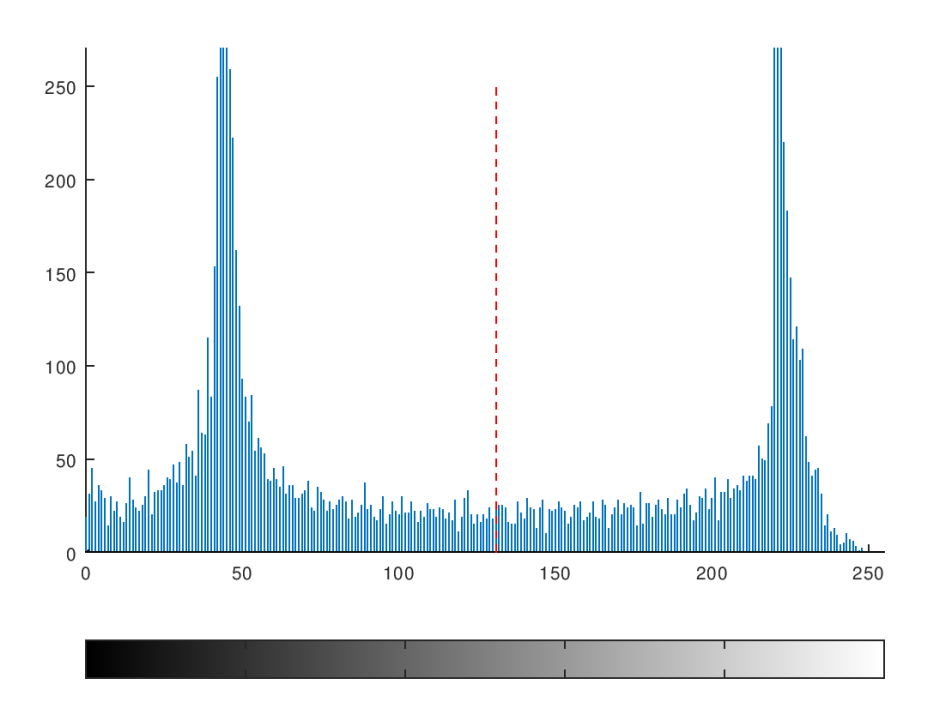

Obrázek 5.6: Bimodální histogram s prahem podle Otsua.

#### <span id="page-26-0"></span>**5.4.2 Ekšteinova metoda**

Ekštein [\[15\]](#page-117-0) představil v roce 2016 další metodu založenou na histogramu a automatickém nalezení prahové hodnoty, tj. bez vstupních parametrů.

Před zahájením výpočtu odhadu prahové hodnoty je doporučeno redukovat nežádoucí šum ve vstupním obrázku pomocí *mediánového filtru* počítaného konvolucí:

$$
f(x,y) = T_{Med}(f_{inp}(x,y),w),
$$
\n
$$
(5.19)
$$

kde *finp*(*x, y*) je jasová funkce vstupního obrázku ve vstupních šedi a *TMed* je *mediánový filtr* o velikosti *w*×*w*. Dále je z obrázku získán histogram intenzit pixelů  $h(i), i \in \langle 0, M \rangle$ , kde pro 8-bitový obrázek ve stupních šedi platí, že  $M = 255.$ 

Podle charakteru vstupního obrázku může histogram obsahovat extrémní hodnoty na obou stranách, tj. vysoké četnosti intenzit krajních pixelů (0 a 255), proto je žádoucí aplikovat *váhování* pomocí *Hannova okénka*:

$$
h_w(i) = h(i) \cdot w_{Ham}(i), i \in \langle 0, 255 \rangle,
$$
\n
$$
(5.20)
$$

kde *wHann* je definováno takto:

$$
w_{Hann}(n) = 0.5 \left( 1 - \cos \left( \frac{2\pi n}{N - 1} \right) \right), n \in \langle 0, N - 1 \rangle. \tag{5.21}
$$

Vážený histogram *hw*(*i*) je posléze vyhlazen *Gaussovým jádrem* pomocí konvoluce:

<span id="page-27-0"></span>
$$
h_s(i) = (h_w * G)(i)),
$$
\n(5.22)

kde *Gaussovo jádro G* je definováno následovně:

$$
G(x) = \frac{1}{\sqrt{2\pi}\sigma} e^{-\frac{x^2}{2\sigma^2}}.
$$
\n(5.23)

Pro histogram o velikost 256 je zvolena velikost jádra 7 s hodnotou *σ* nastavenou na 1.

Vyhlazený vážený histogram je numericky derivovatelný pro získání odhadu první derivace. Zderivovaný histogram $h'_s(i)$ je opět vyhlazen *Gaussovým filtrem* jako v [\(5.22\)](#page-27-0).

Na zderivovaný histogram je aplikována funkce *g*(*x*):

$$
h'_{g}(i) = g(h'_{s}(i))
$$
\n(5.24)

kde funkce *g*(*x*) je definována takto:

$$
g(x) = \begin{cases} 0: & x < \epsilon \\ x: & x \ge \epsilon, \end{cases}
$$
 (5.25)

kde hodnota $\epsilon$ je rovna 2.5% maximální hodnoty v  $h'_s(i).$ 

Kandidáty pro prahovou hodnotu jsou všechny hodnoty *i*, které splňují podmínku *h* 0 *g* (*i*) = 0. Pokud existují pouze 3 kandidáti, jedná se o *unimodální* histogram, optimálně by mělo být nalezeno alespoň 5 kandidátů, což je ve většině případů běžně dosaženo. Jeden z kandidátů vždy odpovídá globálnímu maximu v histogramu *hs*(*i*), proto je prahová hodnota nastavena na hodnotu nejbližšího souseda ve směru, kde se nachází více kandidátů (pro případ pěti a více kandidátů).

Pokud byly nalezeni pouze 3 kandidáti a prostřední z nich je roven globálnímu maximu histogramu, je nutné povést výpočet navíc, a to:

$$
w_L = \int_0^a h(i)di, w_R = \int_b^M h(i)di,
$$
\n(5.26)

kde mezní hodnoty integrálů jsou definovány:

$$
a = \max\{i \in \langle 0, M \rangle : h'_g(i) = 0 \land \forall k \in \langle 0, a \rangle : h'_g(k) = 0\},
$$
  
\n
$$
b = \min\{i \in \langle 0, M \rangle : h'_g(i) = 0 \land \forall k \in \langle b, M \rangle : h'_g(k) = 0\}.
$$
\n(5.27)

Hodnoty *a* a *b* odpovídají nejkrajnějším kandidátům na levé, respektive pravé straně histogramu. Na základě těchto dvou hodnot je zvolena taková prahová hodnota, která odpovídá vyšší váhové hodnotě *w<sup>L</sup>* (levá strana), respektive *w<sup>R</sup>* (pravá strana).

Na rozdíl od Otsuovy metody si tento přístup dokáže poradit i s histogramem, který se blíží *unimodálnímu*, tj. obě významné třídy (vrcholy) histogramu se z velké části překrývají.

#### <span id="page-28-0"></span>**5.4.3 Wolfova metoda**

(Wolf et al., 2002) [\[44\]](#page-120-0) představili vylepšení metody (Sauvola et al., 1997) [\[38\]](#page-119-4). Celý vstupní obrázek je procházen tzv. *posuvným okénkem* o velikosti *w* × *w*. Prahová hodnota *T* pro středový pixel okénka je vypočtena pomocí střední hodnoty a odchylky intenzit pixelů nacházejících se v okénku.

Původní vzorec dle Sauvola pro nalezení ideální prahové hodnoty vypadá takto:

<span id="page-28-2"></span>
$$
T(x, y) = m(x, y) \cdot \left(1 - k\left(1 - \frac{s(x, y)}{R}\right)\right),
$$
 (5.28)

kde *x* a *y* je pozice pixelu ve výchozím obrázku odpovídající středovému pixelu aktuálního okénka, *m*(*x, y*) je lokální střední hodnota, *s*(*x, y*) je lokální směrodatná odchylka, *k* je konstanta rovna −0*.*2 a *R* je taktéž konstanta s hodnotou 128 (pro obraz ve stupních šedi).

Wolfova metoda vychází z rovnice [\(5.28\)](#page-28-2), která odstranila konstantu *R* následovně:

$$
T(x, y) = m(x, y) - k\alpha(m - M),
$$
\n(5.29)

kde *α* je definována takto:

$$
\alpha = 1 - \frac{s}{R}, R = \max(s),\tag{5.30}
$$

kde *M* je minimální intenzita pixelu vstupního obrazu a hodnota *R* je maximální hodnota ze všech možných lokálních směrodatných odchylek (ze všech okének).

Autoři uvedené metody tvrdí, že je méně náchylná na okolní šum ve skenovaných dokumentech obsahujících text než Sauvolova a Otsuova metoda. To dokazují na provedených testech, jenž dosahují vyšší přesnosti rozpoznání znaků. Na rozdíl od Ekšteinovy a Otsuovy metody je zde povinný vstupní parametr *w* reprezentující velikost posuvného okénka.

### <span id="page-28-1"></span>**5.5 Morfologické operace**

Morfologické operace [\[37\]](#page-119-5) se používají především na binárním obrázku, tj. tyto operace jsou použity po procesu *prahování* (viz sekce [5.4\)](#page-24-0). Morfologie je naukou o tvarech. Pomocí morfologických operací jsme schopni měnit tvar zájmových objektů v obraze (popředí), tj. provést např. ztenčování, zesílení, ale i nalezení kostry, odstranění šumu a detekci hran.

Mezi základní morfologické operace patří *eroze* a *dilatace*, kombinací těchto dvou operací dostaneme *otevření*, *uzavření* a *gradient*. Všechny zmíněné operace jsou v následujících podsekcí popsány.

Uvažujeme vstupní binární obrázek jako bodovou množinu, kde hodnota pixelu 0 reprezentuje pozadí (černá barva) a 1 reprezentuje popředí, kdy zájmové objekty (bílá barva). K realizaci morfologické operace používáme tzv. *strukturní element*, který si lze představit jako binární jádro u konvoluce (viz sekce [5.3\)](#page-21-0), tj. jinou (menší) bodovou množinu.

*Strukturní element* může být různé velikosti, ale především různého tvaru – obdélník, kříž a elipsa. Tvar určuje, jak jsou umístěny pixely hodnoty 1 v elementu, jak je možné vidět na obrázku [5.7.](#page-29-1)

<span id="page-29-1"></span>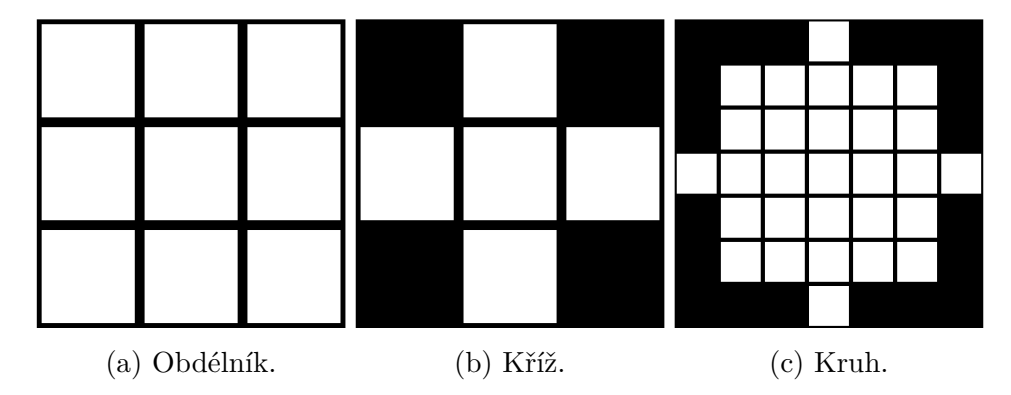

Obrázek 5.7: Přehled tvarů strukturního elementů.

*Strukturní element* je ve vstupním obrázku systematicky posouván, v každém kroku posunu jsou porovnány hodnoty pixelů vstupního obrázku a elementu a podle příslušné operace je vypočtena výsledná hodnota pixelu, která se překrývá se středovým pixelem elementu, ve vstupním obrázku. Obecně není nutné se řídit podle středového pixelu elementu, ale lze nastavit libovolný pixel uvnitř elementu jako výchozí.

Následující obrázky příslušných operací s výchozím obr. [5.8](#page-30-1) jsou převzaty z dokumentace **OpenCV**[6](#page-29-2) .

#### <span id="page-29-0"></span>**5.5.1 Eroze**

Operaci *eroze* lze vyjádřit následovně:

$$
I \ominus S = \{ p \in E^2 : p + s \in I, \forall s \in S \},\tag{5.31}
$$

<span id="page-29-2"></span> $^6$ [https:/docs.opencv.org/trunk/d9/d61/tutorial\\_py\\_morphological\\_ops.html](https:/docs.opencv.org/trunk/d9/d61/tutorial_py_morphological_ops.html)

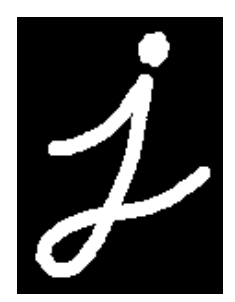

<span id="page-30-1"></span>Obrázek 5.8: Výchozí obrázek pro demonstraci morfologických operací.

<span id="page-30-2"></span>kde *I* je vstupní obraz, *S* je *strukturní element* a *E* 2 je dvojrozměrný Eukleidovský prostor. Z obr. [5.9](#page-30-2) je patrné, že se jedná o ztenčení objektu.

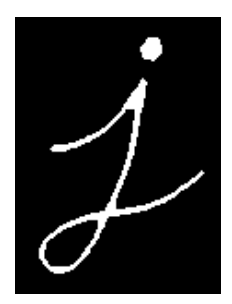

Obrázek 5.9: Příklad eroze.

#### <span id="page-30-0"></span>**5.5.2 Dilatace**

Operaci *dilatace* lze vyjádřit následovně:

$$
I \oplus S = \{ p \in E^2 : p = i + s, i \in I, s \in S \},
$$
\n<sup>(5.32)</sup>

<span id="page-30-3"></span>kde *I* je vstupní obraz, *S* je *strukturní element* a *E* 2 je dvojrozměrný Eukleidovský prostor. Z obr. [5.10](#page-30-3) je možné vidět, že se jedná o zesílení objektu.

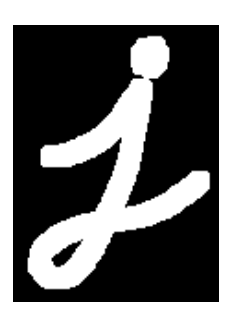

Obrázek 5.10: Příklad dilatace.

#### <span id="page-31-0"></span>**5.5.3 Otevření**

Operace *otevření* je složena z *eroze* a následné *dilatace*:

$$
I \circ S = (I \ominus S) \oplus S. \tag{5.33}
$$

<span id="page-31-3"></span>Z obr. [5.11](#page-31-3) je zřetelné, že jde o odstranění šumu. V první fázi (erozi) je odstraněn šum a ztenčen objekt, ale v druhé fázi (dilataci) je objekt zpět zesílen, šum už nikoliv (žádný nezbyl).

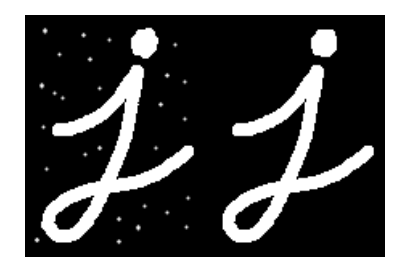

Obrázek 5.11: Příklad otevření.

#### <span id="page-31-1"></span>**5.5.4 Uzavření**

Operace *uzavření* je složena z *dilatace* a následné *eroze*:

$$
I \bullet S = (I \oplus S) \ominus S. \tag{5.34}
$$

<span id="page-31-4"></span>Na obr. [5.12](#page-31-4) je vidět, že *dilatace* zesílí objekt, což vede i k vyplnění děr uvnitř objektu. Následná *eroze* zpět ztenčí objekt.

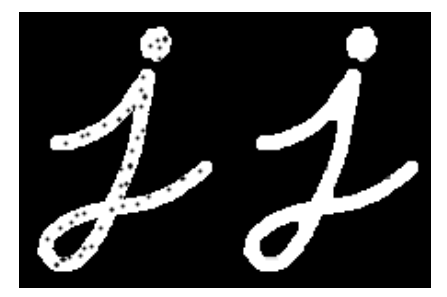

Obrázek 5.12: Příklad uzavření.

#### <span id="page-31-2"></span>**5.5.5 Obrys**

Operace *obrys* je složena z odečtení výsledků *dilatace* a *eroze*:

$$
G(I, S) = (I \oplus S) - (I \ominus S). \tag{5.35}
$$

Jak je možné vidět na obr. [5.13,](#page-32-2) operace *obrys* nám jednoduše umožňuje zachovat pouze ohraničení objektu.

<span id="page-32-2"></span>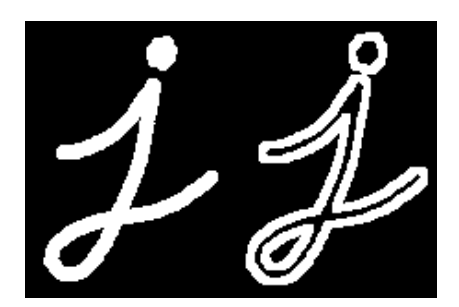

Obrázek 5.13: Příklad detekce hran.

## <span id="page-32-0"></span>**5.6 Detekce hran**

Detekce hran zájmových objektů v obraze slouží k nalezení pixelů, které ohraničují objekty. Hrany v obrázků jsou oblasti, ve kterých dochází k významným změnám jasových hodnot pixelů, z toho vyplývá, že za hranu je považován i přechod mezi tmavou a světlou plochou či rozdílnou texturou.

Segmentace obrazu [\[41\]](#page-119-2) do souvislých (ucelených) oblastí je netriviální a komplexní úloha. K detekci hran si vystačíme čistě s lokálními informacemi v obraze. Představíme-li si obraz jako výškovou mapu, pak hrany budou tvořeny strmými svahy, definovanými sklonem a směrem povrchu. Matematicky to lze vyjádřit gradientem:

<span id="page-32-3"></span>
$$
J(x) = \nabla I(x) = \left(\frac{\partial I}{\partial x}, \frac{\partial I}{\partial y}\right)(x) = \begin{bmatrix} g_x \\ g_y \end{bmatrix},\tag{5.36}
$$

kde ∇ je tzv. *nabla operátor*, což je diferenciální operátor a *I* je vstupní obrázek. Pro každý lokální gradient *J* je možné spočítat velikost vektoru ||*J*||, což udává míru sklonu a orientaci gradientu *θ*, obě hodnoty lze spočítat takto:

$$
||J|| = \sqrt{g_x^2 + g_y^2},
$$
  
\n
$$
\theta = \arctan\left(\frac{g_y}{g_x}\right).
$$
\n(5.37)

<span id="page-32-4"></span>Dále budou popsány konvoluční jádra sloužící k aproximaci první derivace jasové funkce (v ose *x* a *y*) a konkrétní algoritmus realizující detekci hran.

#### <span id="page-32-1"></span>**5.6.1 Robertsův operátor**

Jedná se o jádro velikosti  $2 \times 2$ , které je definováno:

$$
h_x = \begin{bmatrix} 1 & 0 \\ 0 & -1 \end{bmatrix}, h_y = \begin{bmatrix} 0 & 1 \\ -1 & 0 \end{bmatrix}.
$$
 (5.38)

#### <span id="page-33-0"></span>**5.6.2 Prewittové operátor**

Jedná se o jádro velikosti 3 × 3. Je definováno takto:

$$
h_x = \begin{bmatrix} 1 & 1 & 1 \\ 0 & 0 & 0 \\ -1 & -1 & -1 \end{bmatrix}, h_y = \begin{bmatrix} -1 & 0 & 1 \\ -1 & 0 & 1 \\ -1 & 0 & 1 \end{bmatrix}.
$$
 (5.39)

Popřípadě velikosti  $5 \times 5$ , které je definováno takto:

$$
h_x = \begin{bmatrix} 2 & 2 & 2 & 2 & 2 \\ 1 & 1 & 1 & 1 & 1 \\ 0 & 0 & 0 & 0 & 0 \\ -1 & -1 & -1 & -1 & -1 \\ -2 & -2 & -2 & -2 & -2 \end{bmatrix}, h_y = \begin{bmatrix} -2 & -1 & 0 & 1 & 2 \\ -2 & -1 & 0 & 1 & 2 \\ -2 & -1 & 0 & 1 & 2 \\ -2 & -1 & 0 & 1 & 2 \\ -2 & -1 & 0 & 1 & 2 \end{bmatrix}.
$$
 (5.40)

#### <span id="page-33-1"></span>**5.6.3 Sobelův operátor**

Jedná se o jádro velikosti 3 × 3, které je definováno takto:

$$
h_x = \begin{bmatrix} 1 & 2 & 1 \\ 0 & 0 & 0 \\ -1 & -2 & -1 \end{bmatrix}, h_y = \begin{bmatrix} -1 & 0 & 1 \\ -2 & 0 & 2 \\ -1 & 0 & 1 \end{bmatrix}.
$$
 (5.41)

#### <span id="page-33-2"></span>**5.6.4 Robinsonův operátor**

Jedná se o jádro velikosti 3 × 3, definováno takto:

$$
h_x = \begin{bmatrix} 1 & 1 & 1 \\ 1 & -2 & 1 \\ -1 & -1 & -1 \end{bmatrix}, h_y = \begin{bmatrix} -1 & 1 & 1 \\ -1 & -2 & 1 \\ -1 & 1 & 1 \end{bmatrix}.
$$
 (5.42)

#### <span id="page-33-3"></span>**5.6.5 Kirschův operátor**

Jedná se o jádro velikosti 3 × 3, definováno takto:

$$
h_x = \begin{bmatrix} 3 & 3 & 3 \\ 3 & 0 & 3 \\ -5 & -5 & -5 \end{bmatrix}, h_y = \begin{bmatrix} -5 & 3 & 3 \\ -5 & 0 & 3 \\ -5 & 3 & 3 \end{bmatrix}.
$$
 (5.43)

#### <span id="page-33-4"></span>**5.6.6 Cannyho hranový detektor**

Canny [\[6\]](#page-116-4) představil v roce 1986 algoritmus pro detekci hran, který je dodnes jeden z nejpoužívanějších (popř. jeho modifikace). Algoritmus má 4 fáze dané přesně v tomto pořadí:

- 1. Vyhlazení obrazu *Gaussovým* filtrem k potlačení šumu,
- 2. výpočet velikosti a směru gradientu podle rovnice [\(5.36\)](#page-32-3) a [\(5.37\)](#page-32-4) s využitím *Sobelova* operátoru (obecně méně náchylný na okolní šum),
- 3. ztenčení, tj. nalezení lokálních maxim,
- 4. prahování potenciálních hran s hysterezí.

*Gaussův* filtr *G*(*x, y*) pro vyhlazení obrazu je definován takto:

$$
G(x,y) = \frac{1}{2\pi\sigma^2} \cdot e^{-\frac{x^2 + y^2}{2\sigma^2}}.
$$
\n(5.44)

K nalezení lokálních maxim (*Non-Maximum Suppression*) je vždy zkoumána lokální oblast kolem aktuálního pixelu, aby se eliminovaly nežádoucí pixely, jenž nepředstavují okraj hrany. K tomu je zapotřebí znát již vypočtený gradient, jak znázorňuje obrázek [5.14,](#page-34-0) kde zelená plocha vlevo představuje část zájmového objektu. Pixel označený *B* je, v porovnání s jeho

<span id="page-34-0"></span>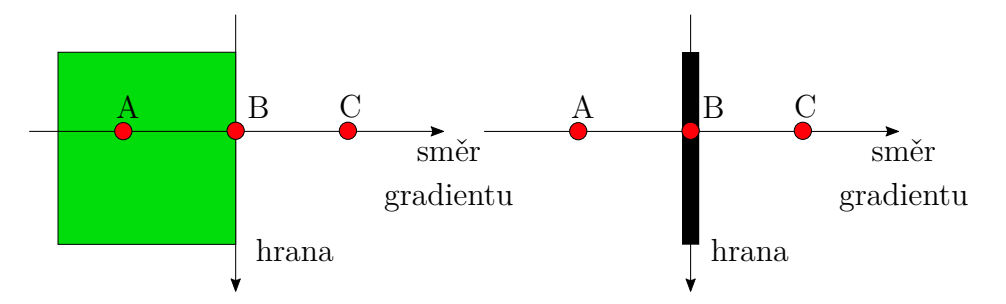

Obrázek 5.14: Příklad zeštíhlení hran.

lokálním okolím vůči pixelu *A* a *C*, lokálním maximem, a proto je ponechán jako potenciální pixel hrany. Všechny 3 pixely *A*, *B* a *C* leží ve směru gradientu, který je kolmý k hraně objektu.

V poslední fázi je provedeno prahování s hysterezí, kde jsou definovány dvě prahovací hodnoty *max* a *min*. Pokud má pixel vyšší hodnotu jasu než *max*, pak je určitě považován za hranu a je ponechán, naopak pokud má nižší hodnotu jasu než *min*, pak se určitě o hranu nejedná. Pixel s hodnotou mezi *min* a *max* je potenciálně považován za část hrany na základě toho, zda li je spojen s pixelem, který byl již označen za hranu, tj. jeho hodnota byla vyšší než *max*.

Obr. [5.15](#page-35-2) vystihuje uvedený popis, kde pixel *B* je určitě součástí hrany, kdežto *A* a *C* jsou pouze kandidáti. Na základě pixelu *B* je posléze i pixel *A* označen za součást hrany (je spojen s *B* a leží mezi *min* a *max*), kdežto pixel *C* není spojen s žádným takovým pixelem, a tudíž je zahozen.

<span id="page-35-2"></span>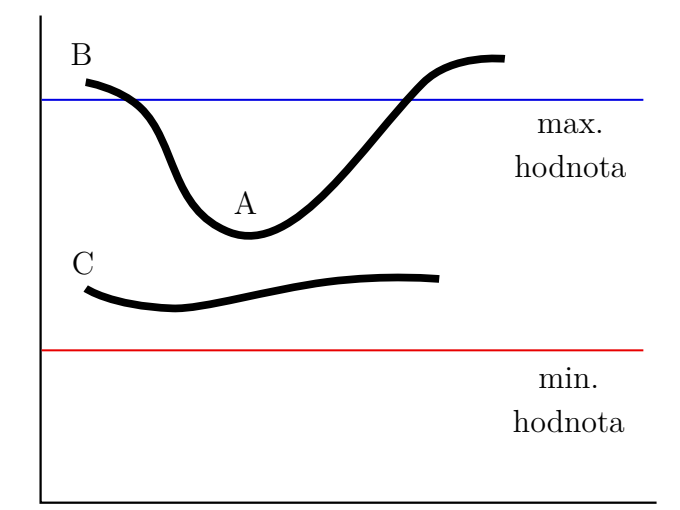

Obrázek 5.15: Prahování pixelů s hysterezí.

Na obrázku [5.16](#page-35-3) je možné vidět srovnání výsledků Cannyho hranového detektoru s vhodně a nevhodně zvolenými prahovými hodnotami *min* a *max*.

<span id="page-35-3"></span>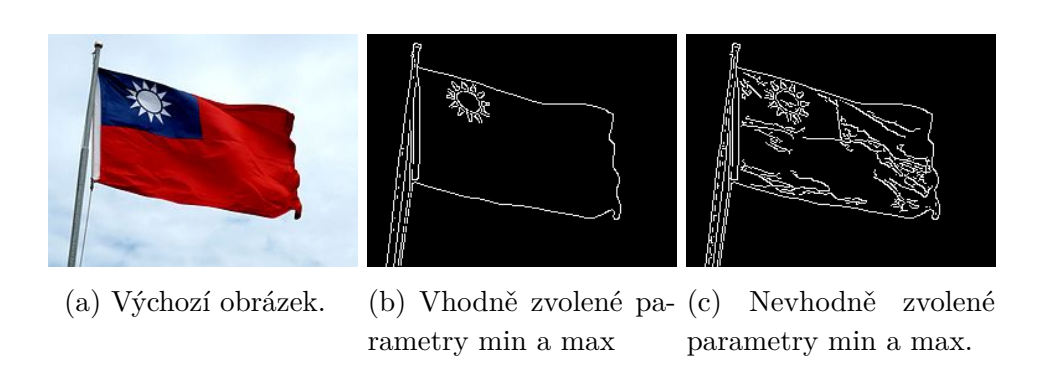

Obrázek 5.16: Porovnání zvolených parametrů u Cannyho algoritmu.

## <span id="page-35-0"></span>**5.7 Odšumění**

V této sekci jsou popsány sofistikovanější metody k odšumění obrazu než s využitím klasického *filtrování* (viz sekce [5.3\)](#page-21-0).

#### <span id="page-35-1"></span>**5.7.1 Non-Local Means Denoising**

Buades et al. [\[4\]](#page-116-5) představili v roce 2011 metodu odšumění obrazu, která je implementována v knihovně **OpenCV**. I přesto, že se v názvu metody nachází slovo *non-local* (*nelokální*), stále se hledání podobných pixelů provádí
v lokálním (větším) okolí. Daleko přesnější by bylo pojmenování *semi-local* (*částečně lokální*), ale autoři se rozhodli zachovat původní název (jak je popisují v zmíněné publikaci).

Odšumění cílového pixelu *p* je dáno funkcí *ui*(*p*) takto:

$$
u_i(p) = \frac{1}{C(p)} \sum_{q \in B(p,r)} u_i(q) w(p,q),
$$
  
\n
$$
C(p) = \sum_{q \in B(p,r)} w(p,q),
$$
\n(5.45)

kde *i* je kanál obrazu (1 pro šedotónový a *<* 1*,* 3 *>* pro barevný obraz), *B*(*p, r*) reprezentuje lokální okolí bodu *p* (centrální pixel) s velikostí (2*r* + 1) × (2*r* + 1) pixelů (čtvercová lokální oblast) a *C*(*p*) je normalizační faktor.

Vážená funkce *w*(*p, q*) závisí na druhé mocnině *eukleidovské vzdálenosti*  $d^2 = d^2(B(p, f), B(q, f))$  lokálních oblastí velikosti  $(2r + 1) \times (2r + 1)$  se středovými pixely *p* a *q*:

$$
d^{2}(B(p, f), B(q, f)) = \frac{1}{3(2f+1)} \sum_{i=1}^{c} \sum_{j \in B(0, f)} (u_{i}(p+j) - u_{i}(q+j))^{2}, (5.46)
$$

kde *c* je počet kanálů obrazu.

K finálnímu výpočtu konkrétní váhy *w*(*p, q*) na základě centrálního pixelu je použito exponenciální jádro, které definováno takto:

$$
w(p,q) = e^{\left(-\frac{\max\left(d^2 - 2\sigma^2, 0.0\right)}{h^2}\right)},
$$
\n(5.47)

kde *σ* označuje standardní odchylku a *h* je filtrační parametr nastavený v závislosti na hodnotě *σ*. Oblasti s hodnotou vzdálenosti *d* <sup>2</sup> menší než 2*σ* 2 jsou nastaveny na hodnotu váhy 1, zatímco delší vzdálenosti rychle snižují hodnotu váhy z důvodu exponenciálního průběhu funkce jádra. Váha referenčního pixelu *p* je nastavena na maximální hodnotu vah v lokálním okolí *B*(*p, r*).

## **5.7.2 Stochastic Image Denoising**

Estrada et al. [\[16\]](#page-117-0) publikovali v roce 2009 *stochastické odšumění obrazu*[7](#page-36-0) . Metoda je spojena s technikou anizotropního vyhlazení obrazu. Autoři tvrdí, že algoritmus je schopný výrazně redukovat viditelný šum v obraze při zachování detailů a ostrosti hran.

<span id="page-36-0"></span><sup>7</sup> stochastické = náhodné

Algoritmus je založen na tzv. *náhodných cestách* (*random walks*) kolem zvoleného lokálního okolí začínajících v aktuálně zkoumaném pixelu. Velikost a tvar lokálního okolí je dán konfigurací a podobností blízkých pixelů. Hlavní myšlenka je, že obraz je reprezentován jako graf *G*(*V, E*), kde *V* a *E* je množina uzlů (tj. pixelů), respektive množina hran mezi sousedícími pixely ve vstupním obraze. Hodnota váhy či síly hrany  $e(i, j) \in E$  spojující pixel *i* s pixelem *j* je úměrná jejich podobnosti. Graf *G* je reprezentován *Markovovou* maticí *M*.

Výpočet *t* kroků náhodné cesty v grafu *G* je provedeno spočtením matice *M<sup>t</sup>* , což lze efektivně dosáhnout využitím vlastních vektorů matice *M*. Díky tomu je možné provádět simulaci kroků z jakéhokoliv zvoleného bodu *x*<sup>0</sup> a konkrétním počtem kroků.

Definice náhodně cesty z výchozího pixelu  $x_0$  je sekvencí pixelů  $T_{0,k}$  = {*x*0*, x*1*, ..., xk*} navštívených na cestě z *x*<sup>0</sup> do *xk*. V rámci této sekvence je pravděpodobnost přechodu mezi dvěma bezprostředně sousedícími pixely *x<sup>j</sup>* a *x<sup>j</sup>*+1 definována takto:

$$
p(x_{j+1}|x_j) = \frac{1}{K} \cdot \underbrace{e^{(-\frac{d(x_0, x_{j+1})^2}{2\sigma^2})}}_{t_1} \cdot \underbrace{e^{(-\frac{d(x_j, x_{j+1})^2}{2\sigma^2})}}_{t_2},
$$
(5.48)

kde  $K$  je normalizační koeficient,  $d(x_i, x_j)$  je míra odlišnosti mezi dvěma pixely vypočtená dle *eukleidovské* vzdálenosti a *σ* je škálovací parametr. Složka *t*<sup>1</sup> zabraňuje rozmazání oblastí s barevným přechodem, načež složka *t*<sup>2</sup> vytváří plynulé přechody a zabraňuje cestám přejít přes silné hrany.

Na základě *Markovovy podmínky* je pravděpodobnost sekvence začínající v *x*<sup>0</sup> dána takto:

$$
p(T_{1,k}|x_0) = \Pi_{j=1}^k p(x_j|x_{j-1}).
$$
\n(5.49)

Odhad odšumění pro $\vec{I}(x_0^*)$ zkoumaného pixelu $x_0$ je vypočten z $m$ náhodných cest $T^i_{0,k}, i = 1, ..., m$  začínajících v  $x_0$ . Pro každý pixel  $x_j, j = 1, ..., k$ v sekvenci  $T^i_{0,k}$  je vypočtena váha  $W^i_j$  na základě  $p(T^i_{1,j}|x_0).$  Nicméně hodnota výsledku  $p(T_{1,j}^i)$  není použita přímo, jelikož pro homogenní oblasti obrazu tato hodnota klesá příliš rychle, což vede k nežádoucím hodnotám vah. Dalším, důležitějším důvodem je, že pixel může být navštíven více náhodnými cestami s rozdílnou délkou; každopádně váha pro konkrétní pixel by měla záviset pouze na tom, zda li existuje nepřerušovaná cesta z pixelu *x*<sup>0</sup> do pixelu *x<sup>j</sup>* a ne na délce cesty. Na základě toho je použit geometrický průměr pro  $p(T_{1,j}^i)$ , který je definován takto:

$$
W_j^i = p(T_{1,j}^i)^{\frac{1}{j}},\tag{5.50}
$$

kde *j* reprezentuje počet kroků v sekvenci.

Nakonec je finální odhad odšumění $\vec{I}(x_0^*)$ dán takto:

$$
\vec{I}(x_0^*) = \frac{1}{C} \sum_{i=1}^m \sum_{j=1}^k W_j^i I(x_j),\tag{5.51}
$$

kde  $C = \sum_{i=1}^{m} \sum_{j=1}^{k} W_j^i$  je normalizační konstanta a  $I(x_j)$  je hodnota jasové funkce obrázku pro pixel *x<sup>j</sup>* .

# <span id="page-38-3"></span>**5.8 Škálování**

Škálováním obrazu se rozumí změna velikosti původního obrazu (zmenšení či zvětšení). Vektorový obraz tvořen geometrickými primitivy (bod, přímka, obecná křivka a polygony) při tomto procesu neztrácí na kvalitě, to však neplatí pro rastrový obraz. Vzhledem k charakteru zadání jsou dále v této sekci popsané interpolační metody pro zvětšení obrazu, což se hodí u dokumentů, které byly naskenované s nízkým *ppi* (počet pixelů na palec). Výsledná kvalita rastrového obrazu závisí na zvolené interpolační metodě, také známé jako převzorkování (*Resampling*). To je dosaženo pomocí konvolučního operátoru:

<span id="page-38-0"></span>
$$
g = f * h,\tag{5.52}
$$

kde *g* je transformovaný obrázek, *f* je původní obrázek a *h* je jádro (maska). Rovnice [5.52](#page-38-0) se dá taktéž rozepsat takto:

<span id="page-38-2"></span>
$$
g(i,j) = \sum_{k,l} h(k,l)f(i - rk, j - rl),
$$
\n(5.53)

kde *i, j* je aktuální pozice pixelu, *k, l* velikost jádra a *r* je vzorkovací hodnota.

Typ jádra konvoluce určuje různé interpolační metody, které byly podrobněji rozebrány a porovnány v [\[35\]](#page-119-0)[\[40\]](#page-119-1). Obecně nelze říci, která z metod je lepší či horší, primárně záleží na účelu.

## <span id="page-38-1"></span>**5.8.1 Interpolace nejbližším sousedem**

Jedná se o velice jednoduchou a výpočetně nenáročnou interpolaci, kde hodnota nového pixelu je rovna hodnotě nejbližšího známého pixelu v originálním obrázek podle:

$$
g(i,j) = f(i/r, j/r),\tag{5.54}
$$

kde *g*(*i, j*) je hodnota výsledného pixelu a *r* je vzorkovací faktor *>* 0.

Nicméně kvalita výsledného obrazu je mizerná. Hrany v obraze jsou tzv. "rozpixelované", jak je možné vidět v porovnání na obrázku [5.17.](#page-39-0)

<span id="page-39-0"></span>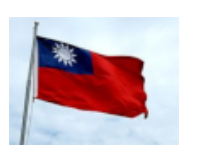

(a) Originální obrázek.

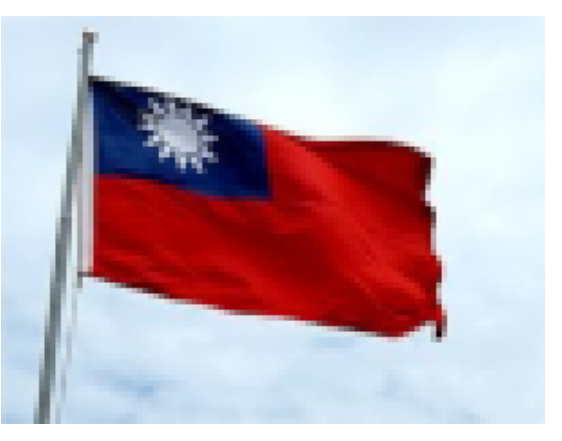

(b) Třikrát zvětšený obrázek.

Obrázek 5.17: Zvětšení obrázku pomocí nejbližšího souseda.

## **5.8.2 Bilineární interpolace**

*Bilineární interpolace* uvažuje jádro o velikosti 2 × 2, tj. 4 nejbližší sousední pixely. Na základě vzore [\(5.55\)](#page-39-1) je vypočten výsledný pixel:

<span id="page-39-1"></span>
$$
g(i,j) = (1-i)(1-j)f_{0,0}(I) + i(1-j)f_{1,0}(I) + (1-i)jf_{0,1}(I) + ijf_{1,1}(I),
$$
 (5.55)

kde *g*(*i, j*) je výsledná hodnota pixelu, *i, j* odpovídají relativní vzdálenosti mezi dvěma sousedícími pixely ve výchozím obrázku a *fx,y*(*I*) je odpovídající hodnota pixelu na pozici *x, y* aktuálně sousedících pixelů z výchozího obrázku.

Na rozdíl od interpolace nejbližším sousedem v [5.8.1](#page-38-1) u *bilineární interpolace* nedochází tolik k "rozpixelování" obrázku zejména kolem hran, což lze vidět na obr. [5.18.](#page-40-0)

## <span id="page-39-2"></span>**5.8.3 Bikubická interpolace**

*Bikubická interpolace* je ideově podobná bilineární, avšak s tím rozdílem, že se používají kubické polynomy, tzv. *kubická spline*. Keys [\[25\]](#page-118-0) představil v roce 1981 interpolaci kubickou konvolucí s následujícím jádrem:

$$
h(x) = \begin{cases} 1 - (a+3)^2 + (a+2)|x|^3, & \text{jestliže } |x| < 1\\ a(|x|-1)(|x|-2)|^2, & \text{jestliže } 1 \le |x| < 2\\ 0, & \text{jinak}, \end{cases}
$$
(5.56)

kde parametr *a* se většinou nastavuje na hodnotu −0*.*5*,* −0*.*75 nebo −1. Jádro je velikosti 4 × 4, tj. 16 pixelů celkem. K výpočtu je tentokrát nutný

<span id="page-40-0"></span>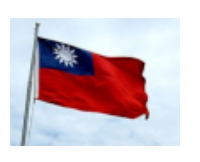

(a) Originální obrázek.

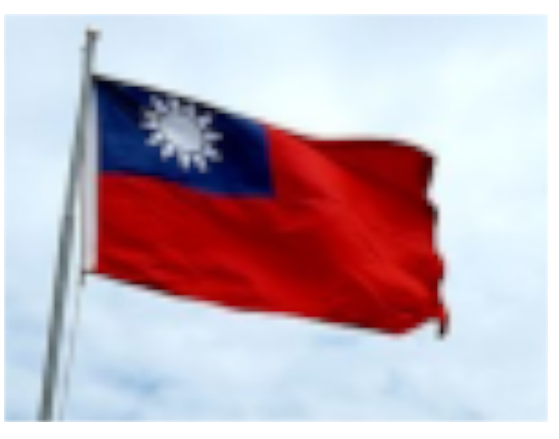

(b) Třikrát zvětšený obrázek.

Obrázek 5.18: Zvětšení obrázku pomocí bilineární metody.

i pixel předcházející a následující každou dvojici sousedících pixelů, celkově tedy 4 pixely, které se podílejí na výsledném tvaru křivky.

<span id="page-40-1"></span>Na obr. [5.19](#page-40-1) lze vidět, že zvětšený obraz je více rozmazaný (hladší) než u předcházejících interpolací.

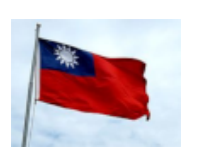

(a) Originální obrázek.

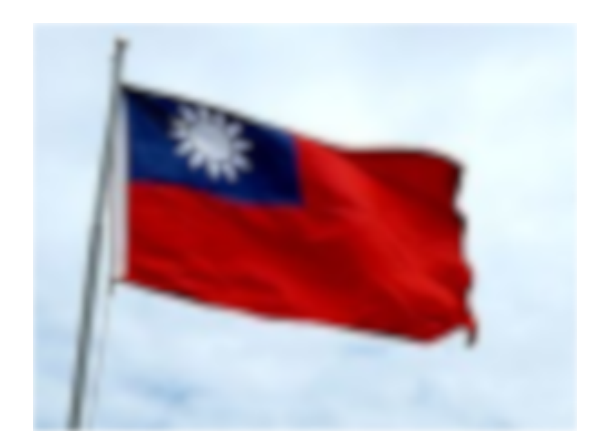

(b) Třikrát zvětšený obrázek.

Obrázek 5.19: Zvětšení obrázku pomocí bikubické metody.

## **5.8.4 Lanczosova interpolace**

Jádro *Lanczosovy interpolace* je možné použít jak pro *x* složku, tak i *y* složku. Předpis jádra vypadá následovně:

$$
h(x) = \begin{cases} 1, & \text{jestliže } x = 0, \\ \frac{a\sin\left(\pi x\right)\sin\left(\pi x/a\right)}{\pi^2 x^2}, & \text{jestliže } -a \le x < a \text{ a zároveň } x \ne 0, \\ 0, & \text{jinak,} \end{cases} \tag{5.57}
$$

kde *a* je velikost jádra. Pro dvourozměrnou funkci platí:

<span id="page-41-0"></span>
$$
h(x,y) = h(x)h(y). \tag{5.58}
$$

Předpis jádra v [\(5.58\)](#page-41-0) je již možné dosadit do [\(5.8\)](#page-38-2), detailnější popis je možné nalézt v [\[5\]](#page-116-0).

<span id="page-41-1"></span>Na obr. [5.20](#page-41-1) je možné vidět porovnání třikrát zvětšeného obrázku pomocí *Lanczosovy interpolace*, kde hrany jsou hladké, ale zbytek obrázku zůstává ostřejší, na rozdíl od *bikubické interpolace* (viz sekce [5.8.3\)](#page-39-2).

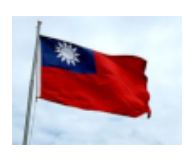

(a) Originální obrázek.

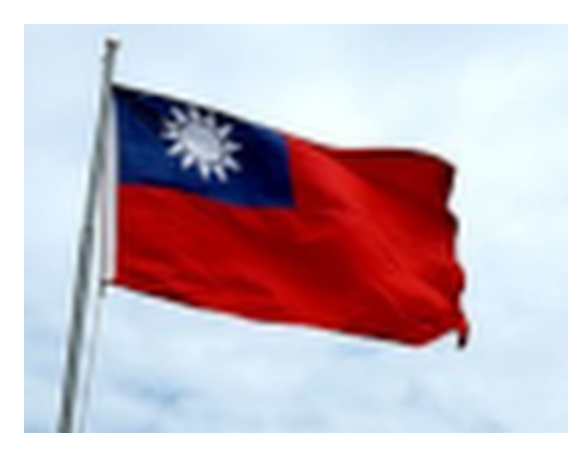

(b) Třikrát zvětšený obrázek.

Obrázek 5.20: Zvětšení obrázku pomocí Lanczosovy interpolace.

## **5.8.5 Super-Resolution CNN**

*Super-rozlišení* pomocí konvolučních neuronových sítí (CNN) je nový přístup škálování obrazu s využitím hlubokého učení. Dong et al. [\[13\]](#page-117-1) popsali v roce 2014 fungování hlubokých konvolučních neuronových sítí pro *Superrozlišení*. V poslední době bylo publikováno několik modelů, jako je EDSR [\[31\]](#page-118-1), ESPCN [\[39\]](#page-119-2), FSRCNN [\[14\]](#page-117-2) nebo LapSRN [\[28\]](#page-118-2). Všechny zmíněné modely jsou navíc implementovány v knihovně **OpenCV**. Každý z modelů poskytuje již natrénované neuronové sítě, které je možné ihned použít, nicméně s pevně daným škálovacím faktorem (většinou 2, 3 a 4).

Na obr. [5.21](#page-42-0) je možné vidět porovnání třikrát zvětšeného obrázku pomocí *Super-Rozlišení* hlubokou konvoluční neuronovou sítí s modelem EDSR (podporuje barevný obraz). Oproti všem výše zmíněným interpolačním metodám dosahuje bezpochyby nejlepší kvality obrazu se zachováním určité ostrosti obrazu.

<span id="page-42-0"></span>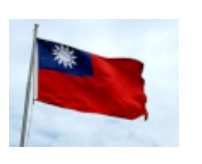

(a) Originální obrázku.

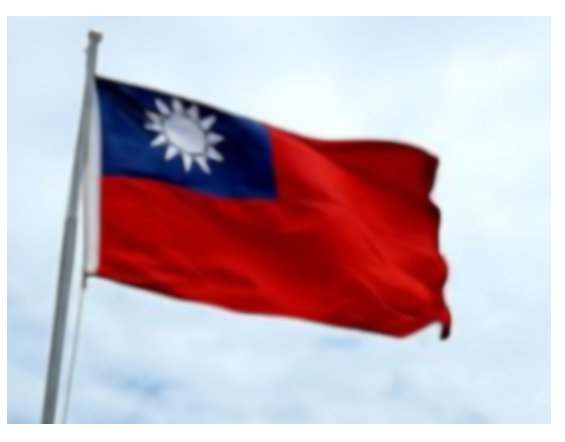

(b) Třikrát zvětšený obrázku.

Obrázek 5.21: Zvětšení obrázku pomocí modelu EDSR Super-Resolution CNN.

## <span id="page-42-1"></span>**5.9 Detekce natočení**

Při procesu skenování dokumentu formátu A4 může nastat situace, že dokument je na skenovacím zařízení mírně natočen, což se také promítne do jeho digitální podoby (snímku). Ačkoliv se nemusí jednat o okem pozorovatelné natočení, některé algoritmy počítačového vidění mohou dosahovat nepřesných či nežádoucích výsledků. Jedním takovým příkladem může být metoda *optického rozpoznání znaků* (více v sekci [6.1\)](#page-49-0), která nemusí znaky (text) rozpoznat správně nebo vůbec.

Z tohoto důvodu je více než žádoucí pokusit se automaticky detekovat natočení naskenovaného dokumentu a případně provést rotaci obrázku na základě detekovaného úhlu a jeho orientaci. Dále v této sekci jsou popsány dva možné přístupy k nalezení úhlu natočení. První z nich je založen na tzv. *Houghově transformaci* (*Hough transform*) [\[22\]](#page-117-3), druhý pak na detekci ohraničujícího rámečku kolem objektů (textu v dokumentu) a podle jejich natočení odhadnout výsledný úhel.

## **5.9.1 Houghova transformace pro detekci přímek**

*Houghova transformace* byla úspěšně použita k detekci přímek v obrázku (*Hough Lines*), respektive její pravděpodobnostní verze (Galamhos aj., 1999) [\[17\]](#page-117-4). Právě na základě nalezených přímek je možné zjistit jejich úhel natočení a odvodit tak natočení celého obrázku, jak je zmíněno v [\[18\]](#page-117-5). Nicméně k detekci přímek v dokumentu je možné využít i řádky textu, jelikož ne každý dokument obsahuje horizontální přímky.

Předpokladem je vstupní obraz (binární) s nalezenými hranami (viz sekce [5.6\)](#page-32-0), aby se snížil počet potenciálních pixelů (bodů) tvořících přímky a zachovaly se pouze ty podstatné. Definice přímky je v tomto případě v polárních souřadnicích:

<span id="page-43-1"></span>
$$
\rho = x_0 \cos \theta + y_0 \sin \theta, \qquad (5.59)
$$

<span id="page-43-0"></span>kde  $x_0$ a $y_0$ jsou souřadnice konkrétního bodu a $\theta$ je hodnota úhlu, jak je možné vidět na obrázku [5.22.](#page-43-0)

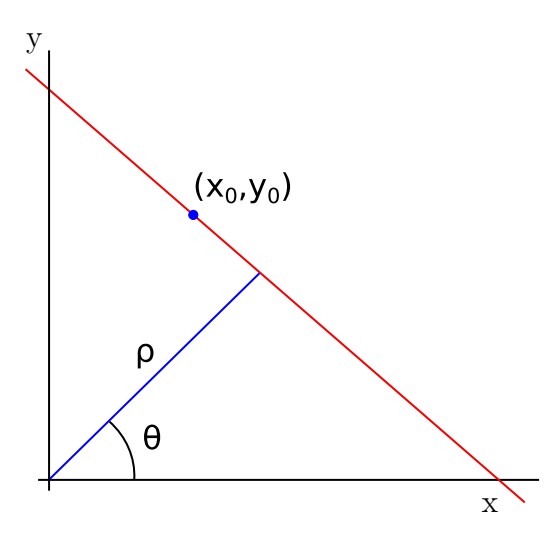

Obrázek 5.22: Reprezentace přímky pomocí *θ* a *ρ* a konkrétních souřadnic bodu (*x*0,*y*0) v kartézské soustavě.

Pro každý bod  $(x_0, y_0)$  vypočteme hodnotu  $\rho$  s různým úhlem  $\theta$  (vstup algoritmu). Výsledný *Houghův prostor* je dán dvojicí (*θ, ρ*), která tvoří tzv. *akumulátor*, kde se akumulují výskyty dvojice (*θ, ρ*) , tj. absolutní četnosti. Pokud bychom hodnoty *θ* a *ρ* vynesli do grafu, budou opisovat tvar *sinusoidy* (s dostatečně malým krokem inkrementace úhlu *θ*, viz obrázek [5.23\)](#page-44-0).

Ty hodnoty četností, které jsou větší než určitá prahová hodnota (je vstupem algoritmu), jsou považovány za přímku. Každý bod (*x*0*, y*0) v kartézské soustavě, který odpovídá dvojici (*θ, ρ*) leží na stejné přímce. Vzhledem k tomu, že známe body vyskytující se na této přímce, můžeme určit i úsečku, a tudíž i její úhel natočení podle:

$$
\alpha = \operatorname{atan2}(y_1 - y_0, x_1 - x_0), \alpha \in \left(-\frac{\pi}{2}, \frac{\pi}{2}\right),\tag{5.60}
$$

kde (*x*0*, y*0) a (*x*1*, y*1) jsou dva různé body na stejné přímce, *α* je úhel natočení

přímky v radiánech a *atan*2(*y, x*) je definován:

$$
atan2(y,x) = \begin{cases} \arctan\left(\frac{y}{x}\right), & jestli \check{z}e \ x > 0, \\ \arctan\left(\frac{y}{x}\right) + \pi, & jestli \check{z}e \ x < 0 \text{ a } y \ge 0, \\ \arctan\left(\frac{y}{x}\right) - \pi, & jestli \check{z}e \ x < 0 \text{ a } y < 0, \\ +\frac{\pi}{2}, & jestli \check{z}e \ x = 0 \text{ a } y > 0, \\ -\frac{\pi}{2}, & jestli \check{z}e \ x = 0 \text{ a } y < 0, \\ \text{nedefinováno}, & jestli \check{z}e \ x = 0 \text{ a } y = 0. \end{cases} \tag{5.61}
$$

<span id="page-44-0"></span>Na obrázku [5.23](#page-44-0) lze vidět 3 různé sinusoidy, které byly vygenerovány na základě 3 různých bodů podle rovnice [\(5.59\)](#page-43-1). Průsečík těchto sinusoid naznačuje, že příslušné body (*x, y*) a parametry (*θ, ρ*) tvoří příslušnou přímku.

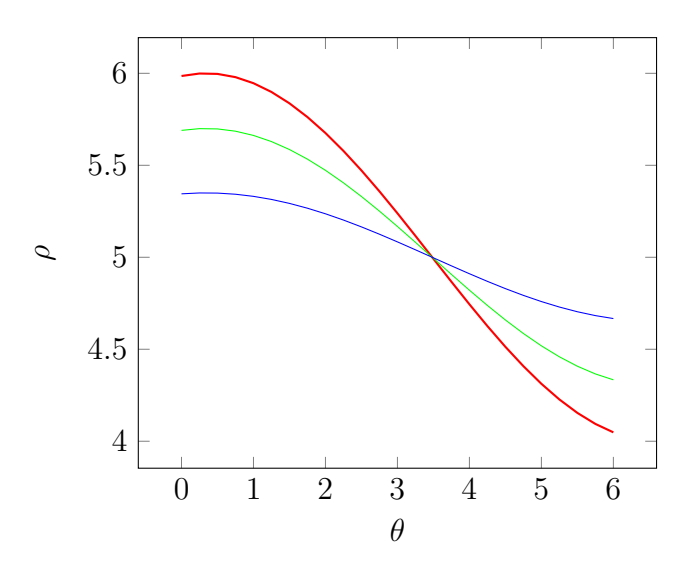

Obrázek 5.23: Sinusoidy vygenerované pomocí 3 různých bodů.

#### **5.9.2 Detekce natočení ohraničujících rámečků**

*Ohraničující rámečky* (*bounding boxes*) jsou obyčejné obdélníky, které v tomto případě budou ohraničovat text či samotný znak v dokumentu (obrázku). Aby bylo možné takto objekt ohraničit, je potřeba nalézt jeho krajní pixely, a to lze dosáhnout např. pomocí *kontur*.

*Kontury* obsahují soubor pixelů (bodů) tvořící uzavřenou křivku kolem objektu. Kass et al. [\[24\]](#page-118-3) představili v roce 1988 metodu *hada*, která minimalizuje energii dvourozměrné *spline křivky*[8](#page-44-1) , jež je přitahována k hranám

<span id="page-44-1"></span><sup>8</sup> jedná se o aproximaci křivky.

objektu. Celková energie diskrétní verze *hada* je definována takto:

$$
E_{had} = \sum_{i=0}^{N-1} E_{int}(i) + E_{ext}(i),
$$
\n(5.62)

kde *N* je celkový počet hranových pixelů, *Eint* je *interní energie* a *Eext* je *externí energie*.

*Interní energii* lze zapsat takto:

$$
E_{int}(i) = \alpha(i) \frac{||f(i+1) - f(i)||^2}{h^2} + \beta(i) \frac{||f(i+1) - 2f(i) + f(i-1)||^2}{h^4},
$$
\n(5.63)

kde *h* je hodnota kroku, *f*(*i*) je jasová funkce vstupního (binárního) obrázku, *α*(*i*) a *β*(*i*) jsou váhovací funkce.

*Externí energii* lze zapsat jako součet:

$$
E_{ext}(i) = w_{line} E_{line}(i) + w_{edge} E_{edge}(i) + w_{term} E_{term}(i),
$$
\n(5.64)

kde *w<sup>i</sup>* reprezentují zadané váhy, *Eline* přitahuje křivku k tmavým nebo světlým částem obrázku (na základě znaménka *wline*), *Eedge* přitahuje křivku k hranám a *Eterm* je omezení, např. na základě pružinové síly.

*Eline*, *Eedge* a *Eterm* jsou definovány takto:

$$
E_{line}(i) = -||G_{\sigma} * \nabla^2 I(f(i))||^2,
$$
  
\n
$$
E_{edge}(i) = -||\nabla I(f(i))||^2,
$$
  
\n
$$
E_{term}(i) = k_i||f(i) - d(i)||^2,
$$
\n(5.65)

kde *G<sup>σ</sup>* je *Gaussovo* jádro se standardní odchylkou *σ*, *k<sup>i</sup>* je koeficient tuhosti a *d*(*i*) je kotvící (pevný) bod, ke kterému se kontura přibližuje.

Na základě této metody bylo publikováno mnoho modifikacích, např. [\[9\]](#page-116-1) nebo [\[8\]](#page-116-2).

Nakonec ohraničíme nalezené kontury obdélníkem kolem krajních pixelů, spočteme jejich úhel natočení a průměrná hodnota všech úhlů pak reprezentuje odhad celkového natočení dokumentu (obrazu).

## **5.10 Hledání vzoru**

<span id="page-45-0"></span>*Hledání vzoru* (*Template Matching*) [\[32\]](#page-118-4) je technika, kde vstupem je vzor (šablona)  $T$  s šířkou  $w_T$  a výškou  $h_T$ , a obrázek  $I$  s šířkou  $w_I$  a výškou  $h_I$ . Přesněji řečeno vzor je v tomto významu malá část obrázku, kterou se snažíme nalézt ve větším obrázku, tj. lokalizovat oblast maximální podobnosti, proto musí být splněna podmínka:

$$
(0 < w_T \le w_I) \land (0 < h_T \le h_I). \tag{5.66}
$$

V tomto procesu není nutné projít celý vstupní obrázek, nýbrž pouze ty oblasti, pro které stále platí podmínka [\(5.66\)](#page-45-0), tj. vzor se stále nachází uvnitř výchozího obrázku. To znamená, že výsledkem je obrázek, jehož šířka a výška je:

$$
w_g = w_I - w_T + 1,
$$
  
\n
$$
h_g = h_I - h_T + 1.
$$
\n(5.67)

Procházení obrazu je obecně dosaženo systematickým posunem *strukturního elementu* (jádra), kterým je přímo hledaný vzor *T* s výpočtem podobnosti vzoru vzhledem k podoblasti ve vstupním obrázku *I*:

$$
g(i,j) = T \otimes I = \sum_{k}^{w_T} \sum_{l}^{h_T} T(k,l) \cdot I(i+k, j+l)
$$
 (5.68)

kde *T* a *I* je jasová funkce vzoru, respektive vstupního obrázku.

Předpokladem je, že vzor i vstupní obrázek jsou v binární podobě s invertovanými barvami (pozadí černé a popředí bílé). Dále budou popsány používané metody, které definují různou míru podobnosti hledaného vzoru. Nutno podotknout, že zmíněné metody jsou citlivé na jakoukoliv transformaci obrázku, tj. pokud hledaný vzor je ve výchozím obrázku např. v jiném velikostním poměru či natočen, pak tyto metody budou selhávat. Z charakteru zadání práce nutné takové situace řešit, jelikož vstupní dokument je vždy normalizován na velikost šablony a je provedena automatická korekce natočení obrazu (viz sekce [5.9\)](#page-42-1).

#### **5.10.1 Maskování**

Jedná se o velice jednoduchou metodu, která aplikuje bitový součin (operace **AND**) mezi vzorem a podoblastí ve vstupním obraze:

$$
g_i = T \wedge I_i,\tag{5.69}
$$

kde *i* představuje *i*-tou podoblast ve vstupním obrázku. Jelikož popředí je definováno nenulovou hodnotou pixelu (1), pak součet nenulových hodnot v *g<sup>i</sup>* reprezentuje počet shodných pixelů popředí, tj. zájmových oblastí, vstupního obrázku se vzorem:

$$
n_i = \sum_{j=0}^{N-1} (g_i(j) \wedge 1), \qquad (5.70)
$$

kde *N* je velikost podoblasti  $g_i$ , která je rovná velikosti vzoru  $w_T \times h_T$ .

Snahou je nalézt je maximální hodnotu *n<sup>i</sup>* :

$$
n_{i^*} = \max_{0 \le i \le N-1} n_i \tag{5.71}
$$

kde hodnota *i* ∗ je pozice *i*-té podoblasti obsahující maximální shodu vzoru, což také udává pozici ve vstupním obrázku, kde podoblast začíná. Pokud chceme dostat procentuální shodu, stačí hodnotu *ni*<sup>∗</sup> normalizovat:

$$
n_{i^*\_norm} = \frac{n_{i^*}}{N_T},
$$
\n(5.72)

kde *N<sup>T</sup>* je počet nenulových hodnot (1) ve vzoru.

## **5.10.2 Normalizovaná suma rozdílu čtverců**

Metoda *normalizované sumy rozdílu čtverců* (*Normalized Sum of Square Differences*) [\[20\]](#page-117-6) je definovaná takto:

$$
g(x,y) = \frac{\sum_{x',y'} (T(x',y') - I(x+x',y+y'))^2}{\sqrt{\sum_{x',y'} T(x',y')^2 \cdot \sum_{x',y'} I(x+x',y+y')^2}}, g(x,y) \in \langle 0,1 \rangle. \tag{5.73}
$$

Čím je hodnota *g*(*x, y*) blíže k nule, tím vyšší je shoda vzoru s podoblastí vstupního obrázku, tj. hledáme **minimální hodnotu**.

## **5.10.3 Normalizovaná vzájemná korelace**

Metoda *normalizované vzájemné korelace* (*Normalized Cross-Correlation*) [\[43\]](#page-119-3) je definovaná takto:

$$
g(x,y) = \frac{\sum_{x',y'} (T(x',y') \cdot I(x+x',y+y'))}{\sqrt{\sum_{x',y'} T(x',y')^2 \cdot \sum_{x',y'} I(x+x',y+y')^2}}, g(x,y) \in \langle 0,1 \rangle. \tag{5.74}
$$

Čím je hodnota *g*(*x, y*) blíže k 1, tím více si je vzor podobný s podoblastí výchozího obrázku, tj. hledáme **maximální hodnotu**.

## **5.10.4 Normalizované koeficienty vzájemné korelace**

Jedná se o metodu *normalizované vzájemné korelace* s využitím *Pearsonova korelačního koeficientu* (*Normalized Cross-Correlation Coefficients*), která je definována takto:

$$
g(x,y) = \frac{\sum_{x',y'} (T'(x',y') \cdot I'(x+x',y+y'))}{\sqrt{\sum_{x',y'} T'(x',y')^2 \cdot \sum_{x',y'} (I'x+x',y+y')^2}}, g(x,y) \in \langle -1, 1 \rangle
$$
\n(5.75)

kde  $T'$  a  $I'$  jsou definovány následovně:

$$
T'(x', y') = T(x', y') - \underbrace{\frac{1}{w_T \cdot h_T} \sum_{x'', y''} T(x'', y'')}_{\mu_{T'}}},
$$
  

$$
I'(x + x', y + y') = I(x + x', y + y') - \underbrace{\frac{1}{w_I \cdot h_I} \sum_{x'', y''}}_{\mu_{T'}} I(x + x'', y + y''),
$$
  
(5.76)

kde  $\mu_{T'}$  je střední hodnota intenzit pixelů vzoru a  $\mu_{I'}$  je střední hodnota intenzit pixelů výchozího obrázku. Střední hodnoty jsou odečtené od vzoru, respektive výchozího obrázku.

Čím je hodnota *g*(*x, y*) blíže k 1, tím více si je vzor podobný s podoblastí výchozího obrázku, tj. hledáme **maximální hodnotu**.

## **5.10.5 Index strukturální podobnosti**

*Index strukturální podobnosti* (*Structural Similarity Index Measurement* – SSIM) [\[46\]](#page-120-0) udává index podobnosti dvou obrázků, v tomto případě vzoru a podoblasti I<sup>'</sup> výchozího obrázku:

<span id="page-48-0"></span>
$$
SSIM(T, I') = \underbrace{\frac{(2\mu_T\mu_{I'} + C_1)}{(\mu_T^2 + \mu_{I'}^2 + C_1)}}_{\text{jasová složka}} \cdot \underbrace{\frac{(2\sigma_{TI'} + C_2)}{(\sigma_T^2 + \sigma_{I'}^2 + C_2)}}_{\text{kontrastová složka}}, \text{SSIM}(T, I') \in \langle -1, 1 \rangle,
$$
\n
$$
(5.77)
$$

kde  $\mu_T$  a  $\mu_{I'}$  jsou příslušné střední hodnoty,  $\sigma_T^2$  a  $\sigma_{I'}^2$  jsou příslušné odchylky, *σTI*<sup>*i*</sup> je kovariance vzoru a podoblasti výchozího obrázku, hodnoty  $C_1$  a  $C_2$ jsou definovány takto:

$$
C_1 = (K_1 L)^2
$$
  
\n
$$
C_2 = (K_2 L)^2,
$$
\n(5.78)

kde *L* je konstanta zvolena dle bitové hloubky obrazu  $(2^{bpp} - 1)$ ,  $K_1$  a  $K_2$ jsou konstanty typicky rovné hodnotě 0*,* 01, respektive 0*,* 03.

Konstanty *C*<sup>1</sup> a *C*<sup>2</sup> jsou ve vzorci [\(5.77\)](#page-48-0) zahrnuty proto, aby se předešlo nestabilitě právě tehdy, když  $\mu_T^2 + \mu_{I'}^2 \ll 1$ , respektive  $\sigma_T^2 + \sigma_{I'}^2 \ll 1$ .

Čím je hodnota indexu  $\text{SSIM}(T, I')$  blíže k 1, tím více si je vzor podobný s podoblastí výchozího obrázku, tj. hledáme **maximální hodnotu**.

# <span id="page-49-2"></span>**6 Nástroje OCR**

V této kapitole je popsána metoda *optického rozpoznání znaků* (*Optical Character Recognition* – OCR) [\[7\]](#page-116-3) a existující systémy (knihovny) realizující OCR. Z důvodu, že existuje jen několik málo volně dostupných a robustních knihoven k realizaci OCR, bylo přihlédnuto k již provedeným analýzám, např. [\[11\]](#page-116-4), a dále je popsán pouze nástroj **Tesseract-OCR** [\[42\]](#page-119-4), který dle studie dosahuje nejlepších výsledků. Navíc se jedná o vyzrálý systém (vyvíjen od roku 1984) a v posledních verzi byla implementována i neuronová síť, která by měla dosahovat ještě vyšší úspěšnosti a podpory více jazyků pro širší škálu heterogenních dokumentů (dle tvrzení autorů knihovny).

# <span id="page-49-0"></span>**6.1 Optické rozpoznání znaků**

Jedná se o techniky, pomocí nichž lze docílit nalezení a rozpoznání znaků v obrázku s následnou transformací do strojově kódovaného textu, ať už z naskenovaných dokumentů či z fotografických snímků. V dnešní době je výzvou především lokalizace a rozpoznání textu z snímků reálných scén (viz obrázek [6.1\)](#page-50-0), tj. různých nápisů na značkách, vozidlech, budovách, billboardech, ale i menších předmětech, apod. Další takovou výzvou je rozpoznání textu z tzv. *CAPTCHA* (*Completely Automated Public Turing Test to tell Computers and Humans Apart*) přeloženo jako "*plně automatický veřejný Turingův test k odlišení počítačů a lidí* ", což je obrázek obsahující deformovaný text s vysokým procentem nežádoucího šumu zabraňující OCR systémům rozpoznat text.

Nicméně tato práce je zaměřena na zpracování naskenovaných dokumentů, tj. jde hlavně o rozpoznání strojově tištěného textu, popř. ručně psaného. Z tohoto důvodu jsou dále popsány techniky související se zmíněným charakterem dokumentů (obrázků).

Na obrázku [6.2](#page-50-1) je znázorněno blokové schéma s jednotlivými kroky typickými pro OCR systémy, které jsou dále blíže popsány.

## **6.1.1 Předzpracování**

V této části se využívají techniky počítačového vidění popsané v kapitole [5,](#page-18-0) které mají za úkol vylepšit kvalitu vstupního obrázku (převážně textových

<span id="page-49-1"></span><sup>1</sup>Převzato z [https://cs.adelaide.edu.au/~yaoli/?page\\_id=111](https://cs.adelaide.edu.au/~yaoli/?page_id=111)

<span id="page-50-0"></span>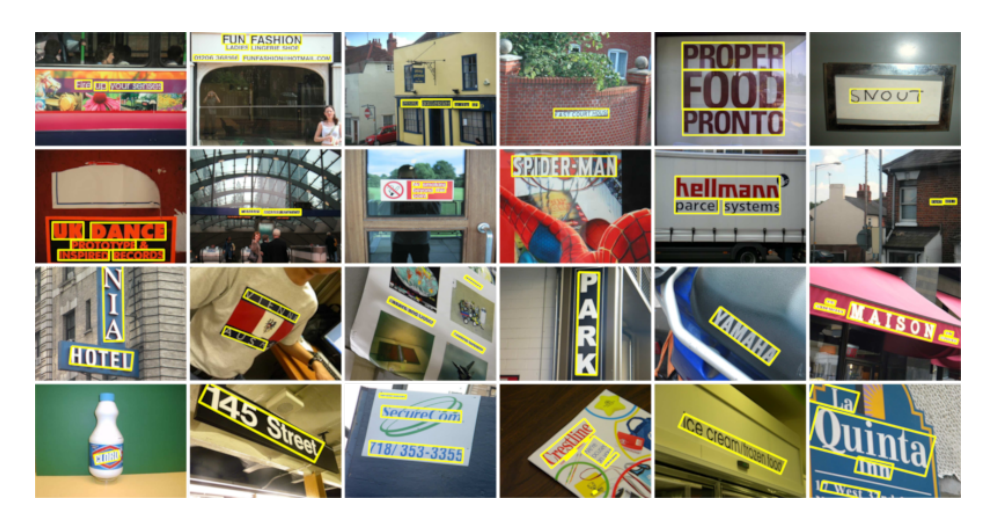

Obrázek 6.[1](#page-49-1): Příklady obrázku reálných scén<sup>1</sup>.

<span id="page-50-1"></span>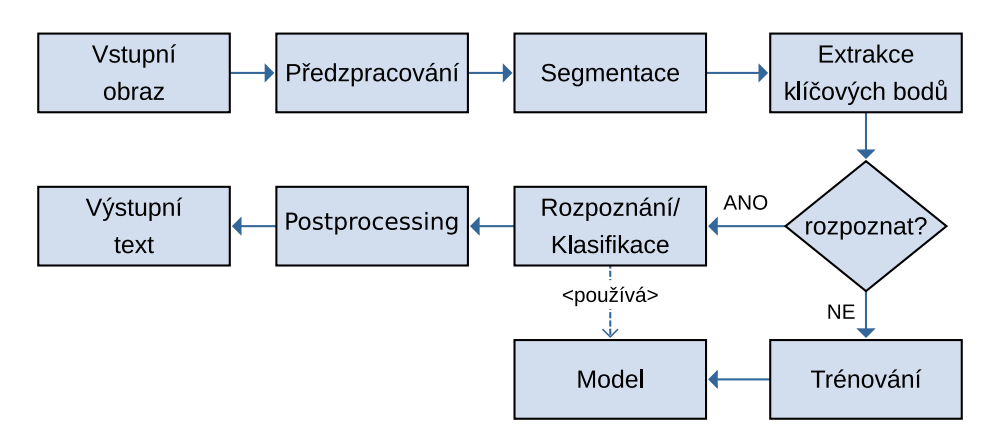

Obrázek 6.2: Blokové schéma OCR systému.

oblastí) a připravit tak obrázek na fázi segmentace s následnou extrakcí klíčových bodů. V následujícím výčtu jsou v uvedeny nezbytné techniky:

- detekce a korekce natočení,
- odstranění nežádoucího šumu,
- prahování (binarizace),
- aplikování morfologických operací ztenčení, zesílení či vyplnění znaků,
- škálování obrazu alespoň takové rozlišení, aby odpovídalo rozměrům naskenovaného A4 dokumentu při 300 dpi, tj. 2480 × 3508 pixelů (A4 z důvodu, že většina skenovaných dokumentů je v tomto formátu).

## <span id="page-51-1"></span>**6.1.2 Segmentace**

Segmentace je proces, který se snaží rozdělit obrázek do homogenních oblastí. V případě skenovaných dokumentů je záměrem detekovat bloky textu, obrázky, tabulky, sloupce a řádky. Obrázek [6.3](#page-51-0) zobrazuje jednotlivé typy segmentace dokumentu, které lze pro textový blok seřadit takto:

- segmentace stránky,
- segmentace bloků textu,
- segmentace řádek,
- segmentace slov,
- segmentace znaků.

<span id="page-51-0"></span>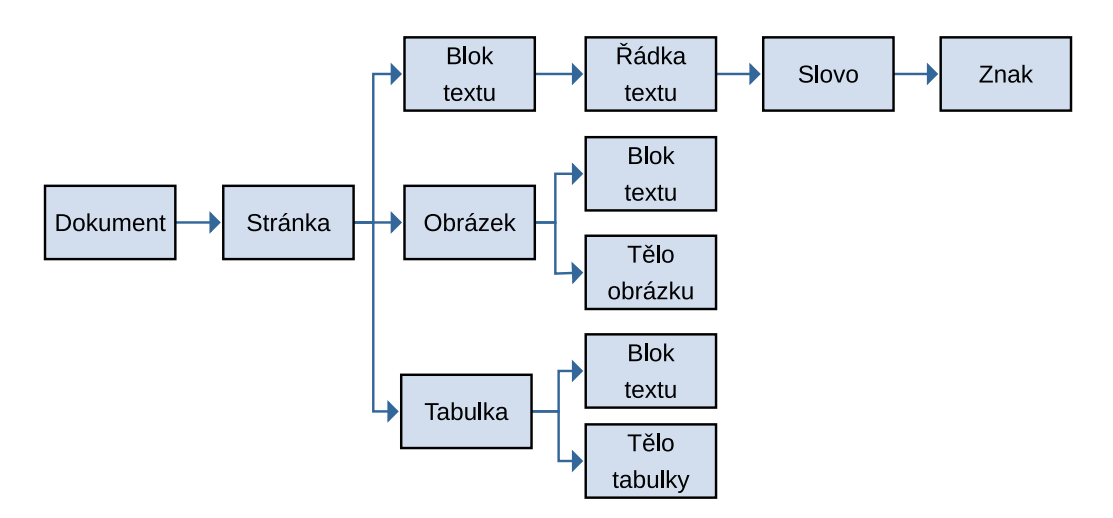

Obrázek 6.3: Segmentace dokumentu.

U segmentace řádek lze uvažovat i vertikálně umístěný text, tj. jedná se o sloupec, který je hojně používaný v čínském, japonském či korejském jazyce. Pokud by se v takovém případě využívaly různé slovníkové metody, slova čtená po řádcích by nemusela dávat vůbec žádný smysl, např. v čínském jazyce samotný znak (slovo) nemusí sám o sobě znamenat nic, ale v kombinaci s jiným znakem (slovem) již nabývá významu. K nalezení řádek či sloupců textu lze použít techniky jako je *vertikální a horizontální projekce* (histogramu), *Houghova transformace* nebo *nalezení kontur* (spojené komponenty).

Řádky či sloupce pak lze dělit na slova a posléze na jednotlivé znaky. K rozeznání velikosti mezer mezi slovy, respektive mezi znaky, jsou většinou použity heuristické přístupy k odhadu průměrné šířky slova, respektive znaku. Existují také tzv. *skryté Markovovy modely*, které zastávají jak segmentaci, tak rozpoznání najednou, a mohou ihned a automaticky reagovat na změny (měnit model).

Segmentace textových bloků je v tomto případě suplovaná uživatelsky definovanými šablonami nad vstupními dokumenty, tj. uživatel si sám vybírá zájmové oblasti k zpracování (viz kapitola [2\)](#page-10-0).

## **6.1.3 Extrakce klíčových bodů**

Kumar a Bhatia [\[27\]](#page-118-5) představili v roce 2014 přehled používaných metod k extrakci klíčových bodů reprezentující zájmové oblasti v obraze s přihlédnutím k potřebám OCR. Metody pro extrakci klíčových bodů lze rozdělit do několika skupin:

- statistické,
- globální transformace,
- geometrické a topologické,
- konvoluční neuronové sítě.

Statistické metody využívají různé statistické ukazatele k popisu znaku. Jedna z nich je metoda *zón*, která rozděluje potenciální znak do několika (ne)překrývajících se oblastí (*zón*), kde bere v potaz distribuci pixelů, tj. zaplnění těchto oblastí. Další taková metoda je založena na překryvu znaku sadou přímek s počtem přechodů z pozadí do popředí a jejich relativní vzdálenosti.

Globální transformace jsou neměnné vzhledem k různým transformacím obrázku, např. posunu či rotaci. Známé a používané metody jsou:

- Fourierova transformace,
- Houghova transformace,
- Gáborova transformace,
- vlnková transformace.

Geometrické a topologické metody se zabývají popisem tvaru znaku. Tvar znaku závisí především na použité technice při předzpracování obrázku. Běžně se používá *kontura*, *kostra* znaku nebo *hrany* znaku. *Konturu* lze např. popsat centrálními momenty. Kostru a hrany znaku můžeme popsat *řetězovým kódem* (*Freemanův kód*), jenž je konstruován na základě konkrétního směru pohybu po hraně, kde s každým pohybem je zaznamenám příslušný symbol podle směru pohybu. Sekvence těchto symbolů tvoří *řetězový kód*.

Konvoluční neuronové sítě se samy učí nalézt vhodnou reprezentaci znaku, tj. vstupem je přímo obrázek, nikoliv jeho příznakový popis. Vstupní obrázek musí samozřejmě obsahovat popis zájmových oblastí (tzv. *labelování*). Obecně je k natrénování tohoto typu sítí potřeba velké množství trénovacích dat, nicméně LeCun aj. [\[30\]](#page-118-6) představili v roce 2010 konvoluční síť, která je schopná se naučit i z menšího počtu trénovacích dat. Na obrázku [6.4](#page-53-0) lze vidět architekturu takové konvoluční neuronové sítě.

<span id="page-53-0"></span>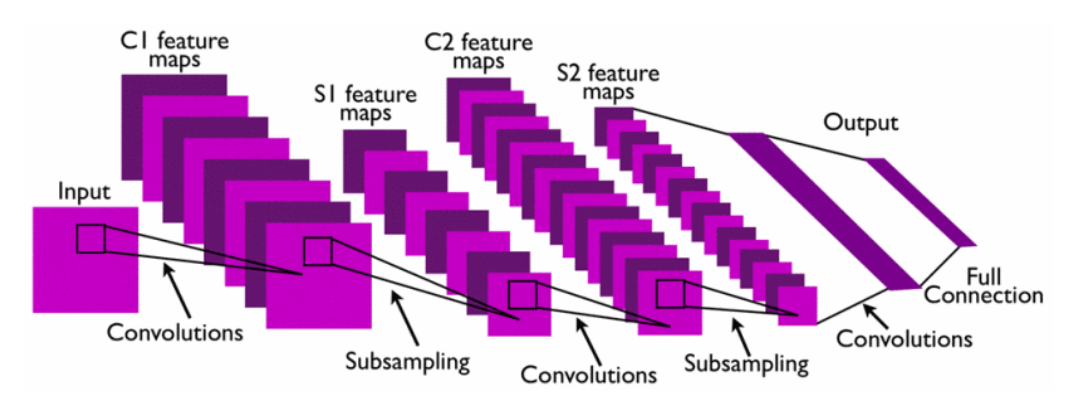

Obrázek 6.4: Architektura konvoluční neuronové sítě[2](#page-53-1) .

## **6.1.4 Rozpoznání**

Extrahované klíčové body jednotlivých znaků jsou v této fázi použity ke klasifikaci znaků s použitím natrénovaného modelu. To je docíleno buďto pomocí tradičních technik strojového učení nebo hlubokého učení (využití neuronových sítí).

Ke klasických technikám patří tyto klasifikátory:

- Bayesův klasifikátor,
- k-NN klasifikátor (*k* nejbližších sousedů),
- SVM (*Support Vector Machines*),
- skryté Markovovy modely (patří k jedněm ze základních technik, které byly pro OCR použity).

Mezi hluboké učení lze především zařadit:

<span id="page-53-1"></span><sup>&</sup>lt;sup>2</sup>Převzato z [\[30\]](#page-118-6).

- konvoluční neuronové sítě (CNN),
- rekurentní neuronové sítě (RNN),
- rekurentní konvoluční neuronové sítě (RCNN kombinace RNN a CNN),
- Long Short-Term Memory (LSTM speciální typ RNN).

## **6.1.5 Postprocessing**

Postprocessing může omezovat výslednou množinu rozpoznaných slov pomocí různých slovníků či vzorů slova (např. pomocí regulárního výrazu), což může přispět k vyšší úspěšnosti. Slovníky obecně mohou být omezeny na specifickou množinu slov (např. technických výrazů, ekonomických, atd.), přesný výčet slov nebo pouze upřesnění daného jazyka. Výsledek nemusí být pouze čistý text, ale lze definovat i různé formáty či export do PDF s textovou vrstvou, která překrývá původní obrázek. Toto a mnohem více může být součástí výsledného zpracování, avšak záleží na konečném účelu.

## <span id="page-54-0"></span>**6.2 Tesseract-OCR**

Vývoj nástroje **Tesseract-OCR** započal v roce 1984 jako postgraduální výzkumný projekt v laboratořích firmy Hewellet Packard (HP), který měl být součástí jejich nových skenovacích zařízeních. V roce 1995 byl nástroj podroben testu v rámci *Annual Test of OCR Accuracy* prováděném Nevadskou univerzitou v Las Vegas (UNLV) a překonal tehdejší komerční dostupné OCR systémy. Následně v roce 2005 byl nástroj vydán jako volně dostupný s otevřeným zdrojovým kódem pod licencí Apache verze 2 a od roku 2006 je vývoj podporován firmou Google.

Nástroj podporuje 116 světových jazyků včetně češtiny, čínštiny (tradiční a zjednodušené), arabštiny, apod. Momentálně se dá rozdělit na dvě hlavní verze, a to **3.x.x** a **4.x.x**. Zatímco verze **3.x.x** používá tradiční techniky, verze **4.x.x** je postavena na hlubokých neuronových sítí (typu LSTM).

#### **6.2.1 Verze 4**

Verze **4.x.x** zpětně podporuje i starou verzi **3.x.x**. V konfiguraci lze přesně nastavit, zda li používat kombinaci obou verzí současně, nebo pouze jednu z nich. Na rozdíl od předchozí verze, je možné rozpoznat také vertikální text,

hojně používaný převážně v čínském, japonském a korejském jazyce. Vylepšení přišlo také v oblasti rozpoznání vícejazyčných dokumentů. Na obrázku [6.5](#page-55-0) lze vidět architekturu nástroje **Tesseract-OCR** ve verzi **4.x.x**.

<span id="page-55-0"></span>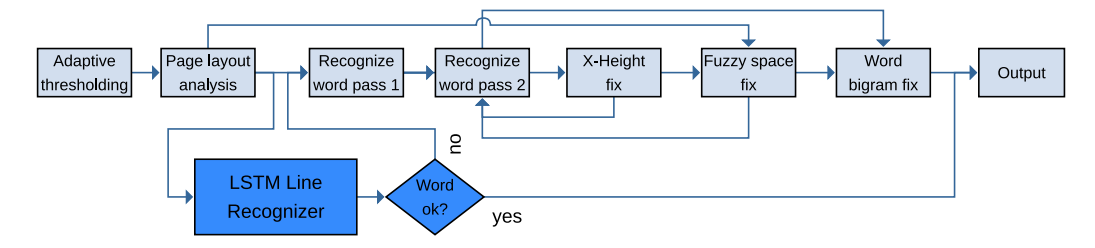

Obrázek 6.5: Architektura Tesseract-OCR[3](#page-55-1) .

Samotný nástroj obsahuje metody pro segmentaci obrazu (viz podsekce [6.1.2\)](#page-51-1), které lze různě konfigurovat, ale předzpracování obrazu je ponecháno na samotném vývojáři.

Neuronová síť je kompatibilní s frameworkem **TensorFlow**[4](#page-55-2) , jelikož je použit jazyk VGSL (*Variable Graph Specification Language*[5](#page-55-3) ) popisující (specifikaci) architekturu sítě. Jak již bylo zmíněno, tato verze je postavena na síti LSTM, která spadá do kategorie rekurentních neuronových sítí (RNN). Bližší popis sítě LSTM publikovali Hochreiter a Schmidhuber v roce 1997 [\[21\]](#page-117-7). Součástí jsou již natrénované jazykové modely, nicméně lze sítě tzv. *doučit* či *natrénovat* na svých vlastních datech.

K dispozici je spousta nastavitelných parametrů, které ovlivňují konečnou úspěšnost rozpoznaných znaků (slov). Celkový výčet lze nalézt v dokumentaci [6](#page-55-4) , každopádně mezi užitečné lze zařadit:

- **metoda segmentace** 13 možných nastavení, jak bude nástroj segmentovat vstupní obrázek (např. obraz jako blok textu, řádka textu, samotný znak, automatická detekce, atd.),
- **load\_system\_dawg** načtení hlavního **Tesseract-OCR** slovníku pro zvolený jazyk,
- **user\_words\_suffix** načtení uživatelsky zvoleného slovníku,
- **language\_model\_penalty\_non\_dict\_word** penalizace slov, které nejsou v hlavním či uživatelském slovníku,

<span id="page-55-2"></span><span id="page-55-1"></span><sup>3</sup>Zdroj <https://github.com/tesseract-ocr/docs>

<sup>4</sup><https://www.tensorflow.org/>

<span id="page-55-4"></span><span id="page-55-3"></span><sup>5</sup><https://tesseract-ocr.github.io/tessdoc/VGSLSpecs>

 $6$ [https://github.com/tesseract-ocr/tesseract/tree/master/tessdata/](https://github.com/tesseract-ocr/tesseract/tree/master/tessdata/configs)

[configs](https://github.com/tesseract-ocr/tesseract/tree/master/tessdata/configs)

• **language\_model\_penalty\_non\_freq\_dict\_word** – penalizace slov, které nejsou v seznamu frekventovaných slov.

# **7 Nástroje pro šablonovací software**

Jak již bylo popsáno v sekci s požadavky (viz kapitola [2\)](#page-10-0), šablonovací nástroj má sloužit k interaktivnímu navrhování uživatelsky definovatelných šablon pro konkrétní typ vstupního dokumentu. Jedná se o jakousi grafickou nadstavbu k modulu počítačového vidění a zpracování dokumentů (obrazů). Uživatel by měl být schopen nahrát dokument, který se v aplikaci vykreslí, a následně mu bude umožněno označovat významné oblasti čistě dle jeho preferencí. Nebude se jednat o označování ve smyslu přímého kreslení do obrázku, tj. jeho modifikaci, ale o vytvoření pomyslné vrstvy nad vstupním dokumentem (obrázkem). Pro každou oblast bude možnost zvolit její konkrétní typ, předdefinované akce, jméno a popis. Celá šablona bude obsahovat vlastní identifikátor, název, popis a jazyk textu v dokumentu. Aplikace musí umožnit uložení celé šablony na disk a také načtení z disku. Dále bude také disponovat funkcí nalezení nejvhodnější šablony na základně vstupního dokumentu (pokud taková již existuje).

Klasický příklad použití aplikace je následovný (uvažujme např. bankovní společnost):

- 1. Bankovní společenost vytvoří nový typ formuláře,
- 2. operátor v šablonovacím nástroji nahraje takto nový formulář,
- 3. operátor označí a definuje významné oblastí, většinou ty oblasti, ze kterých chce extrahovat (popř. anonymizovat) informace, např. pole pro jméno, bydliště, apod.,
- 4. operátor označí tzv. *synchronizační primitiva*, což jsou oblasti, které dokážou přesně identifikovat daný formulář. Jedná se o statické (neměnné) oblasti, jako je obrázek, logo, název společnosti, ale i vertikální a horizontální křivky,
- 5. operátor uloží šablonu, ta se exportuje do datového setu s ostatními šablonami a zkopíruje i originální formulář,
- 6. nyní je možné automaticky zpracovávat tyto vyplněné formuláře a provádět zvolené akce definované v konkrétních oblastech, např. pro adresu byla nastavena akce extrakce textu a anonymizování údaje, tj.

nejdřív se provede rozpoznání a extrakce adresy a následně se v dokumentu anonymizuje (odstraní).

Podle výběru programovacího jazyka C++ nebo Java, lze použít knihovnu Qt [\[10\]](#page-116-5) nebo JavaFX [\[23\]](#page-118-7) k realizaci GUI (*grafického uživatelského rozhraní*) aplikace.

## **7.1 Qt**

Jedná se o volně dostupnou multiplatformní knihovnu implementovanou v programovacím jazyce C++ s otevřeným zdrojovým kódem pro vývoj aplikací s GUI. Existují i řešení pro jazyky Python, Ruby, C, Perl, Pascal, C#, Java a Haskell. Vývoj započal v roce 1991 ve společnosti Trolltech, v roce 2008 vývoj převzala firma Nokia a od roku 2014 spadá pod The Qt Company. Vývoj stále pokračuje, poslední stabilní verze 5.14 byla vydaná v prosinci 2019. Paralelně s tím je aktivní i *Qt Project* pro širší komunitu nezávislých vývojářů, kteří mohou přispět svými návrhy a implementací.

Pro snadný návrh GUI s Qt Widgets byla vytvořena aplikace **Qt Designer**, jedná se o WYSIWYG (*what you see is what you get*) editor. V editoru lze jednoduše rozvrhnout grafické komponenty a navrhovat vlastní komponenty. Umožňuje také definovat chování jednotlivých komponent pomocí *signálů a slotů* přímo v editoru. Existuje také vývojové prostředí **Qt Creator** přizpůsobený pro vývoj aplikací v nástroji Qt.

Knihovna se skládá z těchto základních modulů:

- **QtCore** jádro obsahující implementaci datových struktur, kontejnerů, vláken, událostí, atd.,
- **QtGui** a **QtWidgets** základní a rozšířená sada grafických prvků UI,
- **QtQuick** vývoj aplikací v jazyce QML s podporou jazyka JavaScript a C++ s vlastním API,
- **QtNetwork** zajišťuje síťovou komunikaci,
- **QtWebkit** vykreslování webového obsahu v aplikaci,
- **QtSQL** plně funkční abstraktní vrstva SQL RDBM (*Relational Database Management System*), podpora databáze typu ODBC, SQLITE, MySQL a PostrgeSQL,
- **QtMultimedia** sada nástrojů pro zpracování multimediálního obsahu.

## **7.2 JavaFX**

Knihovna je implementovaná v programovacím jazyce Java, byla původně vyvíjena samotnou firmou Sun Microsystems, která byla posléze odkoupena společností Oracle Corporation. Současně s vydáním Javy verze 8 v roce 2014 se knihovna JavaFX stala její nedílnou součástí; každopádně začátek vývoje je datován ještě před rokem 2008. Jedná se o náhradu zastaralého modulu Swing, což je sada nástrojů k realizaci GUI. Nicméně od verze Java 11 se o její vývoj stará firma Gluon zabývající se vývojem UI (uživatelského rozhraní) a již není součástí JDK (*Java Development Kit*).

Existuje také **JavaFX Scene Builder**, což je aplikace pro pohodlnější návrh samotného GUI (klikáním – *drag and drops*). Výsledkem není zdrojový kód v Javě, ale pouze FXML – deklarativní popis GUI pomocí XML. Samotná *logika* musí být ručně implementována a následně spárována s FXML soubory; to přináší oddělení *pohledů* od *logiky aplikace*. Podporuje také komponentu Swing, práci s dotykovými zařízeními, 2D a 3D grafiku, HTML/CSS, média (zvuk a video) a RTF (*Rich Text Format*).

Jak je možné vidět na obrázku [7.1,](#page-59-0) základem je *Scene Graph*. Organizuje a zařizuje vykreslování grafických prvků uložených ve stromové struktuře a také reaguje na uživatelské vstupy. Každý prvek je tzv. *node* (*uzel*), každý *uzel* má vlastní identifikátor, styl a ohraničující objekt. Kromě kořenového prvku (*Scene Graph*), obsahuje každý prvek rodiče a 0 či více potomků. K vykreslení je možné využít grafické knihovny DirectX 9, DirectX 10, OpenGL či Java2D. Více informací lze nalézt v dokumentaci.

<span id="page-59-0"></span>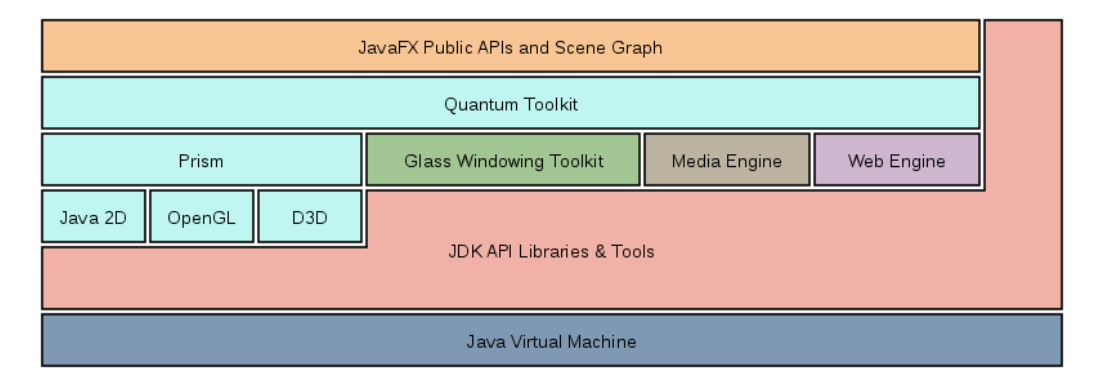

Obrázek 7.1: Architektura JavaFX[1](#page-59-1) .

<span id="page-59-1"></span><sup>1</sup>Zdroj <https://docs.oracle.com/javafx/2/architecture/>

# **8 Modul počítačového vidění a zpracování dokumentů**

V této kapitole je popsána implementace modulu, jenž zpracovává vstupní dokumenty a následně aplikuje techniky počítačového vidění k předzpracování dokumentu (obrázku), který je následně předán OCR systému k rozpoznání a extrakci textových oblastí. Implementace dodržuje zásady OOP (*objektově orientované programování*).

K implementaci byl vybrán programovací jazyk C++ (ve standardu  $C++17$ ) s přihlédnutím k dostupným a vhodným nástrojům z analytické části. Nicméně rozhodoval i fakt, že autor práce se lépe orientuje v programovacím jazyce C++ než v Javě.

# **8.1 Funkce nástroje OpenCV**

V této části jsou popsány základní metody, funkce a struktury knihovny **OpenCV** používané napříč celým modulem. Popsány jsou především maticové struktury k uchování vstupního obrázku a jim příslušné funkce (např. přístup k elementům matice, matematické operace, škálovaní, apod.). Funkce spojené s konkrétními algoritmy jsou popsány v rámci tříd tohoto modulu, které konkrétní algoritmus implementují.

Všechny třídy a funkce jsou umístěny v jmenném prostoru cv, z toho důvodu je všude před každou funkcí a třídou uveden specifikátor cv::. K používání knihovních struktur a funkcí je zapotřebí hlavičkový soubor:

```
1 # include < opencv2 / opencv . hpp >
```
## **8.1.1 Struktura matice**

Matice je implementována v třídě cv::Mat, kterou lze reprezentovat vstupní obrázek. Třída tak sama dynamicky spravuje paměť, aby se předcházelo časové náročnému kopírování obsahu. Obsahuje několik přetížených konstruktorů, mezi nejvíce používané v této práci patří:

```
1 cv:: Mat (int rows, int cols, int type);
2 cv:: Mat (int rows, int cols, int type, const cv:: Scalar &s);
3 cv:: Mat (int rows, int cols, int type, void* data, size_t step
     \leftrightarrow =0);
```
První parametrem konstruktoru je výška obrázku, až poté šířka. Je to opačně, než je u definování obrázku zvykem. To je z důvodu, že matice se obecně definují nejprve počtem řádků a pak až počtem sloupců. U druhého konstruktoru je možné využít inicializační hodnotu pro každý element matice. Třetí konstruktor dovoluje zkonstruovat matici na základě surových dat, tj. bloku paměti se specifickým krokem (velikost dimenze v ose *z* – počet kanálů obrázku). Každá matice má jasně definovaný datový typ její vnitřní struktury, tj. bitová hloubku a počet kanálů.

Příklady některých typů matice:

```
1 CV_8UC1, CV_8SC1, CV_32FC3, CV_64FC4, \ldots
```
CV\_ je prefix, následuje hodnota bitové hloubky zakončená znakem určující, zda li se jedná o číslo se znaménkem či bez znaménka – S (znaménkové) či U (bez znaménka), dále datový typ – F (float) číslo v plovoucí desetinné čárce, a zakončeno počtem kanálů – C jako *channels*.

Nutno zmínit, že většina parametrů funkcí a metod nepředpokládá na vstupu pouze datovou strukturu cv::Mat, nýbrž také tyto obecné datové struktury:

```
1 // Vstupní datová struktura
2 typedef const cv :: _InputArray & InputArray ;;
3 typedef cv :: InputArray cv :: InputArrayOfArrays ;
4
5 //Výstupní datová struktura
6 typedef const cv :: _OutputArray & cv :: OutputArray ;
7 typedef cv :: OutputArray cv :: OutputArrayOfArrays ;
8
9 // Vstupní a zároveň výstupní datová struktura
10 typedef const cv:: InputOutputArray & cv:: InputOutputArray;
11 typedef cv:: InputOutputArray cv:: InputOutputArrayOfArrays;
```
Datové struktury InputArray, OutputArray a InputOutputArray reprezentují nejenom datové struktury knihovny, ale i kontejnery (pole, seznamy, atd.) *STL* C++.

#### **Přístup k prvkům matice**

```
1 template < typename T> T & at (int row, int col);
2 template < typename T> const T & at (int row, int col) const;
```
Přistupovat k jednotlivým elementům matice není možné přes operátor [], jak je tomu zvykem u běžných polí. Pro přístup k prvku je připravena šablonová metoda at, kde opět první parametr je řádek a poté sloupec.

V následujícím fragmentu kódu jsou uvedeny příklady volání metody at, kde parametrem šablony je konkrétní datový typ struktury matice:

```
_1 int ele_i = (int)mat_i.at<uchar>(0,0); //Typ CV_8UC1
2 float ele f = mat f.at <float >(0,0); // Typ CV 32FC1
3 double ele_d = mat_d.at<double>(0,0); //Typ CV_64FC1
```
Pokud matice obsahuje více kanálů, pak návratovou hodnotu není primitivní datový typ, ale datová struktura cv::Vec:

```
1 cv:: Vec2i vec2 = mat_i.at < cv:: Vec2i > (0,0); //Typ CV_8UC2
2 cv:: Vec3f vec3 = mat_f.at < cv:: Vec3f > (0,0); //Typ CV_32FC3
3 cv:: Vec4d vec4 = mat_d.at < cv:: Vec4d > (0,0); //Typ CV_64FC4
```
Ke struktuře cv::Vec již lze přistupovat jako k běžnému poli, tj. je definován operátor []:

```
1 cv:: Vec3f vec = mat.at < cv:: Vec3f > (0,0); //Typ CV 32FC3
_{2} float e1 = vec [0], e2 = vec [1], e3 = vec [2];
```
#### **Předání dat matice**

Pokud přiřadíme proměnnou jedné matice do proměnné jiné matice, pak datová struktura obecně předá pouze ukazatel na data. To znamená, že jakákoliv změna těchto dat se projeví v obou maticích. K vytvoření kopie slouží tyto metody:

```
1 cv:: Mat new_mat = old_mat; //Předá ukazatel na data bez kopie
2 cv:: Mat new_mat = old_mat.clone(); // Kopie dat
3 old_mat . copyTo ( new_mat ) ; // Kopie dat
```
To je dobré mít na paměti zejména tehdy, předáváme-li matici jako konstantní referenci parametru funkce či metody, což ve výsledku nezaručuje, že nemohou být modifikována data vstupní matice. Toto chování je demonstrováno v následujícím fragmentu kódu:

```
1 void func ( const cv :: Mat & m) {
   cv :: Mat m2 = m; //Přiř azení matice m lokální proměnné
   3 m2 . at < uchar >(0 ,0) = 123; //Přiř azen í hod. lokální prom ěnné
4 }
5
6 cv:: Mat mat (1,1,0) SUC1, cv:: Scalar (0) ); // Matice 1x1 s hod. 0
\tau func (mat); // Funkce modifikovala data v mat (mat[0,0] == 123)
```
#### **Získání podmatice**

 $1$  cv :: Mat operator () (const cv :: Rect & roi) const;

Podmatice nebo také *zájmová oblast* (*Region of Interest* – ROI) lze z výchozí matice získat pomocí přetíženého operátoru (), kde vstupem je struktura cv::Rect definující obdélník (rectangle). Výstupem je struktura cv::Mat, ale data se opět nekopírují, tj. změna v podmatici se projeví i ve výchozí matici:

```
1 // Uvažujeme definovanou matici mat
2 cv:: Rect roi = \{0, 0, \text{mat.close}, 1\}; // Vytvoření obdélníku o šíř-
     → ce matice mat a výšce 1, tj. řádka matice
3 cv :: Mat sub_mat = mat (roi); //Získaní podmatice
4 cv :: Mat sub_mat_c = mat ( roi ) . clone () ; // Kopie podmatice
```
**Načtení a uložení obrazu**

```
1 cv:: Mat cv:: imread (const std:: string & filename, int flags);
```
Knihovna dovoluje načíst obrazová data přímo ze souboru, nicméně u barevných obrázků se předpokládá RGB barevný model, který ale knihovna ukládá v opačném pořadí, tj. BGR. Prvním parametrem je cesta k souboru a druhý určuje barevný model obrázku, jelikož není možné zjistit barevný model vstupního obrázku.

```
1 cv:: Mat cv:: imwrite ( const std:: string & filename, InputArray
 → img, const std:: vector <int> & params);
```
K uložení je zapotřebí cesty s konkrétním pojmenování a formátem výsledného obrázku. Pomocí parametru params lze předat hodnoty parametrů pro kompresi obrazu (dle výstupního obrazového formátu).

#### **Konverze matice**

```
1 void cv:: cvtColor (cv:: InputArray src, cv:: OutputArray dst,
     \rightarrow int code, int dstCn=0);
```
Pro konverzi obrázku mezi barevnými modely lze použít výše uvedenou funkci, kde první parametr je vstupní obrázek, který chceme konvertovat, druhý je výstupní obrázek. Třetí parametr je číselný kód, který specifikuje výchozí a cílový barevný model ve formátu cv::COLOR\_in2out, kde in je výchozí barevný prostor a out je cílové barevný prostor. Poslední parametr určuje počet cílových kanálu, pokud je roven nule, pak je počet kanálů odvozen z parametru code.

V následujícím úseku kódu je uveden příklad konverze barevného obrázku BGR do šedotónového:

```
1 // Uvažujeme definovanou matici obrazu bgr
2 cv :: Mat gray ; // Prom ěnná pro cílový š edot ónový obraz
3 cv :: cvtColor ( bgr , gray , cv :: COLOR_BGR2GRAY ) ; // Konverze
```
Pro konverzi datového typu vnitřní struktury matice slouží metoda:

1 void cv:: Mat:: convertTo (OutputArray m, int rtype, double  $\rightarrow$  alpha=1, double beta=0) const;

Parametr m je cílová matice, rtype je cílový datový typ, alpha je škálovací faktor a beta je hodnota přičtená k výsledné matici. Příkladem může být následující fragment kódu:

```
1 cv:: Mat mat (100, 100, CV_8UC1, cv:: Scalar (0)); // Typ CV_8UC1
2 cv : : Mat mat2;
3 mat . convertTo ( mat2 , CV_32FC1 ) ; // Konverze z CV_8UC1 do
   \rightarrow CV_32FC1
```
Každopádně lze využít i následující konverzi obrázku z jednoho formátu do jiného (komprese obrázku):

```
1 bool cv:: imencode (const std:: string & ext, InputArray img,
     → std:: vector <uchar> &buff, const std:: vector <int> &
     \rightarrow params = std:: vector <int > () );
```
Vstupem funkce je cílový formát ext, výchozí obrázek img, paměť cílového obrázku buff a seznam parametrů params pro konkrétní kompresi (dle parametru ext). Návratová hodnota udává, zda li komprese proběhla úspěšné či neúspěšně (např. nepodporovaný formát).

Následující funkce imdecode je opakem zmíněné funkce imencode:

```
1 cv:: Mat cv:: imdecode ( cv:: InputArray buf, int flags);
2 cv:: Mat cv:: imdecode ( cv:: InputArray buf, int flags, cv:: Mat *
    \rightarrow des);
```
Díky této funkci lze načíst obrázek ze vstupní paměti buf a ten uložit do struktury cv:: Mat. Parametr flags je stejný jako u funkce imread.

**Matematické a logické operace**

```
1 void cv:: bitwise_and (InputArray src1, InputArray src2,
     \rightarrow OutputArray dst); // == des = src1 & src2;
2 void cv :: bitwise_or ( InputArray src1 , InputArray src2 ,
     \rightarrow OutputArray dst); // == des = src1 src2;
3 void cv :: bitwise_xor ( InputArray src1 , InputArray src2 ,
     \rightarrow OutputArray dst); // == des = src1 \hat{ } src2;
4 void cv:: bitwise_not (InputArray src, OutputArray dst); //==
     \leftrightarrow des = !src;
```
Výše uvedené funkce zprostředkovávají logické operace and, or, xor a not. Parametry src1 a src2 jsou vstupní obrázky a dst je matice výsledku operace.

Pro matematické operace používáme klasické operátory, tak jak je zvyklostí. V následujícím fragmentu jsou popsány rozdíly použití matematických operací (příklady násobení matic):

```
1 // Uvažujeme definovanou matici mat a mat2
2 cv:: Mat res = mat * 2; // Vyná sobení prvků matice hodnotou 2
3 cv:: Mat res2 = mat * mat2; // Maticové násobení
4 cv:: Mat trans = mat.t(); //Transpozice matice
5 cv :: Mat mat . mul ( mat2 ) ; //Ná soben í matic po prvc ích
6 cv:: Mat inv = mat. inv(); //Inverze matice
```
Pro zobecněné násobení matic existuje funkce gemm:

```
1 void cv:: gemm ( cv :: InputArray src1, cv :: InputArray src2,
    → double alpha, cv:: InputArray src3, double beta, cv
    ,→ :: OutputArray dst , int flags =0) ;
```
Příkladem volání uvedené funkce může být:

```
1 // Uvažujeme definované matice src1, src2 a src3
2 double alpha = 1., beta = 2.;
3 cv :: Mat des ;
4 cv :: gemm ( src1 , src2 , alpha , src3 , beta , dst , cv :: GEMM_1_T +
     → cv : : GEMM_3_T) ;
```
Výše uvedené volání funkce gemm odpovídá této rovnici:

$$
dst = alpha \cdot src_1^T \cdot src_2 + beta \cdot src_3^T. \tag{8.1}
$$

## **8.2 Funkce nástroje Tesseract-OCR**

V této sekci jsou popsány základní funkce systému OCR – **Tesseract-OCR**, který byl vybrán na základě analýzy (viz kapitola [6\)](#page-49-2). Vybrané funkce a datové struktury, jež jsou dále popsány, se vztahují k účelům rozpoznání a extrakci textu ze vstupního obrázku a jsou definovány v jmenném prostoru tesseract. Nástroj obsahuje širokou škálu vnitřních datových struktur pro práci jak s obrázkem, tak s textem, nicméně pro účely této práce je dostačující použití veřejného rozhraní z hlavičkových souboru:

```
1 # include < tesseract / baseapi .h >
2 # include < tesseract / ocrclass .h >
```
Nástroj využívá k vnitřní reprezentaci obrazu datovou strukturu Pix, která je součástí knihovny **Leptonica**[1](#page-65-0) .

## **8.2.1 Třída TessBaseAPI**

Jedná se o základní třídu, jež implementuje rozpoznání textu z vstupního obrazu. Před samotným použitím této třídy je nutné zavolat inicializační metodu init:

```
1 int Init (const char* datapath, const char* lang, tesseract::
    ,→ OcrEngineMode mode ) ;
```
Parametr datapath je cesta ke kořenovému adresáři s natrénovanými jazykovými modely, lang je textový řetězec definující jazyky (může obsahovat i více než 1 jazyk) a mode definuje, jaký typ klasifikátoru pro rozpoznávání

<span id="page-65-0"></span> $1$ Zdroj <http://www.leptonica.org/>

bude použit. Návratová hodnota určuje, zda li inicializace proběhla úspěšně či nastala chyba (nula značí úspěšnou inicializaci). Typy klasifikátoru jsou uvedeny v následujícím výčtovém typu OcrEngineMode:

```
1 enum OcrEngineMode {
2 OEM_TESSERACT_ONLY , // Využití tradi čních technik ; zastaral é
3 OEM_LSTM_ONLY, // Vzužití pouze LSTM (hluboké neuronové sítě)
4 OEM_TESSERACT_LSTM_COMBINED , // Kombinace LSTM_ONLY a
    ,→ OEM_TESSERACT_ONLY
5 OEM DEFAULT, //Výchozí typ je OEM TESSERACT ONLY
6 };
```
Podle použitého typu klasifikátoru je nutné uvést správné cesty k natrénovaným modelům. Nástroj obsahuje několik natrénovaných modelů v repo-zitáři<sup>[2](#page-66-0)</sup> dle účelu, a to:

- **tessdata** jazykové modely pro OEM\_TESSERACT\_LSTM\_COM-BINED a OEM\_TESSERACT\_ONLY,
- **tessdata\_fast** jazykové modely pro OEM\_LSTM\_ONLY, který je kompromisem mezi rychlostí a přesností rozpoznání,
- **tessdata\_best** jazykové modely pro OEM\_LSTM\_ONLY dosahující vysoké přesnosti, ale pomalý v procesu rozpoznání,
- **tessdata** contrib neoficiální jazykové modely od širší komunity vývojářů.

#### **Nastavení parametrů**

```
1 // Nastavení parametrů ovlivňující rozpoznání textu
2 bool SetVariable (const char* name, const char* value);
3 // Nastavení parametrů pro ladění nástroje
4 bool SetDebugVariable (const char* name, const char* value);
```
Jak již bylo zmíněno v analýze nástroje **Tesseract-OCR** (viz [6.2\)](#page-54-0), lze nastavit řadu parametrů, které ovlivňují výsledné rozpoznání textu z obrázku dle konkrétního účelu. Tyto parametry lze nastavit využitím výše uvedených metod, kde parametr name je název konkrétního parametru a value je příslušná hodnota, kterou chceme nastavit. Tyto metody je možné volat až po inicializaci!

<span id="page-66-1"></span>**Nastavení vstupního obrázku**

<span id="page-66-0"></span><sup>2</sup>Zdroj <https://github.com/tesseract-ocr>

```
1 void SetImage (const unsigned char* imgdata, int w, int h, int
     \rightarrow bpp, int bpl);
2 void SetImage (Pix *pix);
```
Před samotným procesem rozpoznávání textu je nutné nastavit vstupní obrázek a k tomu slouží dvě výše uvedené metody. První metoda dokáže nastavit obrázek přímo z bloku paměti imgdata se zadanou šířkou w, výškou h, počtem bytů na pixel bpp a počtem bytů na řádku obrazu bpl (*bpp* × *w*).

Druhá metoda nastaví vstupní obrázek z datové struktury Pix, ačkoliv je vstupem ukazatel, metoda provede nejdříve kopii. Vývojáři nástroje doporučují používat spíše tuto metodu, jelikož nástroj využívá tuto datovou strukturu jako vnitřní reprezentaci obrazu (dochází pouze ke kopii).

Následně je vhodné nastavit rozlišení vstupního obrázku, tj. *ppi* (počet pixelů na palec). Díky tomu je metoda schopna zvolit příslušnou velikost fontu, kterou lze pak využít k vytvoření textové vrstvy nad obrázkem. To lze nastavit metodou SetSourceResolution:

```
1 void SetSourceResolution (int ppi);
```
Hodnota *ppi* se volí na základě velikosti výstupního *plátna*, kde bude obraz s textovou vrstvou vykreslen.

Pokud chceme rozpoznat text pouze z určité oblasti vstupního obrázku, pak je možné nastavit *oblast zájmu* (obdélník) pomocí metody SetRectangle:

```
1 void SetRectangle (int left, int top, int width, int height);
```
Parametry left a top určují souřadnice horního levého rohu, kde oblast začíná, width a height je šířka, respektive výška oblasti.

#### **Rozpoznání textu**

```
1 int Recognize (ETEXT_DESC* monitor);
```
Potom, co je vše správně nastaveno, je možné začít s procesem rozpoznání textu z obrázku pomocí výše uvedené metody Recognize. Vstupem je ukazatel na datovou strukturu ETEXT\_DESC, která umožňuje sledovat proces rozpoznání (zpětná vazba), nicméně vstupem může být i nullptr (proces není třeba sledovat). Výstupem je číselná hodnota určující, zda li rozpoznání proběhlo úspěšně nebo během procesu nastala chyba (nula značí úspěšné rozpoznání).

V tuto chvíli je již možné zavolat metodu GetUTF8Text, která vrátí nalezený text jako ukazatel na datový typ char:

```
1 virtual char* GetUTF8Text (PageIteratorLevel level) const;
```
Vstupní parametr level je výčtový typ PageIteratorLevel, který reprezentuje požadovanou úroveň textu ve struktuře, kde je uchován veškerý rozpoznaný text:

```
1 enum PageIteratorLevel {
2 RIL_BLOCK, // Celý blok text
3 RIL_PARA , // Odstavec v rámci bloku textu
4 RIL TEXTLINE, //Řádka textu v rámci odstavce
5 RIL_WORD , // Slovo v rámci řádky textu
6 RIL SYMBOL // Symbol či znak v rámci slova
7 };
```
Díky těmto úrovním můžeme procházet rozpoznaný text v libovolném pořadí. To samozřejmě závisí na přesnosti lokalizace rozpoznaného textu a odhadu velikosti mezer mezi slovy, respektive znaky.

## **8.3 Implementace modulu**

Modul obsahuje třídy a struktury, které jsou systematicky popsané dokumentačním komentářem přímo ve zdrojových kódech. V následujících podsekcí budou zmíněny především datové struktury, metody a funkce tvořící kostru celého modulu.

Pro práci s dokumenty typu PDF byla podle analýzy (viz kapitola [3\)](#page-11-0) vybrána knihovna **PoDoFo**, která splňuje veškeré parametry na základě požadavků (viz kapitola [2\)](#page-10-0). Knihovna umožňuje načíst dokument ve formátu PDF, zpětně uložit, uchovat ho v paměti, ale hlavně modifikovat vnitřní objekty.

## **8.3.1 Třída s konfiguracemi**

Třída ConfigLoader se nachází v adresáři utils v jmenném prostoru cfg realizující načtení a uchování konfigurace z konfiguračního souboru configs /modul\_config.cfg. Je implementována podle návrhového vzoru *jedináček* (*singleton*), aby nebylo možné vytvořit více instancí, tj. je pouze jediná globální konfigurace pro celý modul. Implementace využívá knihovnu libconfig<sup>[3](#page-68-0)</sup>, která zajišťuje parsování a logickou strukturu konfiguračního souboru.

Třída je inicializována na začátku životního cyklu aplikace v hlavní funkci main pomocí metody init, která vytvoří její instanci načtením konfiguračních parametrů do příslušných struktur. Nejsou-li uvedeny konkrétní para-

<span id="page-68-0"></span><sup>3</sup>Zdroj <https://hyperrealm.github.io/libconfig/>

metry v konfiguračním souboru, budou použity výchozí hodnoty, které jsou definované přímo ve zdrojovém kódu příslušných struktur.

Veškeré konfigurační parametry jsou již uvedeny v konfiguračním souboru s jejich datovým typem, popisem a intervalem přípustných hodnot. Zejména je důležité dodržovat jejich datový typ, tj. nezapomenout uvozovat textové řetěze a tečkovou notaci desetinných čísel.

Každá metoda pro přístup ke struktuře je statická a veřejná, jejich konvence pojmenování je get\_*název\_struktury*\_config.

## **8.3.2 Práce s dokumenty**

Třídy obsažené v diagramu [8.1](#page-69-0) jsou základními datovými strukturami pro vnitřní reprezentaci dokumentů implementující základní operace pro práci s dokumenty.

<span id="page-69-0"></span>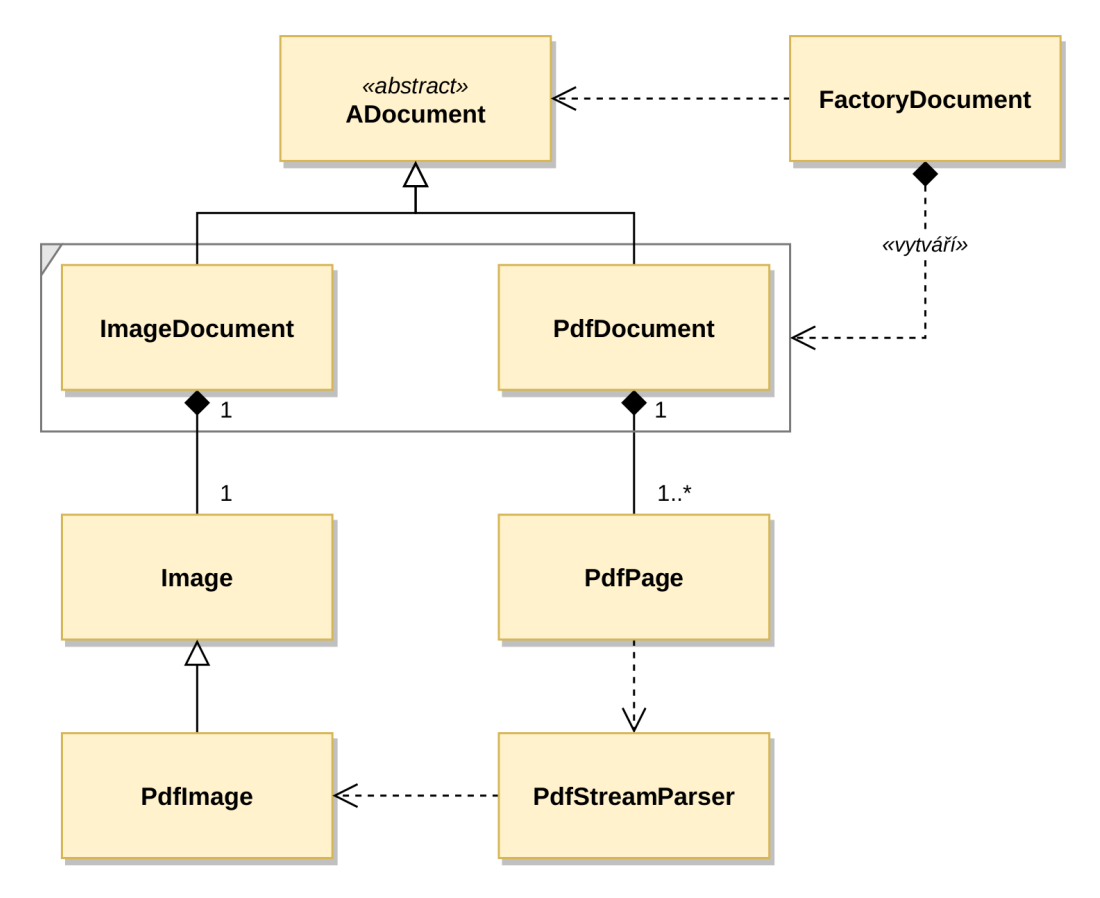

Obrázek 8.1: UML diagram tříd pro práci s dokumenty.

#### **Třída Image**

Třída Image je základní datová struktura pro práci se vstupním obrázkem. Všechny atributy třídy mají přístupový specifikátor protected, aby bylo případně možné pracovat s atributy i v odvozených třídách. Instanci této třídy lze vytvořit pomocí těchto čtyř konstruktorů:

```
1 explicit Image ();
2 explicit Image (const std:: string &f_name);
3 explicit Image ( const char * bytes , size_t size ) ;
4 explicit Image (const std:: vector <unsigned char> &bytes);
```
Využitím prvního konstruktoru je možné načíst obrázek přímo ze souboru. Druhý a třetí konstruktor dokáže načíst obrázek z bloku paměti.

<span id="page-70-0"></span>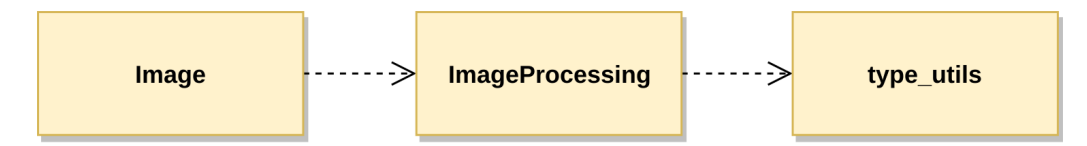

Obrázek 8.2: UML diagram třídy Image používající ImageProcessing.

Z diagramu [8.2](#page-70-0) lze vidět, že třída Image využívá třídu ImageProcessing (algoritmy pro práci s obrazem), kde v type\_utils jsou pomocné struktury. K interní reprezentaci obrazu je využitá datová struktura cv::Mat z knihovny **OpenCV**, což umožňuje přímo pracovat s jejími algoritmy bez další konverze do jiné datové struktury. Nicméně je uchován jak originální (původní) obraz, tak i modifikovaný z toho důvodu, aby bylo možné vrátit změny do původního stavu bez opětovného načítání obrázku. Pokud nejsou provedeny žádné změny v původní matici original\_mat, pak zůstává matice edited\_mat prázdná.

```
1 cv:: Mat original_img, edited_mat;
```
Jelikož knihovna OpenCV reprezentuje obraz v barevném modelu BGR je použita implementovaná metoda set\_image, která převede obrázek do barevného modelu RGB:

```
1 void Image:: set image ( const cv :: Mat & img ) {
2 if (img. channels () == 3) {
3 cv :: cvtColor ( img , original_img , cv :: COLOR_BGR2RGB ) ;
4 } else if (img. channels () == 4) {
5 cv :: cvtColor ( img , original_img , cv :: COLOR_BGRA2RGBA ) ;
6 }
7 }
```
Pokud se již obraz nachází v šedotónovém barevném modelu, pak není třeba žádné konverze.

Třída obsahuje metodu anonymize\_area, která je určená k anonymizaci (skrytí) specifické oblasti v obrázku:

```
1 void Image :: anonymize_area ( const cv :: Rect & area , const cv ::
     → Mat & mask) {
2 if (!has_img_edited) edited_mat = original_img.clone();
3 cv :: Mat roi = edited_mat ( area ) ; //Získání podoblasti
4 //Převod do šedotónového barevného modelu
5 cv :: Mat roi_g = ia:: ImageProcessing :: autoconvert_color (roi),
     \rightarrow bin;
6 ia:: ImageProcessing:: binarization (roi_g, bin, true);
7
8 if (!mask.empty()) { // Jedná se o oblast typu FORM
    //Získání originální obrázku formulářového typu
10 cv:: Mat roi mask = ia:: ImageProcessing :: autoconvert color (
     \rightarrow mask), mask bin;
11 ia:: ImageProcessing:: binarization (roi_mask, mask_bin, true)
    ,→ ;
12 bin = bin \hat{ } mask_bin;
13 // Jemné odstranění šumu pomocí meidánového filtrování
14 cv:: medianBlur (bin, bin, 5);
15 }
16 // Pokud je oblast malá, tak zmenši počet iterací dilatace
17 size_t ele_it = 7;
18 if (area.width < 100 || area.height < 20) ele_it = 2;
19
20 // Dilatace k zesílení objektů popředí
21 cv :: dilate ( bin , bin , cv :: getStructuringElement ( cv :: MORPH_RECT
     → , {5, 5}), {-1, -1}, ele_it);
22 // Nahrazení popředí pozadím v původním obraze
23 // Textové údajé v obraze zmízí, zbyde jen pozadí
24 cv:: inpaint (roi, bin, roi, 7, cv:: INPAINT_TELEA);
25
26 has_img_edited = true;
27 }
```
Jak již bylo zmíněno v podsekci [8.2.1,](#page-66-1) nástroj **Tesseract-OCR** reprezentuje vnitřní obrázek v datové struktuře Pix, proto je v rámci této třídy implementována metoda get\_image\_pix pro převod do tohoto formátu. V rámci metody je rovnou obraz připraven pro proces OCR, zejména detekce a korekce natočení, ale také zvětšení obrázku, pomocí techniky zvolené v konfiguračním souboru (viz [5.8\)](#page-38-3):

```
1 //Část implementace metody get_image_pix
2 . . .
3 // Detekce a korekce nato čení vstupn ího obrazu src
4 ia :: ImageProcessing :: deskewing_scanned_document ( src , src ,
     \hookrightarrow config_des);
5 //Výpočet šká lovac ího faktoru ( pokud je obraz malý)
```
```
6 size_t sc = calculate_scale();
7 //Př evod do š edot ónov ého barevn ého modelu
8 cv :: Mat img_g = ia :: ImageProcessing :: autoconvert_color ( source
     ,→ ) ;
9 \cdot \cdot \cdot10 if (cfg::ConfigLoader:: get ocr do resizing () && (sc > 1)) {
11 // Zvětšení obrazu dle šká lovac ího faktoru a metody z
     → konfigurace
12 ia:: ImageProcessing:: resize_image (img_grayscale, res, {-1,
     ,→ -1} , sc , sc , cfg :: ConfigLoader :: get_ocr_resizing_method
     ,→ () ) ;
13 } else {
14 // Pokud není třeba škálování, použije se šedotónový obraz
15 res = img_grayscale . clone () ;
16 }
17 ...
```
### **Třída ADocument**

Základem je abstraktní třída ADocument, která implementuje obecné operace jak pro dokumenty typu PDF, tak i obrazové dokumenty. V následujícím fragmentu kódu jsou uvedeny nejzákladnější ryze virtuální metody:

```
1 virtual bool load (const std:: string & doc path) =0;
2 virtual bool load ( const char * bytes , size_t size ) =0;
3 virtual bool load ( const std :: vector < unsigned char > & bytes ) =0;
4
5 virtual bool store ( const std :: string & doc_path ) =0;
6 virtual bool export pdf ( const std :: string & path ) = 0;
7
8 virtual std :: shared_ptr < Image > get_image_page ( size_t page ) =0;
9
10 virtual void set_overlay_text_page ( size_t page , const std ::
    \rightarrow string & text) = 0;
```
K načtení dokumentu lze využít 3 různé přetížené metody load – ze souboru (dle cesty k souboru) a z paměti. Načtení souboru z paměti je využit tehdy, je-li potřeba stáhnout dokument se vzdáleného serveru, tj. není dostupný na lokálním zařízení.

K uložení dokumentu je určená metoda store a export\_pdf. Obě metody mají vstupní parametr cílovou cestu k souboru. Zatímco store slouží k uložení dokumentu ve formátu v jakém byl načten, metoda export\_pdf exportuje aktuální dokument do formátu PDF a pokud je dostupná i textová vrstva, tj. bylo provedeno OCR s nastaveným parametrem overlay, bude ve výsledném dokumentu zahrnuta.

Získat obrázek z konkrétní stránky dokumentu (pro formát PDF) lze pomocí metody get\_image\_page, kde vstupní parametr je konkrétní stránka.

Nastavit textovou vrstvu (překrývající původní obrázek) pro konkrétní stránku je možné pomocí metody set\_overlay\_text\_page, kde vstupem je číslo stránky a samotná textová vrstva. Textová vrstva není obyčejný text, nýbrž speciální formát pro PDF (viz příručka PDF [\[1\]](#page-116-0)).

### **Třída PdfDocument**

Třída PdfDocument veřejně dědí od abstraktní třídy ADocument a implementuje její virtuální metody. Jejím účelem je práce s naskenovanými dokumenty typu PDF, tj. načtení a extrahování obrázku z jednotlivých stránek dokumentu. Třída obsahuje jeden bezparametrický konstruktor PdfDocument, který zajistí vytvoření instance.

Nicméně pro načtení dokumentu je nutné zavolat jednu z tří metod load představených v popisu abstraktní třídy ADocument. Načtení dokumentu PDF ze souboru vypadá následovně:

```
1 bool pdf:: PdfDocument:: load ( const std:: string & doc_path) {
2 try {
3 // Načtení dokumentu do datové struktury PdfMemDocument
4 mem_document . Load ( doc_path . c_str () ) ;
5 total_pages = mem_document . GetPageCount () ;
6
    // Serializace dokumentu do vyhrazeného bloku paměti
8 size_t size = 0;
9 auto *buff = serialize_to_bytes (size, true);
10 mem_buffer = std :: make_unique < PoDoFo :: PdfRefCountedBuffer >(
    ,→ buff , size ) ;
11 format = "pdf";
12 original_path = path = doc_path ;
13
14 LDEBUG << "created pdf:: PdfDocument from file";
15 return true ;
16 } catch ( const PoDoFo:: PdfError & error ) {
17 LERROR << "Error while loading PDF document (" << doc_path
     ,→ << "): Mem document error .";
18 } catch (const pdf_excpetion:: PDFException & err) {
19 LERROR << " Error while loading PDF document : " << err . what
     ,→ () ;
20 }
21
22 return false ;
23 }
```
Ve výše uvedeném fragmentu kódu se načtení realizuje pomocí třídy PoDoFo:

:PdfMemDocument a implementované metody Load, která má vstupní parametrem cestu k dokumentu. Každopádně je ještě na řádce 9 provedena serializace dokumentu do datové struktury PdfRefCountedBuffer z toho důvodu, že je to jediná možná cesta, jak zjistit, zda li je vnitřní struktura vstupního dokumentu správně formátována podle standardu PDF [\[1\]](#page-116-0). V opačném případě není knihovna **PoDoFo** schopná pracovat s "poškozeným" dokumentem, respektive s těmi objekty, které jsou nekorektně formátovány. Na základě toho lze zkusit dokument opravit externími nástroji jako je třeba PDFtk, k tomu slouží následující metoda repair\_document:

```
1 static std :: shared_ptr < PdfDocument > repair_document ( const std
    ,→ :: string & fname , const std :: string & fname_r , bool
    \rightarrow delete_file = true);
```
Parametr fname je cesta ke vstupnímu dokumentu, fname\_r je cesta pro opravený dokument a delete\_file určuje, zda li se má opravený dokument odstranit.

Třída extrahuje stránku až tehdy, je-li zavolána metoda get\_page a tu pak udržuje v *cache* paměti, která je realizována asociativním polem (mapou) takto:

1 std:: map<size\_t, std:: shared\_ptr<pdf:: Page>> pages;

### **Třída PdfPage**

Třída PdfPage realizuje jednu stránku ve třídě PdfDocument vstupního dokumentu PDF. Jejím hlavním úkolem je extrahovat a uchovat obrazová data nacházející se na konkrétní stránce vstupního dokumentu. Jakmile je zavolána metoda get\_image této třídy, je zahájen proces extrahování a nalezené obrázky jsou uchovány ve dynamickém poli:

```
1 std:: vector < std:: shared_ptr < PDF Image > > cached_images;
```
Nicméně každá stránka naskenovaného dokumentu obsahuje pouze jeden obrázek, který je stejné velikosti jako celá stránka, takže se momentálně nepředpokládá více než jeden obrázek na jednu stránku dokumentu.

Obsah PDF stránky je uložen v tzv. "streamu" (proud dat) a to jak text, tak i obrazová data, která bývají běžně komprimovaná. Bohužel knihovna **PoDoFo** nedisponuje funkcemi k získání obsahu z těchto proudů dat, a tak je nutné implementovat vlastní parser (viz třída PdfStreamParser).

Předání obsahu (obrázku) z třídy PdfStreamParser je implementováno v metodě extract\_information:

```
1 void Page :: extract_information () {
2 // Kontrola, zda li již byly extrahovány obrázky
```

```
3 if (has_images_extracted) return;
4 LDEBUG << "extracting images from page";
5
6 // Extrakce obrázků pomocí třídy PdfSreamParser
7 PdfStreamParser sp ;
8 cached_images = sp . extract ( pdf_document - > mem_document ,
    \rightarrow pdf_page);
9 has_images_extracted = true;
10 }
```
## **Třída PdfStreamParser**

Jedná se o komplexní třídu, která parsuje proud dat z vnitřní struktury dokumentu PDF na základě volně dostupné příručky [\[1\]](#page-116-0). Dekódování proudu dat z struktury PDF do čitelného textu zajišťuje knihovna **PoDoFo** pomocí třídy PdfContentsTokenizer. V následujícím fragmentu pseudokódu je stručně popsán proces extrakce obrazu z stránky PDF:

```
1 // PageDictionary obsahuje veškerý obsah stránky
2 IF EXISTS " Matrix " IN PageDictionary DO
   mat := extract ("Matrix") // Extrahuj transformační matici
4 THEN
5 mat := create_identity_matrix () // Vytvoř jednotkovou matici
6 END IF
7
8 // Iteruj v proudu dat stránky
9 LOOP IN PageStream AS ps DO
10 // Není-li další operátor v proudu dat, ukonči smyčku
11 IF NOT ps . has_next_operator () DO BREAK LOOP END IF
12
13 op := ps . next_operator () // Vrať nadch ázející oper átor
14
15 // Oper átor "q" určuje začátek grafick ého prvku
16 IF op == "q" DO parse graphics information () END IF
17
18 // Extrahuj transformační matice obrazu
19 IF op == "cm" DO extract_matrix () END IF
20 //Zí skej referenci na obraz (ID obrazu uvedeno před oper á
    ,→ torem )
21 IF op == "Do" DO extact_image_by_reference () END IF
22
23 // Operátor "Q" ukončuje grafický prvek
24 // Ulož informace o obraze
25 IF op == "Q" D026 save_graphics_information ()
27 BREAK LOOP
28 END IF
```
<sup>29</sup> END LOOP

Z výše uvedeného pseudokódu lze vidět, že veškeré informace o obrázku na stránce jsou uvedeny mezi závorkami q a Q. Příkladem může být následující úsek dat:

```
1 q
2 1 0 0 1 100 200 cm
3 / Im1 Do
4 Q
```
kde řádka 2 odpovídá takovéto transformační matici:

$$
mat = \begin{bmatrix} 1 & 0 & 0 \\ 0 & 1 & 0 \\ 100 & 200 & 1 \end{bmatrix}, \tag{8.2}
$$

kde poslední řádek [100 200 1] matice *mat* udává posun v ose *x* o 100 jednotek a v ose *y* o 200 jednotek. Struktura PDF má počáteční vykreslovací bod v levém spodním rohu.

Řádka 3 předchozího pseudokódu udává identifikaci (referenci) obrazu (Im1), který se opět nachází ve slovníku stránky. Každý takový obrázek je definován datovou strukturou XObject, která odpovídá heterogennímu asociativnímu poli, kde jsou uloženy potřebné informace o obrázku. Postup získání obrazu je uveden v následujícím úseku pseudokódu:

```
1 //Získání "XObject" ze stránky
2 xobject := page . get_object (" XObject ")
3
4 // Kontrola existence objektu " XObject "
5 IF EXISTS xobject DO
6 //Získání reference obrazu dle jeho id (Im1)
7 img_ref := xobject . get_reference ( img_id )
8
9 IF img_ref IS "Image" DO //Kontrola zda-li jde o obrázek
10 //Získání velikosti obrazu
11 width := img_ref . get_value (" Width ") //Šířka
12 height := img_ref . get_value (" Height ") //Výška
13
14 // Vytvoření obrazu pomocí třídy PdfImage
15 // img_mat je transforma ční matice
16 // document je aktuální instance třídy PdfDocument
17 create_pdf_image (img_ref, img_mat, document)
18 END IF
19 END IF
```
Na řádce 17 se vytváří instance konkrétního obrázku pomocí třídy PdfImage, která je posléze uložena do dynamického pole:

```
1 std:: vector<std:: shared_ptr<PDFImage>> images;
```
Toto dynamické pole images je na konci životnosti této třídy předáno již zmíněné třídě PdfPage.

Celý tento proces extrakce obrázků z proudu dat PDF stránky je realizován voláním metody extract, která vrací výše zmíněné pole obrázků a předává její vlastnictví třídě PdfPage:

```
1 std:: vector < std:: shared_ptr < PDFImage >> & & extract (PoDoFo::
   ,→ PdfDocument & document , PoDoFo :: PdfPage * page ) ;
```
### **Třída PdfImage**

Z UML diagramu tříd (viz [8.1\)](#page-69-0) je patrné, že třída PdfImage je potomkem třídy Image. Třída PdfImage navíc umožňuje načíst a uchovat obraz z struktury PDF. K tomu slouží jediný konstruktor:

```
1 explicit PDFImage (PoDoFo:: PdfObject *obj, const cv:: Mat & mat,
    ,→ PoDoFo :: PdfDocument & doc ) ;
```
Část implementace k získání obrazu uvnitř konstruktoru je na následujícím fragmentu kódu:

```
1 // Knihovna PoDoFo nepodporuje kódování CCITT
2 if (m_filter == "CCITTFaxDecode") {
    throw pdf_excpetion :: PDFImageFormatException ();
4 }
5
6 //Pří prava paměti pro extrahovaní obrazu
7 PoDoFo :: PdfRefCountedBuffer ref_buff ;
8 PoDoFo:: PdfBufferOutputStream img_buff_stream (& ref_buff);
9
10 // Dekomprese ulo ženého obrazu v PdfPage datov ém proudu
11 //p object je reference na obraz získaná v PdfStreamParser
12 dynamic_cast <PoDoFo:: PdfMemStream *> (p_object->GetStream ()) ->
     ,→ GetFilteredCopy (& img_buff_stream ) ;
13
14 //Získání barevné hloubky obrazu
15 int channels = 1;
16 if (m_ccolor_space == "DeviceGray") { channels = 1; }
17 else if (m\_color\_space == "DeviceRGB") { channels = 3; }
18 else if (m_{color}space == " DeviceCMYK") { channels = 4; }
19 else { LINFO << " Unknown image color space - " <<
     ,→ m_color_space << "; Used default = " << channels ; }
2021 // Uložení do datové struktury cv:: Mat
22 cv :: Mat img (m_height, m_width, CV_MAKETYPE (bpp, channels), (
  ,→ void *) ref_buff . GetBuffer () ) ;
```
Obrázek je také možné uložit do datového proudu struktury PDF pomocí metody save image in pdf stream:

```
1 //Pří prava paměti pro kompresi obrazu
2 std:: vector<unsigned char> buffer;
3 // Komprese do JPG formátu pomocí DCT
4 // JPG používá diskrétní kosínovou transformaci
5 bool compress_ret = jpeg_compress ( edited_mat , buffer ) ;
6 if (!compress_ret) return false;
7
8 // Vytvo ření objektu PdfImage k uložení
9 PoDoFo :: PdfImage img_pdf ( m_img_obj ) ;
10 // Uložení obrazu z buffer do ss
11 PoDoFo:: PdfMemoryInputStream ss ((const char *) buffer.data(),
     ,→ ( PoDoFo :: pdf_long ) buffer . size () ) ;
12 //Předání dat obrazu
13 img_pdf . SetImageDataRaw (m_width, m_height, bpp, &ss);
14 //Přidání informace o kompresi obrazu do PDF struktury
15 m_img_obj - > GetDictionary () . AddKey (" Filter ", PoDoFo :: PdfName ("
  ,→ DCTDecode ") ) ;
```
### **Třída ImageDocument**

Jedná se o potomka abstraktní třídy ADocument, který se stará o načtení a uchování dokumentů čistě obrazového charakteru. Třída vždy reprezentuje jen jeden obrázek dokumentu. De facto se jedná o *obalovou* třídu pro Image, která navíc realizuje export do dokumentu PDF a uložení textové vrstvy na základě výsledku procesu OCR.

Export do formátu PDF je implementován v metodě export\_pdf (realizace virtuální metody z abstraktní třídy ADocument). V principu jde o stejný proces jako v třídě PdfDocument, pouze je nutné vytvořit zcela nový dokument. Odlišnost implementace ukazuje následující úsek programového kódu:

```
1 //Část implementace metody export_pdf
2
3 // Vytvo ření PDF dokumentu a stránky v A4 form átu
4 PdfStreamedDocument pdf_doc ( path . c_str () ) ;
5 PdfPage * page = pdf_doc . CreatePage ( PdfPage ::
     ,→ CreateStandardPageSize ( ePdfPageSize_A4 , false ) ) ;
6 \cdot \cdot \cdot7 ...
8 // Uložení obrazu ve formátu PDF struktury
9 std:: stringstream ss;
10 ss. precision (15L);
11 ss << "q\n" // Začátek grafick ého objektu
```

```
12 // Form át transforma ční matice
13 \langle \langle \sec x \cdot x_0 \rangle - \csc x_0 \rangle (sc \langle x \cdot x_0 \rangle) compares (i.et Width () ) compared to \langle x \cdot x_0 \rangle14 << (sc * xo->GetPageSize().GetHeight()) << " "
15 << x << \mathbb{R} \leq \leq \leq \mathbb{R} \leq \leq \mathbb{R} \mathbb{R} \leq \leq \mathbb{R} \mathbb{R} \mathbb{R} \leq \leq \mathbb{R} \mathbb{R} \mathbb{R} \leq \leq \mathbb{R} \mathbb{R} \leq \leq \mathbb{R} \mathbb{R} \leq 
16 << y << " cm \nightharpoonup n"17 // Uložení identifikátoru obrazu
18 \langle \langle \cdot \rangle \rangle \langle \cdot \rangle \langle \cdot \rangle19 << "Q\n"; // Ukon čení grafick ého objektu
2021 text_in_image = m_oss.str() + "\n\n" + text_in_image;
2223 // Vytvoření textové vrstvy v dokumentu a uložení obrazu
24 //O textovou vrstvu se stará třída tesseract_renderer
25 PdfReference ref ;
26 ocr :: tesseract_renderer :: append_text_layer ( text_in_image ,
         → page, pdf_doc, ref, false);
```
### **Třída FactoryDocument**

Jedná se o třídu vytvářející instance konkretní implementace datové struktury ADocument podle návrhového vzoru *továrna* (*factory*). Mimo jiné definuje seznam podporovaných obrazových formátů na základě použitých knihoven:

```
1 f2 "bmp","dib"," jpeg ","jpg","jpe"," jp2"," png"," pbm"," pgm"," ppm",
     ,→ "pxm","pnm","sr","ras"," tiff ", " tif"," exr"," hdr"," pic"
3 };
```
Třída obsahuje čtyři veřejné statické metody k vytvoření dokumentu:

```
1 // Vytvoření z cesty k dokumentu (odvození formátu)
2 static std :: shared_ptr < ADocument > create_document ( const std ::
     ,→ string & path ) ;
3
4 // Vytvoření z cesty k dokumentu, typu a formátu
5 static std:: shared ptr < ADocument > create document ( const std ::
     ,→ string & path , DocumentType type , const std :: string &
     \rightarrow format);
6
7 // Vytvo ření dokumentu z bloku paměti , typu a form átu
8 static std:: shared_ptr<ADocument> create_document (const char
     → *bytes, size_t size, DocumentType type, const std::
     ,→ string & format ) ;
9 static std :: shared_ptr < ADocument > create_document ( const std ::
     ,→ vector < unsigned char > & bytes , DocumentType type , const
    \rightarrow std:: string & format);
```
## **8.3.3 Struktura šablony dokumentu**

Struktura šablony (viz kapitola [2\)](#page-10-0) je realizována v třídě DocTemplate, která je zcela nezávislá na třídě ADocument. Třída uchovává uživatelsky definované šablony s využitím dalších dvou pomocných tříd – Area a AreaGroup, jak je možné vidět na diagramu [8.3.](#page-80-0) Pro práci s formátem JSON je použita knihovna **jsoncpp**[4](#page-80-1) a pro generování unikátního identifikátoru knihovna uuid<sup>[5](#page-80-2)</sup>.

<span id="page-80-0"></span>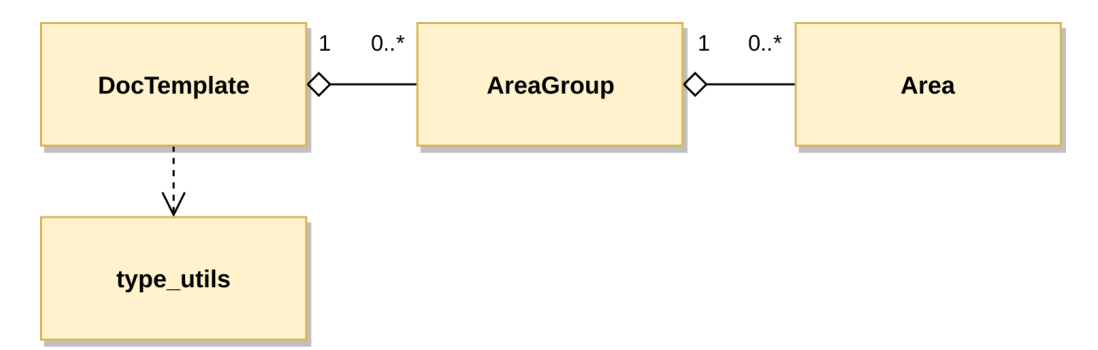

Obrázek 8.3: UML diagram třídy DocTemplate používající AreaGroup a Area.

### **Třída Area**

Třída Area je datová struktura, která reprezentuje vytvořenou zájmovou oblast v šabloně:

```
1 struct area_t {
2 bool read_only ; // Pro účel GUI
3 // Unik átní ID , název oblasti a její popis
4 std:: string uuid, name, description;
5 // Type oblasti
6 Type type ; // Typ oblasti
   Actions actions; // Zvolené akce pro oblast
8 area_dimension_t dimension ; // Rozm ěry a umístění oblasti
9 size t page; // Stánka, kde se oblast nachází
10 }
```
Typy oblasti jsou:

```
1 enum class Type : unsigned int {
2 TEXT, // Textová oblast
3 FORM , // Textov á oblast formul ářového charakteru
4 IMAGE , // Obecn ě obr ázek
```
<span id="page-80-2"></span><span id="page-80-1"></span><sup>4</sup>Zdroj <https://github.com/open-source-parsers/jsoncpp> <sup>5</sup>Zdroj <https://launchpad.net/ubuntu/disco/+package/uuid-dev>

```
5 LOGO, //Logo společnosti
6 SYNC , // Synchroniza ční primitivum
7 };
```
Typy jako je IMAGE, LOGO a především SYNC jsou nezbytné k nalezení nejvhodnější šablony vstupního dokumentu, tj. v šabloně musí být zastoupen alespoň jeden výskyt těchto typů.

Pro oblast je možné zvolit tyto akce (i jejich):

```
1 enum class Actions : unsigned int {
   OCR = 0 x 01,
3 ANONYM = 0x02,
4 };
```
#### **Třída AreaGroup**

Slouží k uchování všech oblastí v šabloně, tj. datových struktur Area, pro jednu stránku dokumentu v asociativním datovém poli s vygenerovaným unikátním identifikátorem:

1 std:: map<std:: string, std:: shared\_ptr<Area>> areas\_map;

#### **Třída DocTemplate**

Reprezentuje celou šablonu a uchovává globální informace o dokumentu s jednotlivými stránkami pomocí datových struktur AreaGroup, které jsou uloženy v dynamickém poli, kde index určuje stránku v dokumentu:

1 std:: vector < std:: shared\_ptr < AreaGroup >> area\_groups;

Třída umožňuje vytvořenou šablonu uložit do formátu JSON, ale i z ní šablonu zpětně načíst pomocí těchto dvou metod:

```
1 // Vytvoření JSON formátu
2 bool convert2json (Json:: Value & doc json);
3 // Načtení šablony z JSON formátu
4 bool load_from_json (const std:: string & path, bool clear);
```
Načtenou šablonu lze otestovat, zda li rozměrově nepřesahuje velikost dokumentu pomocí metody is\_template\_fit:

```
1 //w a h jsou rozměry aktuálního dokumentu
2 //w2 a h2 jsou rozměry originální dokumentu
3 bool is_template_fit (size_t w, size_t h, size_t w2, size_t h2
 → , size_t page);
```
Sablona obsahuje ještě jeden důležitý atribut, a to confidence score, jehož hodnota reprezentuje úroveň shody nalezené šablony pro aktuálně zpracovávaný dokument vůči referenčnímu dokumentu. Čím více se hodnota blíží 1, tím více se shodují. Tento atribut šablony je nastaven v procesu *automatického nalezení šablony*.

<span id="page-82-0"></span>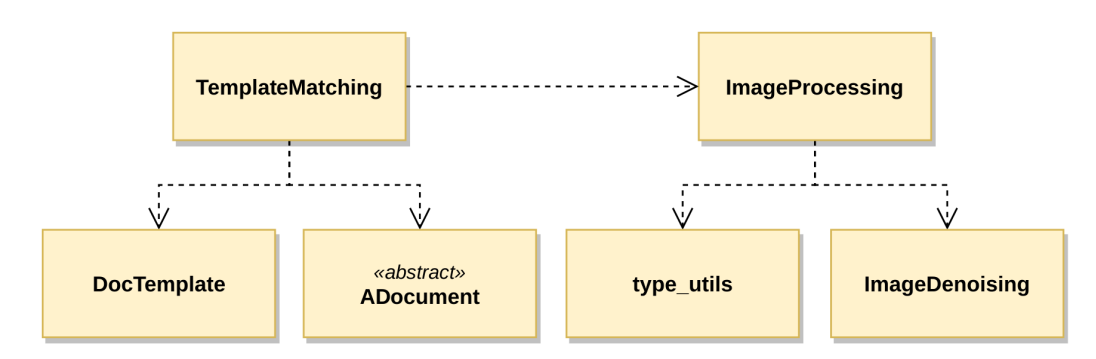

# **8.3.4 Práce s obrázkem**

Obrázek 8.4: UML diagram tříd pro zpracování obrazu.

V diagramu [8.4](#page-82-0) lze vidět závislosti mezi třídami TemplateMatching, Image-

Processing a ImageDenoising, které implementují algoritmy pro práci s obrázkem. Navíc třída TemplateMatching realizuje nalezení nejvhodnější šablony na základě vstupního dokumentu, tudíž obsahuje závislost jak na DocTemplate (šabloně), tak i ADocument (dokumentu) (viz sekce [8.3.2\)](#page-69-1).

### **Třída ImageProcessing**

Třída ImageProcessing je hlavní třída implementující algoritmy pro práci s obrazem. Parametry jednotlivých algoritmů jsou definovány v type\_utils ve strukturách, které lze jednoduše editovat ve zmíněném konfiguračním souboru modul config.cfg.

V následujícím popisu jsou probrány veškeré implementované algoritmy s prototypem metody a ukázkou části kódu realizující konkrétní algoritmus.

**Prahování obrázku** je implementováno v metodě binarization:

```
1 static double binarization (const cv:: Mat & img, cv:: Mat &
     ,→ img_out , bool inverted , const ThresholdingConfig &
     \leftrightarrow config);
```
Parametr img je vstupní obrázek, img\_out je výstupní binarizovaný obrázek, inverted udává, jestli mají být invertovány barvy (černé pozadí, bílé popředí) a config obsahuje parametry algoritmu prahování. V následujícím fragmentu kódu jsou obsaženy všechny metody prahování z analýzy (viz [5.4\)](#page-24-0):

```
1 // Prom ěnná pro vý slednou ideální prahovou hodnotu
2 double thr val = -1.;
3 if (config.method == TH_OTSU) {
4 // Otsu metoda
   thr_val = cv::threshold(img_in, img.out, 0, 255, thr + cv::,→ THRESH_OTSU ) ;
6} else if (config.method == TH_EKSTEIN) {
   7 // Ekš teinova metoda
8 thr_val = ekstein_binarizatoin (img_in, img_out, thr);
9 } else if ( config . method == TH_WOLF ) {
10 // Wolfova metoda
11 cv:: Mat tmp_mat;
12 cv:: ximgproc:: niBlackThreshold (img_in, tmp_mat, 255, thr,
     → config.wolf_block_size, config.wolf_k_param, cv::
     ,→ ximgproc :: BINARIZATION_WOLF ) ;
13 img_out = tmp_mat.clone();
14 } else {
15 img_out = img_in.clone();
16 }
17
18 return thr_val;
```
**Detekce a korekce natočení** je na základě analýzy (viz [5.9\)](#page-42-0) implementována v metodě angle\_hough\_transformation (*Houghovy transformace*):

```
1 std:: vector < cv: : Vec4i > lines;
2 //Získání linií pomocí HoughLines metody
3 cv :: HoughLinesP ( img , lines , 1 , CV_PI / 180. , config . threshold
     \rightarrow , img. cols * config. min_perc_line, mg. cols * config.
     ,→ max_perc_gap ) ;
4
5 cv :: Mat angles ; // Seznam všech úhlů
6 for (const auto & line : lines) { //Iterace přes linie
    7 //Výpočet úhlu
    double angle = atan2 ((double) line [3] - line [1], (double)\rightarrow line [2] - line [0]) * 180. / CV_PI;
    9 if ( std :: abs ( angle ) < config . max_angle ) angles . push_back (
     \rightarrow angle);
10 }
```
nebo metody angle\_contours (natočení ohraničujících obdélníků):

```
1 std:: vector < std:: vector < cv:: Point >> contours;
2 // Nalezení kontur
3 cv :: findContours ( img , contours , cv :: RETR_EXTERNAL , cv ::
     ,→ CHAIN_APPROX_TC89_KCOS ) ;
4
5 cv :: Mat angles ; // Seznam všech úhlů
6 for (const auto & it : contours) {
7 // Nalezen í ohrani čujícího obdélníku kolem kontury
```

```
8 cv:: RotatedRect rect = cv:: minAreaRect (it);
9 // Objekt příliš malý, nezapočítávat úhel
10 if ( rect . size . width < 10 && rect . size . height < 10) continue ;
11
12 double angle = rect.angle;
13 // Pokud je výška větší než šířka, nutné přičíst 90
14 if (rect.size.width < rect.size.height) {
15 angle = 90 + angle;
16 }
17 angles.push_back (angle); //Ulož nalezený úhel
18 }
```
**Hledání vzoru** je implementované v metodě template\_matching:

```
1 static double template_matching (const cv:: Rect & area, doc::
    ,→ Type type , const cv :: Mat & orig_img , const cv :: Mat &
    → current_img, MatchMethod method);
```
Vstupem metody je zájmová oblast area, typ oblasti type, původní obrázek šablony orig\_img, akutálně zpracovávaný obraz current\_img a konkrétní metoda method k nalezení vzoru. Významná část implementace je ukázaná v následujícím fragmentu kódu:

```
1 // desired roi je oblast z aktuálního obrazu
2 // cropped_tmp_roi je oblast z origin álního obrazu
3
4 // Nalezení vzoru v zájmových oblastí
5 cv :: matchTemplate ( desired_roi , cropped_tmp_roi , output ,
     \leftrightarrow cv_method);
6 // Nalezení max. a min. hodnoty a jejich pozice v obraze
7 // Metoda i zarovná vzor s hledanou oblastí
8 cv:: minMaxLoc ( output, & min, & max, & pmin, & pmax);
9 if (method == TM_SQDIFF) pmax = pmin; //Pro SQDIFF hledáme
     \rightarrow min.
10 cv :: Rect found_tmp_rect = {pmax.x, pmax.y, crapped_tmp_roi.
     ,→ cols , cropped_tmp_roi . rows };
11
12 cv:: Mat final_desired_roi;
13 if (type == doc::Type::FORM) {
14 //U oblasti typu FORM zachovat pouze statický text
15 cv :: bitwise_and ( cropped_tmp_roi , desired_roi ( found_tmp_rect
    → ), final_desired_roi);
16 // Pro ná sleduj ící metody opět spočítat podobnost
17 if ( method == TM_COEFF || method == TM_CORREL || method ==
     ,→ TM_SQDIFF ) {
18 cv :: matchTemplate ( final_desired_roi , cropped_tmp_roi ,
     ,→ output , cv_method ) ;
19 cv:: minMaxLoc (output, & min, & max, & pmin, & pmax);
20
```

```
21 // Opět pro SQDIFF hled áme min.
22 if (method == TM SQDIFF) pmax = pmin;
23 }
24 } else {
25 // Pro ostatní typy oblastí
26 final_desired_roi = desired_roi ( found_tmp_rect ) ;
27 }
28
29 if (method == TM_MASKING) {
   //Výpočet pomocí maskování
31 // Operace AND nad oblastmi a výpočet poměru pixelů popředí
32 max = ( double ) cv :: countNonZero ( cropped_tmp_roi &
    → final_desired_roi) / nonz_tmp_roi.size();
33 } else if (method == TM_SSIM) {
34 //Výpočet podobnosti pomocí SSIM
35 max = calc_SSIM ( cropped_tmp_roi , final_desired_roi ) [0];
36 }
37
38 return max ;
```
Funkce cv::matchTemplate na řádce 5 spočte nejen podobnost obou oblastí, ale pokud se v nich nachází stejný vzor, jsou oblasti zarovnány podle hledaného vzoru.

**Škálování obrazu** se nachází v metodě resize\_image:

```
1 void resize_image ( const cv :: Mat & img, cv :: Mat & out_img, const
     ,→ cv :: Size & size , double sx , double sy , ResizingMethod
     \rightarrow method);
```
Parametr img je vstupní obrázek, out img je výstupní přeškálovaný obrázek, size je rozměr (šířka a výška), sx a sy jsou škálovací parametry (o kolik se má obrázek škálovat), a method je specifická metoda škálování. Byly implementovány všechny možné metody dle analýzy (viz [5.8\)](#page-38-0). Pro interpolaci pomocí *nejbližšího souseda*, *bilineární*, *bikubickou* a *Lanczosovu* je použita knihovní funkce cv::resize, nicméně pro techniku *Super-rozlišení* využitím *konvoluční neuronových sítí* je nutné použít datovou strukturu a s ní související metody z modulu dnn\_superres **OpenCV**:

```
1 if (method >= ResizingMethod:: TR_NN && method <=
     \rightarrow ResizingMethod:: TR LANCZOS) {
<sup>2</sup> // Klasická interpolace dle zmíněných technik
3 cv :: resize ( img , out_img , size , sx , sy , map_resize_to_cv (
    \rightarrow method));
4 } else {
5 // Obraz nutn é převést do š edot ónového
6 cv:: Mat src = autoconvert color (img);
   //Škálovací faktor jako maximum z (sx, sy), nebere se v
  → potaz konkrétní zvětšení
```

```
8 auto sc = static\_cast \le size_t > (std::max(sx, sy));9 // Datová struktura implementující Super-Resolution
10 cv:: dnn superres :: DnnSuperResImpl sr;
11 // Konkr étní cesta k modu z konfigurace
12 std:: string model = cfg:: ConfigLoader::
     → get_super_ress_model_path() + std::to_string(sc)+ cfg::
    ,→ ConfigLoader :: get_super_ress_ext () ;
13 // Načtení příslušného modelu
14 sr. readModel (model);
15 // Nastavení modelu dle názvu a škálovacího parametru
16 sr.setModel(cfg::ConfigLoader::get_super_ress_model_name(),
    \rightarrow sc);
17 // Zvetšení obrazu
18 sr.upsample(src, out_img);
19 }
```
Nutno podotknout, že škálování pomocí *Super-rozlišení* má natrénované modely převážně pro *upsamling*, tj. zvětšení obrazu.

**Odšumění obrazu** je realizováno v metodě denoising\_image:

```
1 void denoising image ( const cv :: Mat & img, cv :: Mat & out img,
    ,→ const DenoisingConfig & config ) ;
```
Parametr img je vstupní obraz, out\_img je výstupní odšuměný obraz a config je struktura s parametry algoritmu. V rámci této metody jsou implementovány obě techniky zmíněné v analýze (viz [5.7\)](#page-35-0). Pro upřesnění je implementována pouze technika *Stochastického odšumění obrazu*, jelikož technika *Non-Local Means Denoising* je součástí knihovny **OpenCV**. Tělo metody denoising\_image vypadá takto:

```
1 if (config.method == DenoisingMethod::DE_STOCHASTIC) {
2 // Stochastické odšumění je implementováno ve třídě
    ,→ ImageDenoising
3 out_img = ImageDenoising :: run_denoising ( img , config .
    ,→ stoch_dev , config . num_walks ) ;
4 } else {
   5 // Funkce pro Non - Local Means odšumění z knihovny
   cv:: fastNlMeansDenoising (img, out_img, config.h, config.
    ,→ temp_win_size , config . search_win_size ) ;
7 }
```
Ve struktuře config se nacházejí parametry pro obě techniky, které je možné definovat v konfiguračním souboru modul\_config.cfg.

**Odstranění čar** realizuje nalezení a odstranění horizontálních a vertikálních čar v obraze:

1 static void line\_detection\_and\_removing (const cv: : Mat & img, *,*→ cv :: Mat & img\_out , const cv :: Size & size ) ;

Vstupní parametr img je vstupní obrázek, img\_out je obrázek zbavený nalezených čar a size udává velikost zkoumané oblasti.

Nalezení je realizováno využitím morfologických operací takto:

```
1 cv:: Mat horizontal;
2 // Binarizace vstupního obrazu
3 ia :: ImageProcessing :: binarization ( img , horizontal , true ) ;
4 cv:: Mat vertical = horizontal.clone();
5
6 // Vytvo ření elementu (okénka) obdélníkového tvaru
7 //Výška je 1 - jedná se o element pro horizontální čáry
8 cv:: Mat hs = cv:: getStructuringElement ( cv:: MORPH_RECT, cv::
     \rightarrow Size(size.width, 1));
9 cv :: Mat hs2 = cv :: getStructuringElement ( cv :: MORPH_RECT , cv ::
     \rightarrow Size (size.width, 2));
10 // Element s šířkou 1 - pro vertik ální čáry
11 cv :: Mat vs = cv :: getStructuringElement (cv :: MORPH_RECT, cv ::
     \rightarrow Size(1, size.height));
12 cv:: Mat vs2 = cv:: getStructuringElement (cv:: MORPH_RECT, cv::
     \rightarrow Size (2, size.height));
13
14 // Aplikace eroze a dilatace pro horizontální čáry
15 erode (horizontal, horizontal, hs, cv:: Point (-1, -1));
16 dilate (horizontal, horizontal, hs2, cv::Point(-1, -1));
17 // Aplikace eroze a dilatace pro verikální čáry
18 erode (vertical, vertical, vs, cv::Point(-1, -1));
19 dilate (vertical, vertical, vs2, cv::Point(-1, -1));20
21 // Aplikov ání sou čtu s origin álním obrazem to odstran í čáry
22 img_out = img + horizontal + vertical;
```
### **Třída ImageDenoising**

Jelikož technika *stochastické odšumění obrazu* není součástí knihovny **Open-CV**, byla nutná její implementace v rámci třídy ImageDenoising. Technika je výpočetně náročná již pro celkem malý obraz (cca od 400 × 400 pixelů), proto byla pro výpočet použita knihovna **TBB**[6](#page-87-0) pro paralelní výpočty.

Jednu řádku obrazu zpracovává právě jedno vlákno (řízeno knihovnou), kde pro každý pixel v řádce je vypočteno *k náhodných cest* (jako konfigurační parametr); délka cesty závisí na podobnosti navštívených pixelů v cestě, tj. nelze pouze na základě znalosti velikosti obrázku odvodit dobu výpočtu. Metoda run\_denoising realizuje vykonání algoritmu:

```
1 void run_denoising (const cv:: Mat & image, cv:: Mat & out_img,
    → double dev, int samples);
```
<span id="page-87-0"></span><sup>6</sup>Zdroj <https://software.intel.com/en-us/tbb>

Parametr image je vstupní obrázek, out\_img je výsledný odšuměný obraz, dev je standardní odchylka a samples určuje počet cest pro každý pixel.

### **Třída TemplateMatching**

Třída TemplateMatching se stará o proces nalezení nejvhodnější šablony na podle dokumentu. Každé zpracované šabloně se nastaví hodnota confidence \_score, která určuje úroveň toho, jak moc je šablona shodná s právě zpracovávaným dokumentem; čím vyšší hodnota, tím lepší šablona (maximum je 1).

Třída má pouze jednu veřejnou statickou metodu start\_matching, která spouští proces hledání šablony:

```
1 static bool start_matching (std:: shared_ptr<MatchingConfig>
  \rightarrow config);
```
Obsahuje jediný vstupní parametr, a to strukturu config, která obsahuje tyto atributy:

```
1 struct MatchingConfig {
2 // Konfigura ční parametry
3 tmatch :: TMConfig tm ;
4 // Indikuje konec hledání (pro paralelní proces)
5 bool finished;
6 // Callback funkce která je zavolána s nalezenou šablonou
7 std :: function < void (int) > func ; // Callback funkce
8 // Index do pole s nejvhodnější šablonou
9 size_t idx_best_match;
10 // Pole nalezen ých š ablon
11 std:: vector<DocTemplate> template list;
12 //Vstupní dokument
13 std:: shared_ptr<ADocument> document;
14
15 //Přidání nově nalezené šablony
16 void push_template (DocTemplate && temp);
17 // Indikuje, jestli pole šablon je prázdné
18 inline bool is_empty () const;
19 // Vrací nejide álnější šablonu (konstantní reference)
20 inline const DocTemplate & get best match () const;
21 // Vrací nejideálnější šablonu (referenci)
22 inline DocTemplate & get_best_match () ;
23 }
```
Samotný algoritmus hledání ideální šablony je implementován v privátní metodě matching:

```
1 double matching (MatchingConfig & config, DocTemplate & doc_temp
 ,→ ) {
```

```
2 \cdot \cdot \cdot3 const auto \& areas = doc temp . get templates ();
4 // Iterace přes stránky šablony
5 for (auto & page : areas) {
6 \cdot \cdot \cdot7 //Získání origin álního a aktu ální obrazu v dokumentu
8 auto current_img = config . document - > get_image_page ( page_num
    ,→ ) ;
9 auto orig_image = orig_doc->get_image_page(page_num);
10
11 // Normalizov ání aktu álního obrazu na velikost origin álního
12 cv :: Size rescale = { orig_image - > get_width () , orig_image - >
    \rightarrow get_height()};
13 const ia:: DeskewingConfig conf = cfg:: ConfigLoader::
     ,→ get_deskewing_config () ;
14 //Pří prava obrazů pro výpočet jejich podobnosti
15 auto proc current img = ia:: ImageProcessing ::
     ,→ process_image_for_matching ( current_img - > get_img () , conf
     \rightarrow , rescale);
16 auto proc_orig_img = ia :: ImageProcessing ::
     ,→ process_image_for_matching ( orig_image - > get_img () , conf )
     ,→ ;
17 // Iterace přes všechny oblasti na stránce šablony
18 for ( const auto & area : page - > get_map_areas () ) {
19 if ( config . tm . force_stop ) break ; // Vynucen é ukon čení
20 // Struktura zkouman é oblasti
21 const auto karea_struct = area.second->get_area_struct();
22 // Oblast s dynamick ým textem se neporovn ává
23 if (area.second - > get_a area_sstruct() . type == TEXT) continue;24 // Velikost oblasti (x,y,šířka ,výška)
25 const auto & area_dimension = area_struct . dimension ;
26 cv:: Rect area rect (area dimension. x * cont.sx,
     ,→ area_dimension . _y * conf . sy , area_dimension . _w * conf .
     ,→ sx , area_dimension . _h * conf . sy ) ;
27 // Vol ání metody z ImageProcessing pro výpočet podobnosti
28 score += ia :: ImageProcessing :: template_matching ( area_rect
     ,→ , area_struct . type , proc_orig_img , proc_current_img ,
     \rightarrow config.tm.matching_method);
29
30 ++ total_areas ;
31 }
32 }
33 // Normalizovaná vý sledná hodnota confidence score
34 if (score == 0 || total_areas == 0) return 0;
35 return ( score / total_areas ) ;
36 }
```
## **8.3.5 Rozpoznání textu**

Z výsledku analýzy [6.1](#page-49-0) byl jednoznačné vybrán nástroj Tesseract-OCR, který je použit k rozpoznání textu z obrázku v třídě TesseractOCR ve jmenném prostoru ocr. V diagramu [8.5](#page-90-0) lze vidět, které třídy využívají třídu TesseractOCR.

<span id="page-90-0"></span>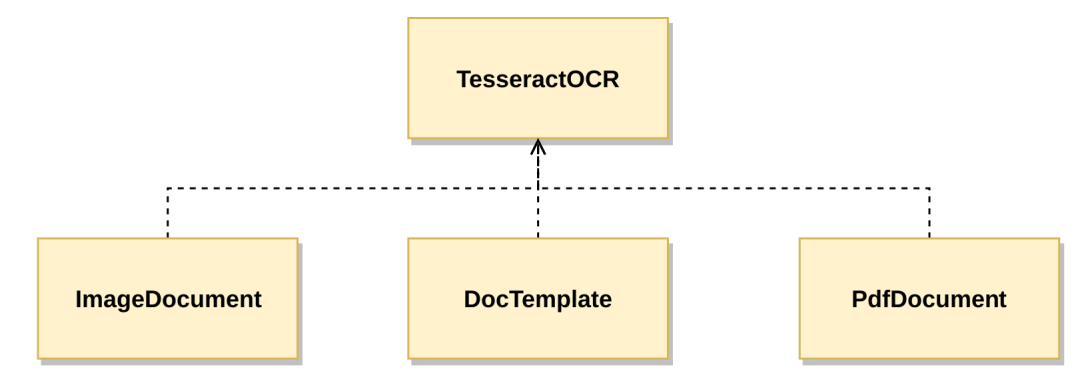

Obrázek 8.5: UML diagram závislostí OCR třídy.

Třída slouží také k vytvoření textové vrstvy ve výstupním souboru PDF, kde implementace byla převzata z již hotového řešení přímo z nástroje Tesseract-OCR, respektive z třídy TessPDFRenderer. Umístění výsledné textové vrstvy je uloženo v datových strukturách zmíněného nástroje (výpočet rotace textu, výpočet *baseline* slova, kódování do UTF-16 a výpočet velikosti písma). K tomu Tesseract-OCR používá vlastní definovaný font, který je umístěn v adresáři models/fonts/pdf.ttf.

Vlastní implementované metody jsou tyto:

```
1 private :
    // Implementace procesu OCR
3 static bool impl_ocr_template ( ocr :: extract_settings & config
     ,→ ) ;
4 // Anonymizov ání konkr étní oblasti
    5 static void anonymize_area ( Image & img , Image & img_orig ,
     ,→ const doc :: area_t & area ) ;
6 public :
    7 // Vol ání procesu OCR + anonymizace (je -li nastaveno )
    static bool run ocr (std: : shared ptr < ocr :: extract settings >
     \rightarrow config);
9 // Pouze anonymizace oblastí (je-li nastaveno)
10 static bool anonymize_areas ( std :: shared_ptr < ocr ::
     → extract_settings> config);
11 // Vložení textové vrstvy do PDF souboru
12 static bool append_text_layer ( const std :: string & content ,
     ,→ PoDoFo :: PdfPage * page , PoDoFo :: PdfDocument & doc , PoDoFo
     \rightarrow :: PdfReference kfont, bool create_font = false);
```
Zásadní fragmenty implementace procesu OCR jsou popsány v následujícím úseku kódu:

```
1 // Implementace impl ocr template
2 ...
3 // Inicializace tesseractu s příslušným jazykem
4 \text{ std} :: \text{string } lang = config. lang_auto ? "auto" : config.
      \rightarrow doc_template ->get_lang();
5 if ( api - > Init ( cfg :: ConfigLoader :: get_lang_models_ocr () . c_str
     ,→ () , lang . c_str () , tesseract :: OcrEngineMode ::
     ,→ OEM_LSTM_ONLY ) != 0) {
6 throw pdf_excpetion :: PDFTesseractException () ;
7 }
8 ...
9 /// Nastavením paremetrů tesseraktu ( penalizace slov)
10 api->SetVariable ("language_model_penalty_non_dict_word",
     \rightarrow penalty.c_str());
11 ...
12 // Nastavení vstupního obrazu
13 api -> SetImage (pix img.get ());
14 // Nastavení Výsledného rozlišení obrazu dle vykreslovacího pl
     → átna, většinou se jedná o velikost PDF stránky
15 api -> SetSourceResolution (std:: max (pix_img -> xres, pix_img ->
    \rightarrow yres));
16 ...
17 // Nastavení pozice oblasti v obraze pro rozpoznání textu
18 api -> SetRectangle (dim._x * sc, dim._y * sc, dim._w * sc, dim.
     \leftrightarrow h * sc);
19 // Vol ání samotn ého procesu rozpozn ání
20 if ( api - > Recognize ( config . use_monitoring ? config . monitors [ i
     \rightarrow ] ->monitor.get() : nullptr) == 0) {
21 ...
22 if ( config . overlay && ! doc :: is_action_set ( area . actions , doc
     \rightarrow :: Actions :: ANONYM) ) {
23 // Vytvoření textové vrstvy pro PDF
24 const char *text = GetPDFTextObjects (api.get (), page_h);
25 page_text += text ;
26 }
27
28 // Extrahov ání nalezen ého textu
29 std :: string extracted_block = get_text_line ( api - >
     \rightarrow GetIterator());
30 ...
31 }
32 // Ukon čení tesseraktu a uvoln ění paměti
33 api ->End ();
34 ...
```
# <span id="page-92-1"></span>**9 Software pro práci se šablonami**

V této kapitole je popsána implementace softwaru pro tvorbu a manipulaci se šablonami, který využívá modul počítačového vidění a zpracování dokumentů (viz kapitola [8\)](#page-60-0). Kvůli kompatibilitě se zmíněným modulem a na základě stejných důvodů byl k implementaci zvolen programovací jazyk C++ a knihovna **Qt5** popsaná v analýze (viz kapitola [7\)](#page-57-0).

Architektura softwaru dodržuje principy architektonického vzoru MVC (Model-View-Controller, tj. model-pohled-ovladač), což znamená důsledné oddělení logiky od uživatelského rozhraní. V diagramu tříd na obrázku [9.1](#page-92-0) lze vidět přehled veškerých tříd aplikace.

<span id="page-92-0"></span>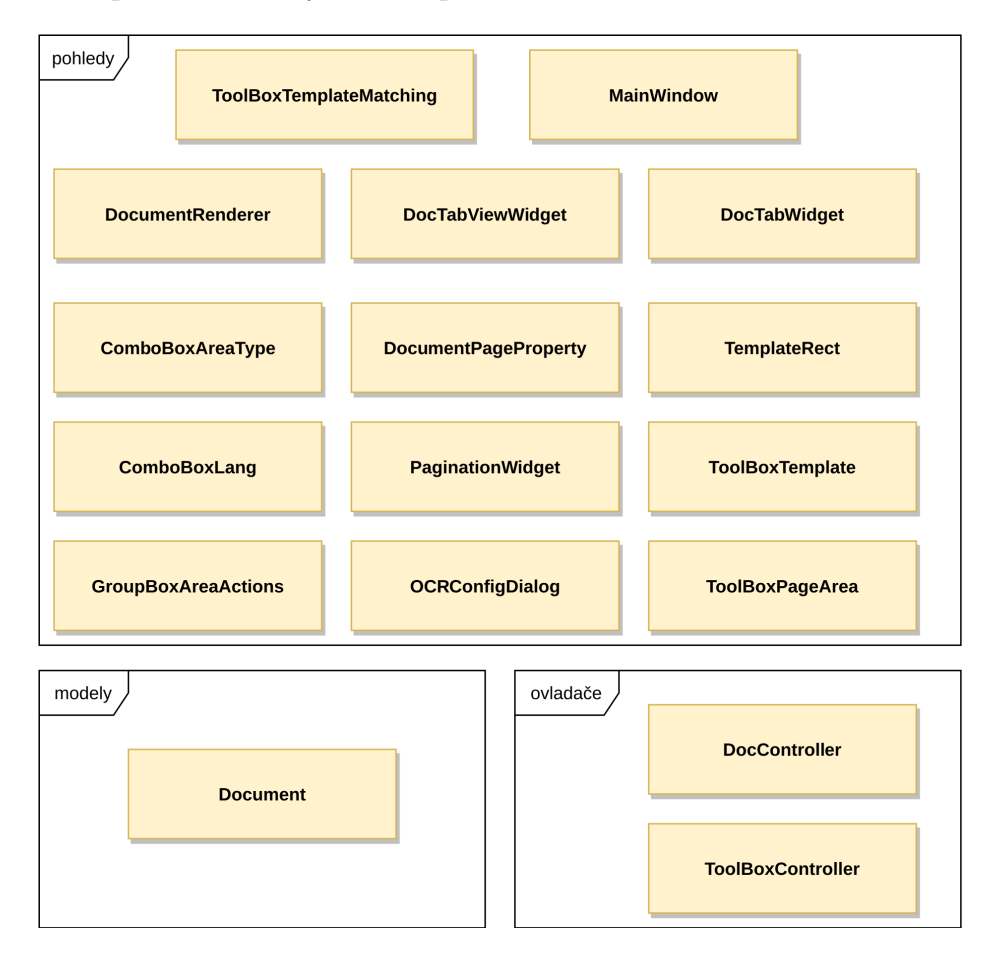

Obrázek 9.1: Diagram tříd softwaru pro práci se šablonami.

Model v tomto kontextu reprezentuje načtený dokument s příslušnou

šablonou v aplikaci. Ovladač implementuje logiku jednotlivých akcí podporovaných v aplikaci a stará se o zpracování uživatelského vstupu. Pohledy vytvářejí grafické prvky a definují základní metody jejich obsluhy.

Na obrázku [9.2](#page-93-0) je typický případ užití software pro práci se šablonami společně s modulem počítačového vidění a zpracování dokumentů. Operátor je většinou ten, kdo vytváří šablony např. na základě nového typu dokumentu, popř. upravuje aktuální šablony či odstraňuje již nepotřebné, tj. jde o osobu oprávněnou používat veškeré funkce systému. Na druhou stranu uživatel je osoba, která zpracovává pouze vyplněné dokumenty. Jako reálný

<span id="page-93-0"></span>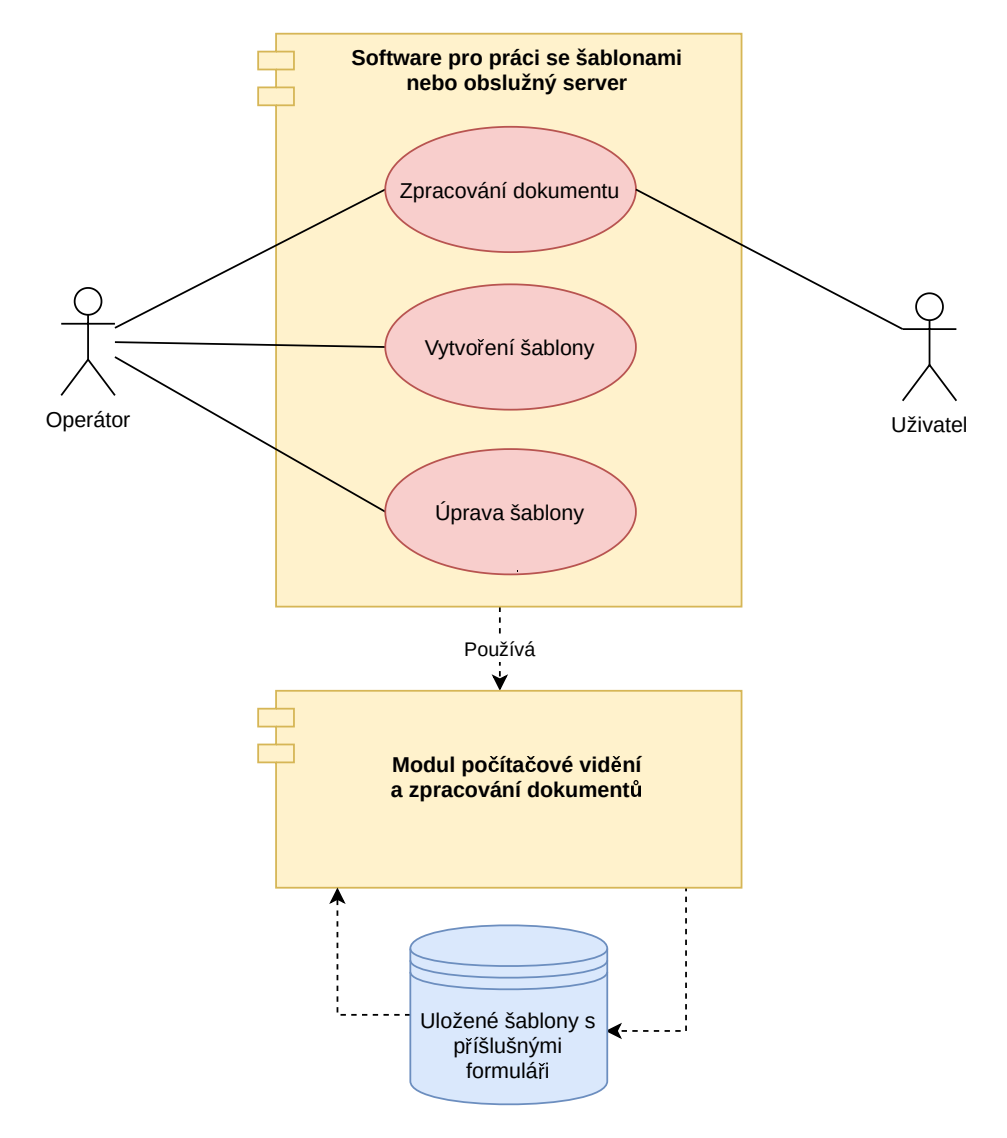

Obrázek 9.2: Příklad případu užití aplikace pro práci se šablonami.

příklad si lze představit pracovníka na bankovní překážce, jenž potřebuje zpracovat naskenovanou smlouvu, tj. extrahovat užitečné informace nebo je

anonymizovat (či obojí) na základě již vytvořené šablony.

Během celého vývoje této aplikace bylo prováděno uživatelské testování. Uživatel, který se podílel na vytváření testovacího datového souboru ohlašoval nalezené chyby. Veškeré tyto chyby a nedostatky aplikace byly opraveny a uživateli byla dodána nová verze s opravenými chybami, popř. novými funkcemi (podle fáze vývoje).

# **9.1 Implementace aplikace**

V této části jsou popsány pouze významné třídy, jenž vykreslují a pracují se šablonami, respektive dokumenty. Pohledy jsou implementovány využitím tzv. *widgetů*, popř. jejich konkrétními typy, které definují správu grafických komponent v aplikaci. Ovladače a modely jsou potomkem objektu QObject zejména z toho důvodu, aby bylo možné využívat mechanismu *Signals & Slots* (*signálů a slotů*), který slouží pro komunikaci mezi objekty.

# **9.1.1 Model dokumentu**

Model dokument realizuje pouze jedna třída, která obsahuje objekt odpovídající aktuálně zpracovávanému dokumentu a zároveň příslušnou šablonu. Obě tyto datové struktury jsou součástí modulu pro zpracování dokumentů, který je integrován v této aplikaci, jak je možné vidět v UML digramu na obrázku [9.3.](#page-94-0)

<span id="page-94-0"></span>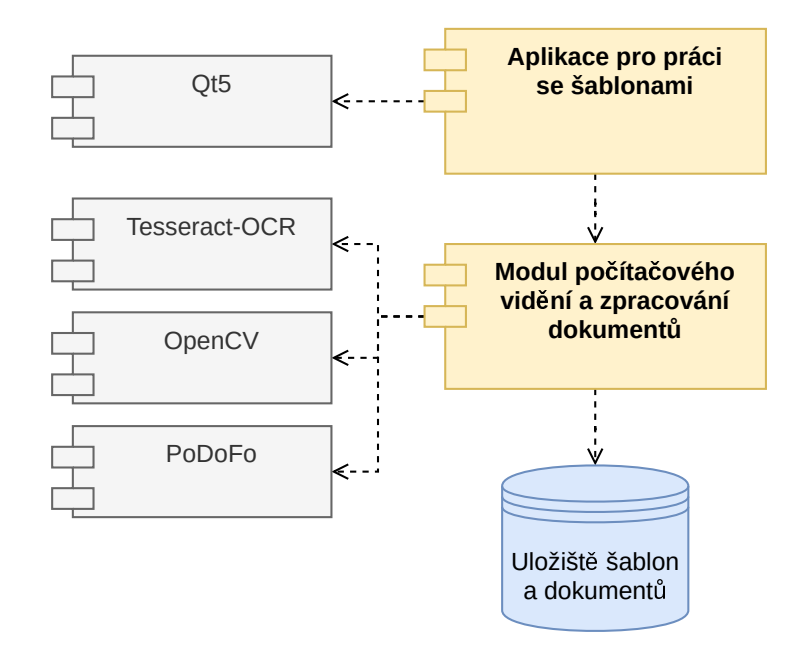

Obrázek 9.3: UML digram závislostí aplikace a modulu.

#### **Třída Document**

Třída Document obsahuje datové struktury ADocument a DocTemplate, které jsou součástí modulu počítačového vidění a zpracování dokumentu, takže funguje jako *obalová třída*. Navíc obsahuje informaci o aktuálně zpracovávané stránce dokumentu a jednotlivých obrázcích ze stránek, které jsou konvertovány do datové struktury QPixmap a následné uchovány v *cache* paměti; k tomu slouží asociativní pole QMap, kde klíčem je konkrétní stránka:

```
1 QMap < size_t, QPixmap> cached_images;
```
Třída se stará hlavně o konverzi datových struktur mezi modulem a knihovnou **Qt**. Ty jsou pak pomocí ovladače DocController zpracovány a předány příslušným pohledům, popř. se pohledy sami dotazují k získání obsahu přímo modelu. Dále jsou implementovány metody pro přidání, modifikaci či odstranění šablony, respektive oblastí v rámci šablony. Třída definuje také tři signály, které oznamují změnu interních dat, na které mohou reagovat ostatní objekty:

```
1 signals :
```

```
2 // Oznámení o změně konkrétní oblasti
3 void notify_update_area ( const doc :: area_t & area ) ;
4 // Oznámeni o odznačený oblasti
5 void notify_clear_selection () ;
6 // Ozn ámen í o změně š ablony
   void notify_update_template(const doc:: template_t & temp,
    \rightarrow doc:: doc_t & doc);
```
### **Třída DocumentList**

Třída DocumentList je kontejner, který uchovává veškeré načtené dokumenty, tj. šablony. K uchování dokumentu slouží asociativní pole QHash, kde klíčem je identifikátor šablony:

```
1 // Hash struktura pro uchování datové struktury Document
2 QHash<QString, Document *> map_documents;
```
V aplikaci není dovoleno upravovat dvě stejné šablony (se stejným identifikátorem) současně, aby se zabránilo nechtěnému přepisování atributů stejných šablon.

Signály této třídy jsou totožné s těmi v datové struktuře Document a při vytvoření jsou navzájem propojeny, což znázorňuje následující fragment kódu:

```
1 // Propojení signálů s třídou Document
2 connect ( doc , & Document :: notify_clear_selection , this ,
  ,→ & DocumentList :: notify_clear_selection ) ;
```

```
3 connect ( doc , & Document :: notify_update_area , this ,
     ,→ & DocumentList :: notify_update_area ) ;
4 connect (doc, & Document:: notify_update_template, this,
    ,→ & DocumentList :: notify_update_template ) ;
```
# **9.1.2 Ovladače aplikace**

Ovladače obsahují většinu logiky celé aplikace a zajišťují integritu mezi modelem a pohledy, tj. jedná se o prostředníky mezi nimi. Uživatelské vstupy jsou zpracovávány přes tyto ovladače DocController a ToolBoxController. Dále je popsána implementace ovladače DocController.

### **Třída DocController**

Třída DocController realizuje veškerou logiku aplikace. Zajišťuje načtení, uložení a modifikaci dokumentu a šablony. Dále také zpracování dokumentu podle příslušné šablony, nalezení ideální šablony, detekci a korekci natočení obrázku, odšumění obrazu, načtení výchozího obrázku a export do souboru PDF.

Jedná se o komplexní třídu, tudíž budou dále popsány jen důležité či zajímavé úseky implementace. Veškeré veřejné metody jsou označeny jako sloty, takže je možné spojit je pomocí signálu s jiným objektem (např. jiným ovladačem). Metody začínající slovem update se starají o aktualizaci modelu a pohledů, jako např.:

```
1 // Aktualizace modelu v DocumentList
2 void update_area ( const QString & doc_id , const doc :: area_t &
     \leftrightarrow area):
3 // Aktualizace informací o oblasti v pohledu
4 void update_toolbox_area_properties ( const doc :: area_t & area ) ;
```
Naopak metody, které žádají jiné objekty o aktualizaci začínají metodou notify (signály). Třída obsahuje čtyři takové signály:

```
1 signals :
2 //Žádost o aktualizování popisku o aktuální stránce
3 void notify changed page (size t page);
4 //Žá dost o aktualizov ání popisku o celkov ém počtu stránek
5 void notify_changed_total_pages ( size_t total_pages ) ;
6 //Žádost o aktualizaci vykreslovaného dokumentu a šablony
   void notify_update_renderer();
8 //Žádost o změnu stránky
9 void notify_change_page () ;
```
Aby grafické uživatelské rozhraní zůstalo responsivní při náročnějších výpočtech, jako je zpracování dokumentu podle šablony či nalezení šablony, jsou využity prostředky knihovny pro paralelizaci pomocí třídy QtConcurrent následovně:

```
2 // Vytvo ření sdilen ého ukazetele s nastaven ím
3 auto config = std :: make_shared < ocr :: extract_settings >(
     \rightarrow ocr_dialog.get_current_config());
4 ...
5 // Spu štění OCR ve vlákně se sdíleným ukazatelem
6 QtConcurrent :: run ([&] {
    ocr :: TesseractOCR :: run_ocr ( config ) ;
8 }) ;
```
Díky použitému sdílenému ukazateli std::shared\_ptr je možné k němu přistupovat z více vláken s jistotou, že jiné vlákno neuvolní jeho paměť.

## **9.1.3 Pohledy**

<sup>1</sup> ...

Pohledů je celá řada a starají se o vykreslení grafických komponent v aplikaci. Jedná se zejména o objekty typu QWidget. Avšak nejdůležitější je především třída DocumentRenderer vykreslující vstupní obraz a šablonu. Šablona se skládá ze zájmových oblastí vymezených pomocí třídy TemplateRect. Tyto dvě třídy budou dále blíže popsány.

### **Třída DocumentRenderer**

Třída DocumentRenderer je potomkem knihovní třídy QGraphicsView a stará se o vykreslení vstupního dokumentu společně se šablonou, která překrývá obraz stránky. K vizualizace je využita třída QGraphicsScene (lze si představit jako plátno). V pozadí je vykreslen obrázek (dokument) a do popředí je možno umisťovat zájmové oblasti, které tvoří vrstvu nad vstupním obrazem (nekreslí se do obrazu).

Tento pohled obsahuje také ukazatel na konkrétní dokument který je v ní vykreslován. Veškeré zájmové oblasti v šabloně jsou uloženy v seznamu:

```
1 // Jedná se stále oblasti v šabloně
2 QList < QGraphics Item *> items list;
3 // Jedná se o dočasné oblasti (náhled)
4 QList<QGraphicsItem *> temp_items_list;
```
Pro přidání nové a odstranění oblasti jsou implementovány tyto metody:

```
1 //Přidání oblasti na základě pozice kurzoru myši na platně
2 void add template area ( const QPointF & pos ) ;
3 //Přidání oblasti na základě konkrétní struktury
4 void add_template_area ( const doc :: area_t & area_struct ) ;
5
```

```
6 // Odstraní právě vybranou oblast
7 void remove template area ();
8 // Odstraní všechny oblasti
9 void clear_areas ();
```
První metoda slouží k vytvoření zcela nové oblasti, naopak druhá je použita pro již vytvořenou oblast, která je např. načtena ze souboru.

Poslední důležitou metodou pro překreslení aktuálního plátna novým obrázkem, tj. stránkou dokumentu, je tato metoda:

```
1 // Vykreslení obrazu pomocí datové struktury QPixmap
2 void set_document_pixmap ( const QPixmap & image ) ;
```
Obraz je přeškálován tak, aby se vešel na aktuální plátno.

### **Třída TemplateRect**

Třída TemplateRect reprezentuje zájmovou oblast a je potomkem knihovní třídy QGraphicsRectItem, který obecně reprezentuje grafický prvkek tvaru obdélníku. Každá taková oblast je definována svými rozměry a počátečním bodem umístěným v levém horním rohu. Třída využívá výhody rodičovské třídy, která již implementuje funkce jako posun, označení, apod. Nicméně musela být implementována vlastní metoda resize\_area pro zvětšování oblasti.

## **9.1.4 Struktura šablony**

Na základě požadavků (viz kapitola [2\)](#page-10-0) byla definována struktura JSON, které reprezentuje uloženou šablonu. V následujícím fragmentu kódu je struktura popsána:

```
1 {
2 " areas" :
3 {
4 "1" : // Konkr étní stránka
5 [
6 {
7 " actions " : "OCR", // Akce oblasti
8 " description" : "Date: 4/10/98", // Popis či výstup OCR
9 " dimension" : // Velikost a pozice oblasti
10 \qquad \qquad11 \mathbb{I} \mathbf{h}" : 23, //Výška
12 "w" : 106, //Šířka
\mathbb{I}<sup>13</sup> \mathbb{I} \mathbb{I} \mathbb{I} \mathbb{I} \mathbb{I} \mathbb{I} \mathbb{I} \mathbb{I} \mathbb{I} \mathbb{I} \mathbb{I} \mathbb{I} \mathbb{I} \mathbb{I} \mathbb{I} \mathbb{I} \mathbb{I} \mathbb{I} \mathbb{I} \mathbb{I} \mathbb{I} \mathbb{I} \mathbb{I} 14 "y" : 187 // Pozice na ose y
\frac{15}{3} },
16 // Identifikátor oblasti
```

```
17 "id" : "{ c0630a78 -036e -4 f93 -97ea - ebfa52e3d28b }",
18 " name" : "Date", //Název oblasti
19 " page" : 0, //Index stránky (stránka - 1)
20 " type " : " FORM " // Typ oblasti
21 }
22 ]
23 } ,
24 " description " : "", // Popis š ablony
25 " doc_format " : "tif", // Form át vstupn ího obrazu
26 // Identifik átor š ablony
27 "id" : "{8 cda5321 -6939 -4 fa2 -80a2 - a7bd2f7f18e5 }",
28 " lang " : "eng", // Jazyk textu obsa žený v dokumentu
29 " name " : " Invoice ", //Název š ablony
30 // Cesta k origin álnímu dokumentu
31 " original_doc " : "./ documents / doc123 . pdf",
32 "page_num" : 1 // Celkový počet stran
33 }
```
### **9.1.5 Grafické uživatelské rozhraní**

Návrh grafického uživatelského rozhraní (GUI) této aplikace bylo inspirováno používanými grafickými editory. Na obr. [9.4](#page-100-0) je možné vidět snímek obrazovky implementované aplikace pro práci se šablonami.

Uprostřed aplikace je umístěno plátno, kde je vykreslen dokument (obrázek) a šablona (zájmové oblasti). Nad plátnem se nachází záložky s načtenými dokumenty a jejich šablonami. O něco výše jsou umístěny tlačítka, která obsluhují implementované techniky (OCR, hledání vzoru, atd.). V menu je možno načítat/ukládat dokumenty společně se šablonou. V pravé části obrazovky se nacházejí prvky s editovatelnými informacemi/vlastnostmi aktuálně označené zájmové oblasti, popř. celé šablony. Zápatí obsahuje dvě tlačítka pro změnu stránky načteného dokumentu. Podrobnější popis aplikace lze nalézt v uživatelské příručce (viz příloha [A\)](#page-126-0).

<span id="page-100-0"></span>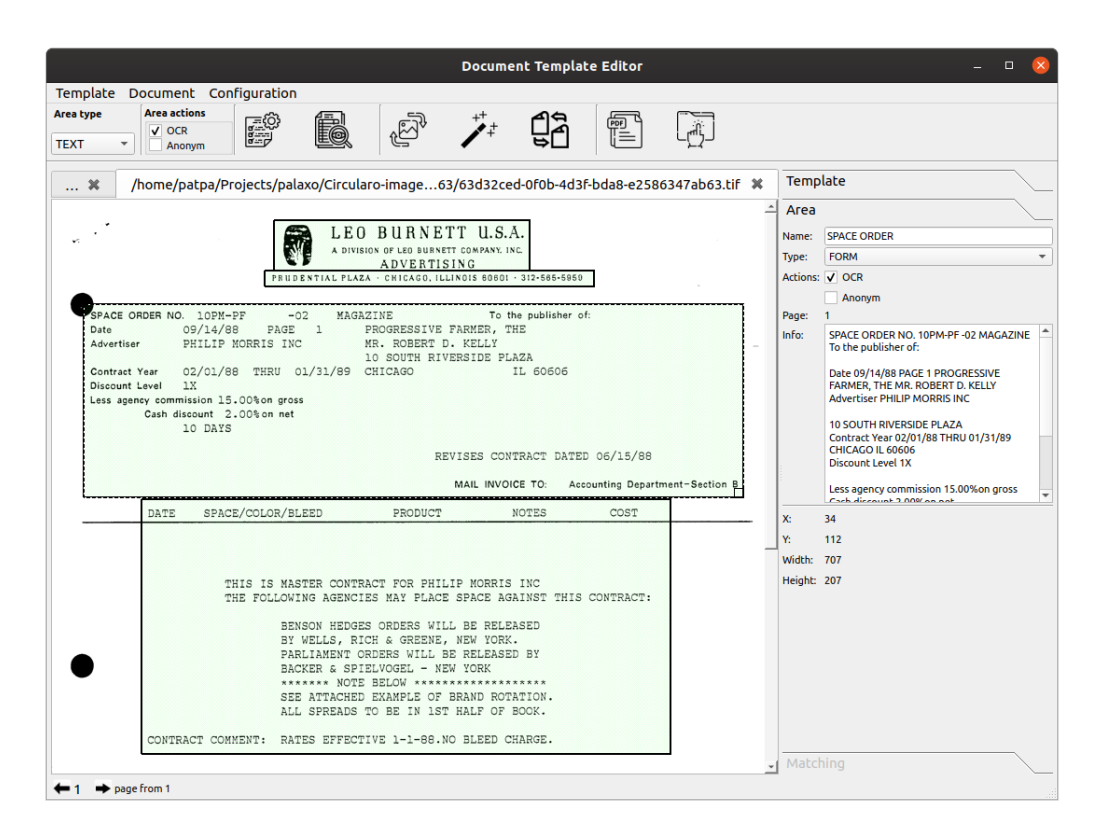

Obrázek 9.4: Snímek obrazovky aplikace pro práci se šablonami.

# **10 Dosažené výsledky**

V této kapitole jsou shrnuty dosažené výsledky a porovnání jednotlivých technik a algoritmů pro práci s obrázky implementovaných v modulu počítačového vidění (viz kapitola [8\)](#page-60-0), jež byly předmětem analýzy (viz kapitola [5](#page-18-0) a [6\)](#page-49-1). Nicméně cílem těchto evaluačních testů je ověřit stabilitu a funkčnost implementovaných algoritmů vzhledem k charakteru a účelu této práce.

Některé algoritmy, jako je *detekce úhlu natočení obrazu* či *odšumění obrazu* obsahují konfigurovatelné parametry, které musejí být nastaveny. Takovéto parametry ovlivňují výsledek algoritmu, a to hlavně tehdy, jedná-li se o různé transformace vstupního obrázku, kde špatně zvolené parametry mohou způsobit jeho výraznou nečitelnost, tj. opačný efekt než byl očekáván.

Z tohoto důvodu byly pro zmíněné algoritmy empiricky nalezeny ideálních parametry z množství jejich kombinací s využitím připravených testovacích dat. Jako testovací data byly použity převážně staré formuláře a faktury v anglickém jazyce ze souboru dat (dokumentů) **RVL-CDIP** [\[19\]](#page-117-0), které byly připraveny jiným uživatelem k testování s využitím implementovaného modulu pro práci se šablonami (viz kapitola [9\)](#page-92-1), tudíž testovací data nebyla přizpůsobena výsledkům evaluačních testů prezentovaných v této kapitole.

Testovací datový soubor obsahuje celkem 78 odlišných dokumentů, z toho 6 formátu PDF a 72 v obrazovém formátu TIFF, pro které navíc byly vytvořeny dvě různé rotace obrázku s odlišným směrem natočení a velikostí úhlu. Ke všem dokumentům byl vytvořen i odpovídající formulář, tj. byly ručně odstraněny variabilní (dynamické) bloky textu; tento typ dokumentu je pak využit jako výchozí. V součtu datový soubor obsahuje 292 dokumentů k testování.

Ke každému výchozímu dokumentu ve skupině byla vytvořena příslušná šablona, která obsahuje množinu zájmových oblastí různých typů s různými akcemi. Pro každou oblast obsahující text, tj. zvolená akce je OCR, byl tento text přepsán a slouží jako referenční zdroj k vyhodnocení úspěšnosti rozpoznávání textu pomocí OCR systému **Tesseract-OCR**.

# **10.1 Detekce natočení**

Jak již bylo popsáno v úvodu kapitoly, testovací data obsahují různě natočené dokumenty, jedná se celkem o 144 různých rotací (hodnota úhlu natočení je součástí názvu souboru), uvážíme-li i výchozí dokument jedná se dohromady o 216 rotací dokumentů. Přestože byla snaha výchozí dokument vycentrovat, i tak v mnoha případech stále zůstává nepatrný úhel natočení, proto je nalezený úhel výchozího dokumentu zohledněn ve výsledném výpočtu.

Nalezená hodnota úhlu natočení je vypočtena na základě absolutní chyby:

$$
\theta_i = |y_i - x_i|,\tag{10.1}
$$

kde  $y_i = |\theta_{\text{referenční}} - \theta_{\text{výchozí}}|$  a  $x_i = |\theta_{\text{nalezený}}|$ . Celý testovací soubor je reprezentován sumou těchto absolutních chyb takto:

$$
\Theta = \frac{\sum_{i=1}^{N} |y_i - x_i|}{N} = \frac{\sum_{i=1}^{N} \theta_i}{N},
$$
\n(10.2)

kde je *N* je celkový počet dokumentů v souboru dat.

<span id="page-102-0"></span>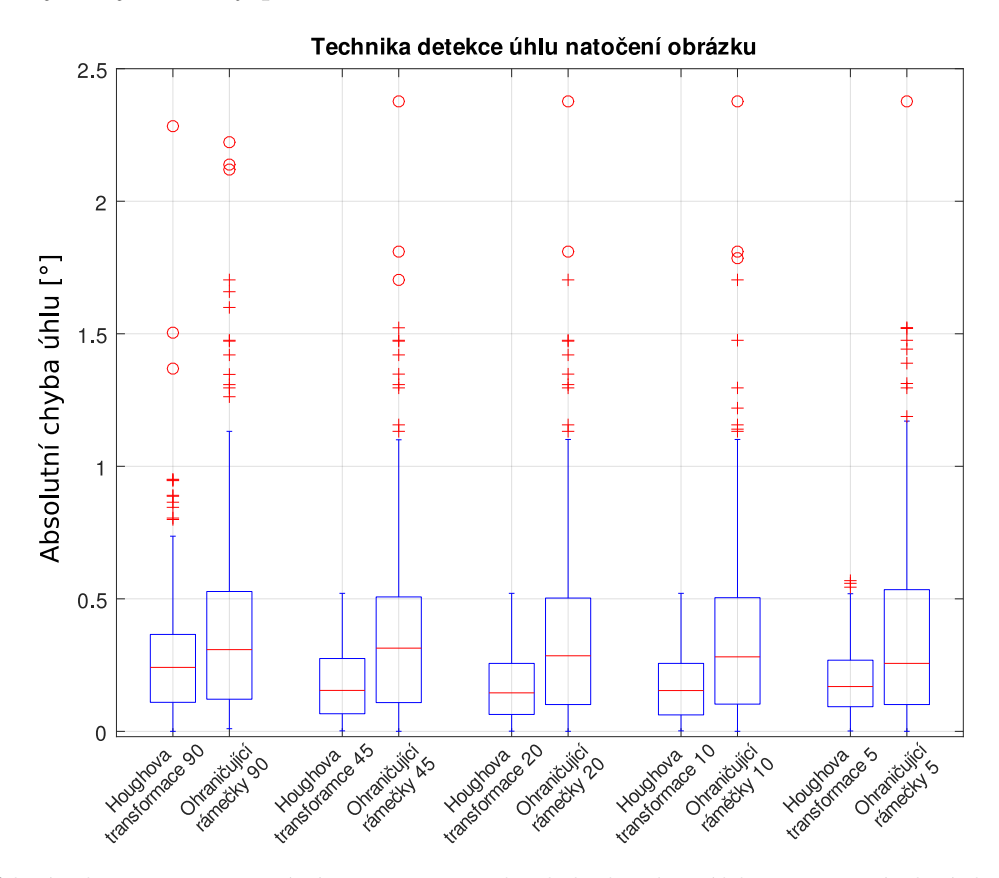

Obrázek 10.1: Porovnání přesnosti technik k detekci úhlu natočení obrázku.

Graf v obrázků [10.1](#page-102-0) s příslušnou tabulkou hodnot [10.1](#page-103-0) ukazují absolutní chyby nalezených hodnot úhlů natočení obrázku pomocí techniky *Houghovy transformace* a *ohraničujících rámečků*. Bylo zjištěno, že omezíme-li maximální možnou hodnotu úhlu shora, tj. a priori známe horní hranici, je detekce stabilnější – zejména v případě techniky *Houghovy transformace*. Použitá

<span id="page-103-0"></span>

|            | Absolutní chyba úhlu $\lceil \cdot \rceil$ |        |          |       |       |  |
|------------|--------------------------------------------|--------|----------|-------|-------|--|
| Metoda     | Medián                                     | Průměr | Odchylka | Min.  | Max.  |  |
| Hough 45   | 0,293                                      | 0,502  | 0,660    | 0,002 | 4,499 |  |
| Rámečky 90 | 0,380                                      | 0,488  | 0,482    | 0,013 | 2,545 |  |
| Hough 45   | 0,182                                      | 0,240  | 0,232    | 0,004 | 1,418 |  |
| Rámečky 45 | 0,249                                      | 0,400  | 0,444    | 0,007 | 2,278 |  |
| Hough 20   | 0,173                                      | 0,203  | 0,173    | 0,003 | 1,195 |  |
| Rámečky 20 | 0,247                                      | 0,401  | 0,431    | 0,007 | 2,024 |  |
| Hough 10   | 0,181                                      | 0,196  | 0,145    | 0,007 | 1,098 |  |
| Rámečky 10 | 0,234                                      | 0,394  | 0,425    | 0,003 | 2,024 |  |
| Hough 5    | 0,162                                      | 0,204  | 0,152    | 0,001 | 1,015 |  |
| Rámečky 5  | 0,311                                      | 0,456  | 0,492    | 0,001 | 2,311 |  |

Tabulka 10.1: Přehled absolutních chyb uhlů natočení obrázku.

hodnota maximálního možného úhlu natočení je v obr. [10.1](#page-102-0) umístěna za názvem techniky na ose *x*, tj. 90, 45, 20, 10 a 5 stupňů. Nejstabilnější výsledky přináší technika *Houghovy transformace* pro maximální zvolený úhel 10 a 5 stupňů s chybou pouze 0*,* 197 a 0*,* 204 stupně. Na druhou stranu metoda *ohraničujícím ráměčků* obsahuje v každém případě množství extrémních hodnot (úhlů) s větším rozptylem a chybou úhlu vždy kolem 0*,* 4 stupně, což z ní nedělá robustní metodu.

Pro techniku *Houghovy transformace* byly empiricky nalezeny tyto ideální hodnoty parametrů:

- **minimální délka úsečky** 9*,* 99 % šířky obrazu,
- **maximální velikost díry v úsečce (mezery)** 2*,* 7 % šířky obrazu,
- **prahová hodnota akumulátorů** 28.

Metoda *ohraničujících rámečků* je bezparametrická, nicméně jsou odfiltrovány ty *rámečky*, které jsou příliš malé. Empiricky bylo dosaženo ideální minimální velikosti 100 × 100, natočení *rámečků* menší velikosti není bráno v potaz.

Na obrázku [10.2](#page-104-0) lze vidět grafický výstup obou metod, kde v levém obrázku [10.2a](#page-104-0) jsou znázorněny červené linie a jejich natočení a v pravém obrázku [10.2b](#page-104-0) jsou modře vyznačeny natočené *ohraničující rámečky*.

<span id="page-104-0"></span>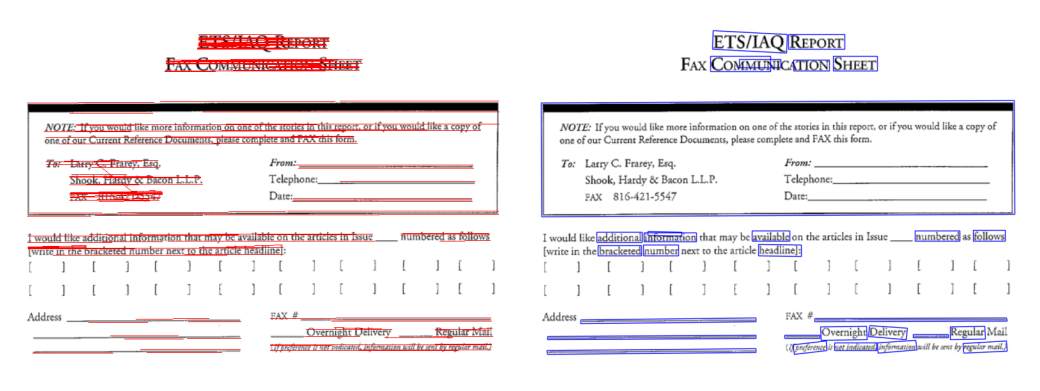

(a) Houghova transformace. (b) Ohraničující rámečky.

Obrázek 10.2: Grafický výstup metod k detekci úhlu natočení obrazu.

# **10.2 Odšumění obrazu**

Pro odšumění obrazu byla implementována *stochastická* metoda a použit algoritmus *Non-Local Means Denoising* (obsažen v knihovně **OpenCV**). Autoři metody *stochastického odšumění obrazu* [\[16\]](#page-117-1) provedli v rámci prezentovaných výsledků také porovnání navrženého algoritmu s ostatními používanými metodami – *Non-Local Means*, *Bilateral filtering*, *Block matching* a *Total variation*.

Na základě zmíněné publikace byly použity stejné či podobné vstupní parametry metod, avšak s tím rozdílem, že metody *Block matching* a *Total variaton* byly nahrazeny *Gaussovým filtrem* a *mediánovým filtrem*.

Z testovací sady dat bylo vybráno 10 viditelně zašuměných dokumentů při procesu skenování (z [\[19\]](#page-117-0)). Každý dokument byl manuálně odšuměn a označen jako "čistý" (referenční) dokument.

Graf na obrázku [10.3](#page-105-0) s přehledem hodnot v tabulce [10.2](#page-105-1) znázorňuje porovnání zmíněných metod, kde metrikou je hodnota *SSIM* (viz [5.10.5\)](#page-48-0), která udává hodnotu podobnosti referenčního dokumentu vůči zašuměnému dokumentu, respektive podobnost jejich obrazu. Čím je hodnota *SSIM* blíže k 1, tím více jsou si dokumenty podobné. Z toho vyplývá, že nejlépe si vedla metoda *Non-Local Means*, která jako jediná dosahuje průměrné hodnoty 0*,* 984 s směrodatnou odchylkou 0*,* 015. O něco hůře je na tom *stochastická metoda*, nicméně její střední hodnota je 0*,* 963 s vyšší odchylkou 0*,* 019. Zatímco *bilaterální filtr* a *Gaussův filtr* dosahují podobných výsledků 0*,* 947 a 0*,* 932 se stejnou odchylkou 0*,* 037, *mediánový filtr* skončil s nejhorším výsledkem, jeho střední hodnota 0*,* 864 nedosáhla ani na minimální hodnoty ostatních metod, navíc hodnoty jsou výrazně rozptýlené.

Na základě zmíněné publikace a empirického měření byly nastaveny ná-

<span id="page-105-0"></span>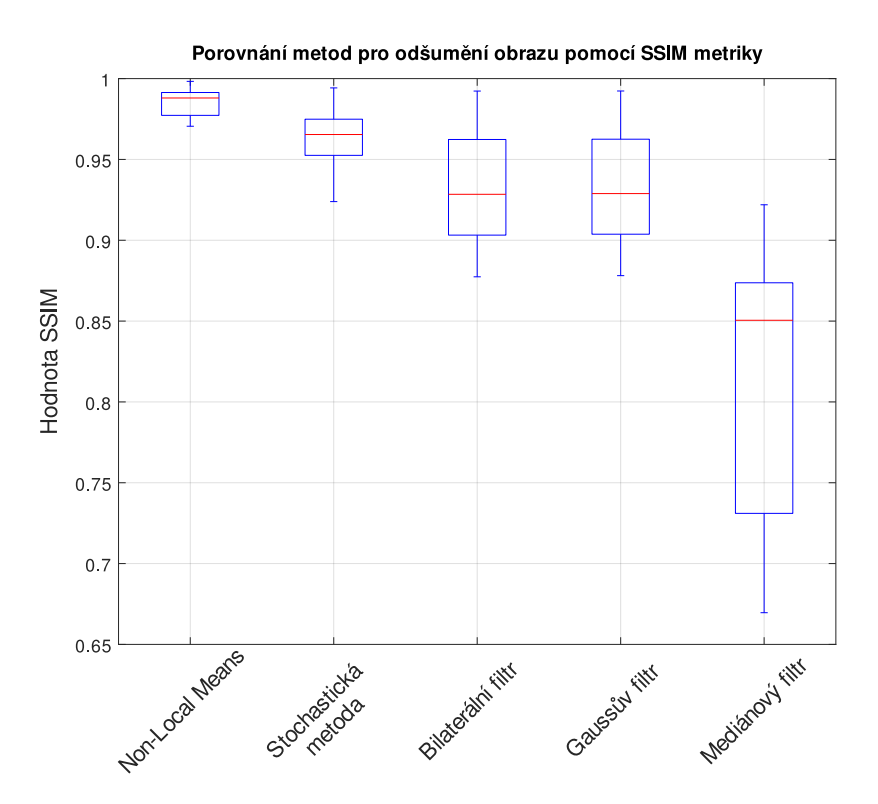

Obrázek 10.3: Porovnání metod pro odšumění obrazu.

<span id="page-105-1"></span>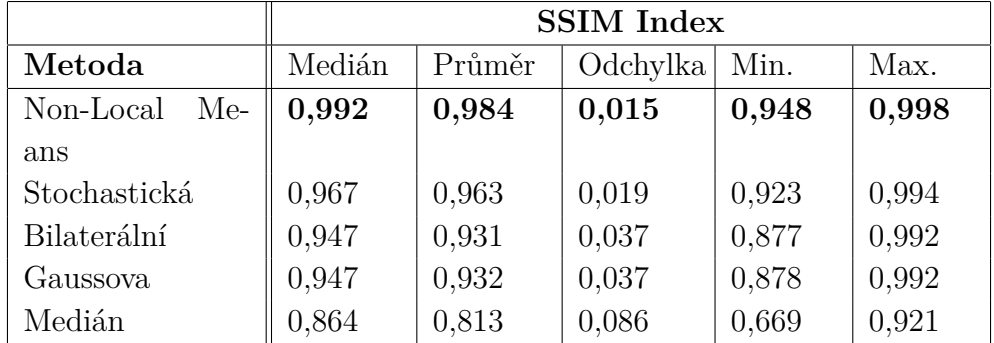

Tabulka 10.2: Přehled SSIM hodnot technik pro odšumění obrazu.

sledující hodnoty vstupních parametrů:

- **Stochastické odšumění** počet náhodných cest 25 a standardní odchylka 0*,* 3,
- **Non-Local Means** parametr *h* = 15, velikost okénka pro výpočet vah 17 a velikost okénka pro výpočet lokálního průměr 28,
- **bilaterální filtr** velikost průměru 7 a parametr  $\sigma_{\text{color}} = 1$ ,
- **Gaussův filtr** velikost  $21 \times 21$  a parametr  $\sigma_x = 0, 3$ ,

• **mediánový filtr** – velikost 21.

Na obrázku [10.6](#page-108-0) lze vidět grafické porovnání výsledných odšuměných obrazků pomocí metody *Non-Local Mean* (obrázek [10.4b\)](#page-106-0) a *stochastického odšumění* (obrázek [10.4c\)](#page-106-0) se vstupním zašuměným obrázkem na obrázku [10.4a.](#page-106-0)

<span id="page-106-0"></span>hiriston 5050 Beach Place xole Hills. Marv ialanhana 201 (a) Zašuměný obraz. **ABORATORIES LABORATORIES, INC** fornston Laborato **Borriston Laboratories, Inc.** 5050 Beech Place 5050 Beech Place Temple Hills, Maryland 20748 Temple Hills, Maryland 2074 Telephone: 301-899-3536 x 24883 Telex: 248838 (b) Odšumění Non-Local Means. (c) Stochastické odšumění.

Obrázek 10.4: Grafické porovnání metod pro odšumění obrazu.

# **10.3 Binarizace obrazu**

K vyhodnocení nejvhodnější techniky pro prahování (binarizaci) byl použit datový soubor **DIBCO**[1](#page-106-1) , který obsahuje 20 obrázků s příslušným referenčním obrázkem k otestování technik.

Otestovány byly všechny metody zmíněné v analýze (viz [5.4\)](#page-24-0). *Otsuova* metoda i *Wolfova* metoda je součástí knihovny **OpenCV**, *Ekšteinova* metoda musela být implementována.

<span id="page-106-1"></span><sup>1</sup>Zdroj <https://vc.ee.duth.gr/dibco2019/>

<span id="page-107-1"></span>

|                | <b>SSIM</b> Index |        |                 |       |       |  |
|----------------|-------------------|--------|-----------------|-------|-------|--|
| Metoda         | Medián            | Průměr | Odchylka   Min. |       | Max.  |  |
| <b>Wolfova</b> | 0,882             | 0,871  | 0,041           | 0,792 | 0,953 |  |
| Otsuova        | 0,822             | 0,801  | 0,092           | 0,592 | 0,939 |  |
| Ekšteinova     | 0,733             | 0.523  | 0,345           | 0,039 | 0,941 |  |

Tabulka 10.3: Přehled SSIM hodnot technik pro binarizaci obrazu.

Z grafu na obrázku [10.5](#page-107-0) a příslušnými hodnotami v tabulce [10.3](#page-107-1) je zřejmé, že nejlépe je na tom *Wolfova* metoda, jejíž binarizované obrázky se nejvíce shodovaly s referenčním obrázkem se střední *SSIM* hodnotou 0*,* 871. Podobně je na tom *Otsuova* metoda s hodnotu těsně nad 0*.*801, která ale měla problém se třemi obrazy (proto také větší odchylka). Nejhůře skončila *Ekšteinova* metoda s rozptýlenými hodnotami téměř po celém intervalu a střední *SSIM* hodnotou 0,523, avšak polovina výsledných hodnot je  $\geq 0$ ,733

<span id="page-107-0"></span>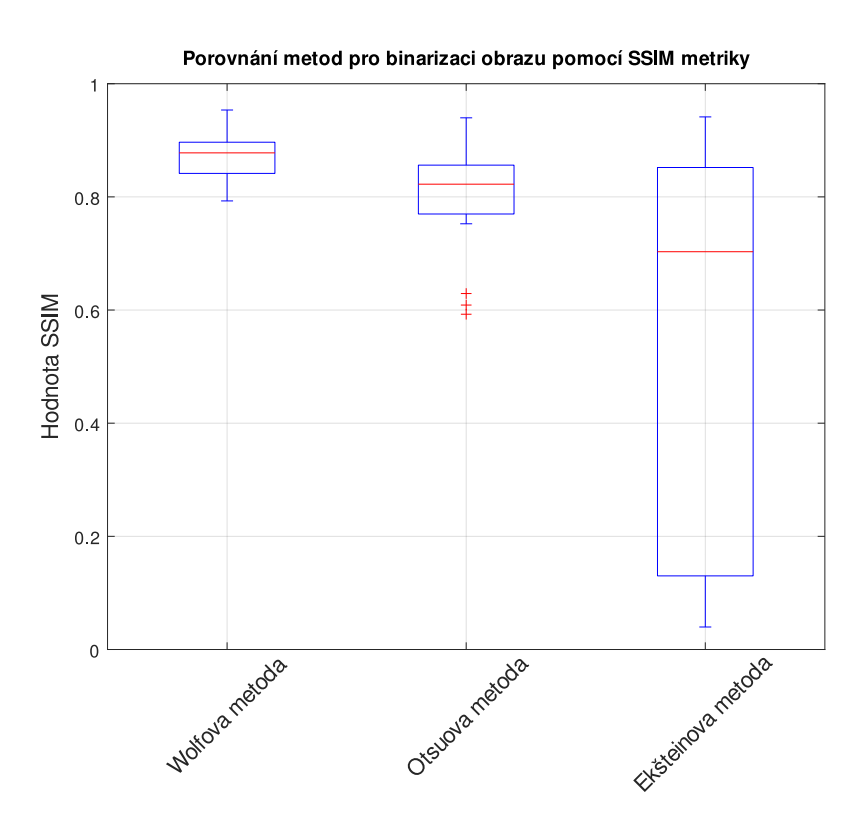

Obrázek 10.5: Porovnání výsledků metod pro binarizaci obrazu.

U *Wolfovy* metody byly empiricky nalezeny následující ideální parametry:

- **velikost lokálního okolí** 39,
- **parametr**  $K 0, 5$ .
Je vhodné zmínit, že uvedený datový soubor k otestování binarizovaných obrazků obsahuje velice staré snímky textu s netradičním pozadím a šumem, což není v dnešní době u skenovaných dokumentů vůbec běžné.

Na obrázku [10.6](#page-108-0) je možné vidět příklad obrázků, kde všechny zmíněné metody binarizovaly obraz víceméně správně.

<span id="page-108-0"></span>Epilogue. Roger lest behinde. F any thing obscure, not understood And makes the thickeft thickets plain and clear, As the back of your hand, as Shot-over: For Nol expounds, the officers expound, The Souldiers too expound, All in a Round: You'd think *Jerufalem* were building new, With Swords in hand and Bible, nay by the Jew: The Jews buy all, the Independents fell, The wares, the King's and's friends; the Fair is hell: Difference there is twixt that, and Bartholmen, That brings Brimflone and Fire, this the cold Deam. (a) Výchozí obraz. (b) Wolfova metoda. Epilogue. Roger left behindes F any thing obscure, not understood. And makes the thickeft thickets plain and clear, As the back of your hand, as *Shot-over*:<br>For *Not* expounds, the officers expound,<br>The Souldiers too expound, All in a Round: You'd think Jerufalem were building new, With Swords in hand and Bible, nay by the Jew: The Jews buy all, the Independents fell, The mares the King's and's friends; the Fair is hell: Difference there is twixt that, and Bartbolmen, That brings Brimflone and Fire, this the cold Deam.

Epilogue.

la competito<br>Logica della

l<br>Santanan<br>Santanan Sa

Roger left lehinde.

F any thing obfcure, not underftood Be here, the State expounds the darked wood: As the back of your hand, as Shot-over: For Nol expounds, the officers expound, The Souldiers too expound, All in a Round: You'd think Jerufalem were building new, With *Swords in hand and Bible*, nay by the *Jew*: The Jews buy all, the Independents (ell, The wares the King's and's friends; the Fair is hell: Difference there is twixt that, and Bartholmew. That brings Brimflone and Fire, this the cold Deaw.

Epilogue.

Roger left tehinde:

F any thing obfcure, not underftood E any thing obfcure, not underftood.<br>Be here, the State expounds the darke ft wood:<br>And makes the thickeft thickets plain and clear. And makes the thickeft thickets plain and clear, As the back of your hand, as Shot-over: For Nol expounds, the officers expound, The Souldiers too expound, All in a Round: You'd think Jerufalem were building new, With Swords in hand and Bible, nay by the Jew: The Jews buy all, the Independents fell, The wares the King's and's friends; the Fair is hell: Difference there is twixt that, and Bartholmen, That brings Brimflone and Fire, this the cold Deaw.

(c) Otsuova metoda. (d) Ekšteinova metoda.

Obrázek 10.6: Grafické porovnání metod pro binarizaci dokumentu.

Naopak na obr. [10.7](#page-109-0) lze vidět příklad obrázku z datového souboru, u kterého uspěla pouze *Wolfova* metoda, *Otsuova* a *Ekšteinova* metoda si s výchozím obrázkem neporadila. Nicméně jedná se o bezparametrické metody, u *Wolfovy* metody je stále potřeba zvolit vhodné vstupní parametry.

<span id="page-109-0"></span>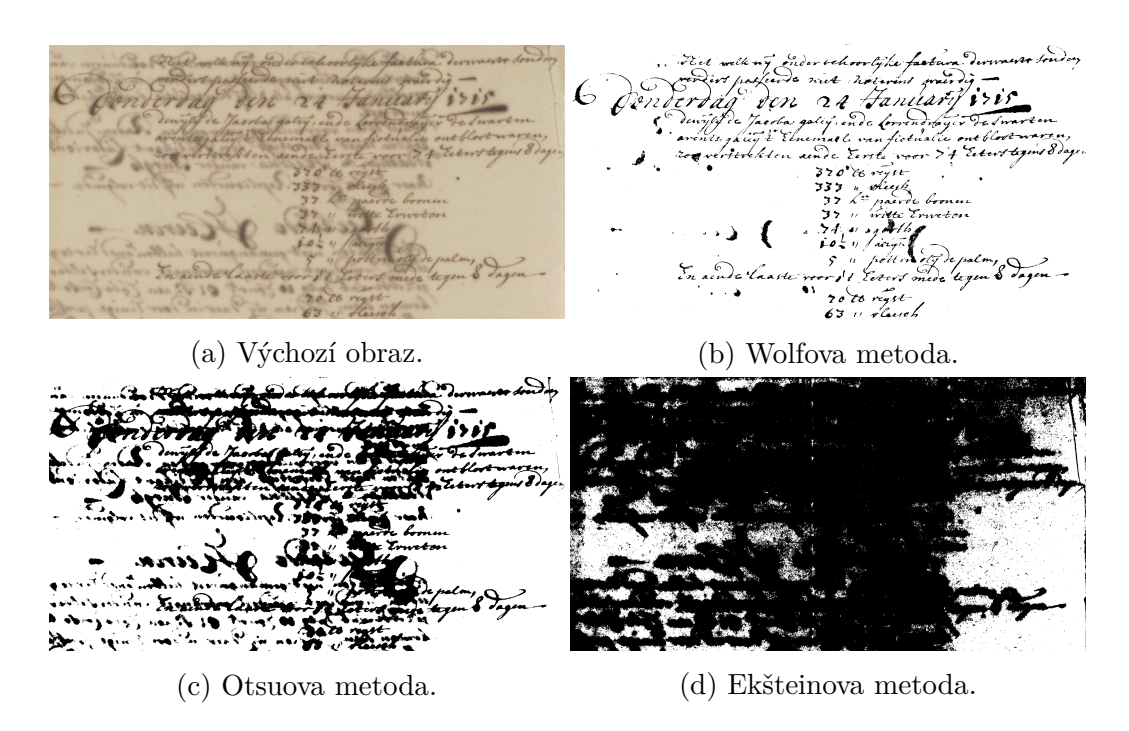

Obrázek 10.7: Grafické porovnání metod pro binarizaci dokumentu.

### **10.4 Hledání vzoru**

K vyhodnocení úspěšnosti nalezení nejvhodnější šablony byly použity techniky popsané v analýze (viz [5.10\)](#page-45-0) založené na výpočtu podobnosti obrazů, respektive jejich oblastí v rámci šablony. Jedná se o tyto výpočty podobnosti; *maskování*, *normalizovaná suma rozdílů čtverců*, *normalizovaná vzájemná korelace*, *normalizované koeficienty vzájemné korelace* a *index strukturální podobnosti* (*SSIM*).

Před samotným procesem nalezení vhodné šablony byly aplikovány techniky pro předzpracování obrázku – *normalizace* rozlišení (na velikost výchozího dokumentu), *binarizace*, a *detekce a korekce natočení*. Na základě již provedených testů byly použity ideální hodnoty vstupních parametrů konkrétních algoritmů.

Co se týče metod, jako je *normalizovaná suma rozdílů čtverců*, *normalizovaná vzájemná korelace* a *normalizované koeficienty vzájemné korelace*, byla k jejich realizaci použita funkce matchTemplate knihovny **OpenCV**, načež metody *SSIM* a *maskování* byly implementovány.

Graf na obrázku [10.8](#page-110-0) s přehledem hodnot v tabulce [10.4](#page-110-1) zobrazuje střední hodnotu přesnosti v procentech. Nejvyšší přesnosti 97*,* 9 % dosahují metody *maskování*, *normalizovaná vzájemná korelace* (*CORREL*) a *normalizované koeficienty vzájemné korelace* (*COEFF*). O něco menší přesnosti 85*,* 8 %

<span id="page-110-0"></span>dosahuje metoda *normalizované sumy rozdílů čtverců* (*SQDIFF*). Naopak nejnižší přesnosti 61*,* 6 % nabývá metoda *SSIM* (*strukturální podobnost*).

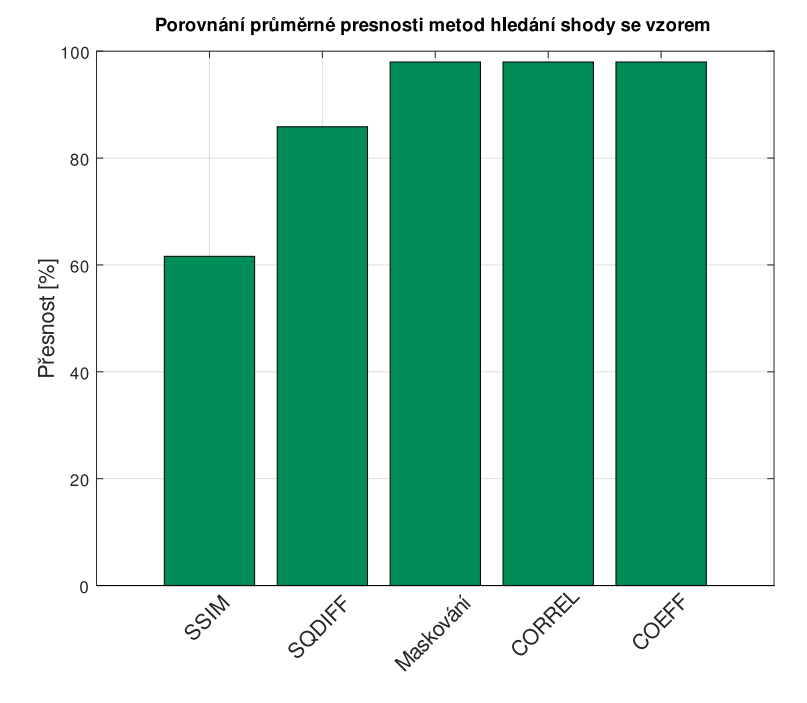

Obrázek 10.8: Průměrná přesnost metod hledání shody se vzorem.

<span id="page-110-1"></span>

|               | Shoda    | Skóre podobnosti |        |          |       |       |
|---------------|----------|------------------|--------|----------|-------|-------|
| Metoda        | Přesnost | Medián           | Průměr | Odchylka | Min.  | Max.  |
| <b>SSIM</b>   | 61,6%    | 0,883            | 0,902  | 0,049    | 0,844 |       |
| <b>SQDIFF</b> | 85,8%    | 0,403            | 0,434  | 0,225    |       | 0,961 |
| Maskování     | 97,9%    | 0,899            | 0,863  | 0,138    | 0,305 |       |
| <b>CORREL</b> | 97,9%    | 0,934            | 0,908  | 0,097    | 0,543 |       |
| <b>COEFF</b>  | 97,9%    | 0,903            | 0,873  | 0,123    | 0,382 |       |

Tabulka 10.4: Přehled hodnot přesností technik hledání shody se vzorem.

S tím koresponduje graf na obrázku [10.9,](#page-111-0) který zobrazuje střední hodnoty indexu podobnosti se střední chybou. Modrá křivka reprezentuje hodnoty podobnosti správně nalezeného vzoru pro konkrétní obrázek, hodnoty na červené křivce patří obrázku odlišném od hledaného vzoru. Ideální je metoda, která má rozdíl mezi hodnotami na červené a modré křivce maximální možný, tj. hodnoty 1 pro modrou křivku s hodnotami 0 pro červenou křivku. Nejvyšší takový rozdíl dosahuje *maskovací* metoda, která i podle grafu na předchozím obrázku [10.8](#page-110-0) dosahuje nejvyšší přesnosti.

<span id="page-111-0"></span>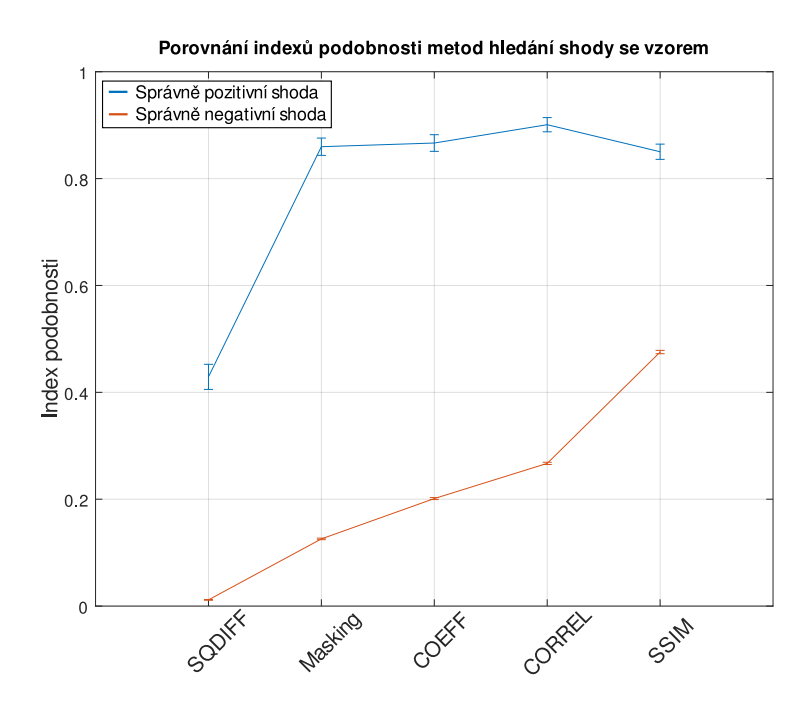

Obrázek 10.9: Průměrné hodnoty podobnosti metod hledání shody se vzorem.

### **10.5 OCR**

Jako jeden z posledních testů se zabývá vyhodnocením přesnosti OCR systému při použití různých technik počítačového vidění pro předzpracování vstupního obrázku s textovými oblastmi podle definovaných šablon. Jak již bylo zmíněno na začátku kapitoly, testovací sada dat obsahuje 292 dokumentů, avšak 78 z nich tvoří formulářové (výchozí) dokumenty. Ve výsledků bylo otestováno 214 dokumentů, z toho 78 bez výrazného natočení obrázku a 136 s různými úhly natočení obrázku v intervalu od −5 do 5 stupňů.

Před samotným procesem rozpoznání znaků v obrázku je aplikována řada technik k vylepšení obrázku s cílem dosáhnout vyšší přesnosti OCR systému. Dále v této sekci jsou popsány výsledné hodnoty úspěšnosti OCR s využitím různých technik předzpracování obrazu, popř. jejich kombinacemi, jenž byly představeny v analýze (viz kapitola [5](#page-18-0) a [6\)](#page-49-0). Díky předchozím testům byly vybrány pouze nejúspěšnější algoritmy s konkrétními vstupními parametry.

Jednotlivé definované šablony ke každému dokumentu obsahují ručně přepsaný text z oblastí, kterým je nastavena akce OCR. Tento referenční text je následně porovnán s výstupem OCR systému a jako metrika podobnosti bloku textu (slov) je zvolena *normalizovaná Levenshteinova vzdálenost* [\[45\]](#page-120-0).

Jelikož jsou dvě třetiny dokumentů různě natočené, každá testovaná metoda nejdříve aplikuje korekci natočení obrazu pomocí *Houghovy transfor-*

*mace*, jež byla vyhodnocena jako nejpřesnější (viz test [10.1\)](#page-101-0). Před samotným porovnáním možných technik předzpracování obrazu jsou otestovány metody zmíněné v analýze (viz sekce [5.8\)](#page-38-0) pro zvětšení velikosti obrazu – *interpolace nejbližším sousedem*, *lineární interpolace*, *kubická interpolace*, *Lanczosova inerpolace* a *Super-rozlišení* s modelem *FSRCNN*.

Jako metrika je zvolena hodnota úspěšnosti OCR systému na úrovni celých slov. Jak je možné vidět v grafu na obrázku [10.10](#page-112-0) s přehledem hodnot v tabulkce [10.5,](#page-113-0) střední hodnota přesnosti všech metod je nad 90 %, respektive 90*,* 9 % (nejnižší hodnota odpovídající *interpolaci nejbližším sousedem*). O něco vyšší hodnoty přesnosti 91*,* 9 % dosahuje metoda *Super-rozlišení* s natrénovaným modelem *FSRCNN*. Podobně je na tom *kubická interpolace* s úspěšností 92*,* 8 %. Naopak *lineární interpolace* a *Lanczosova interpolace* dosahují nejvyšší přesnosti – 92*,* 9 % s rozdílem v odchylce o 0*,* 4 %.

<span id="page-112-0"></span>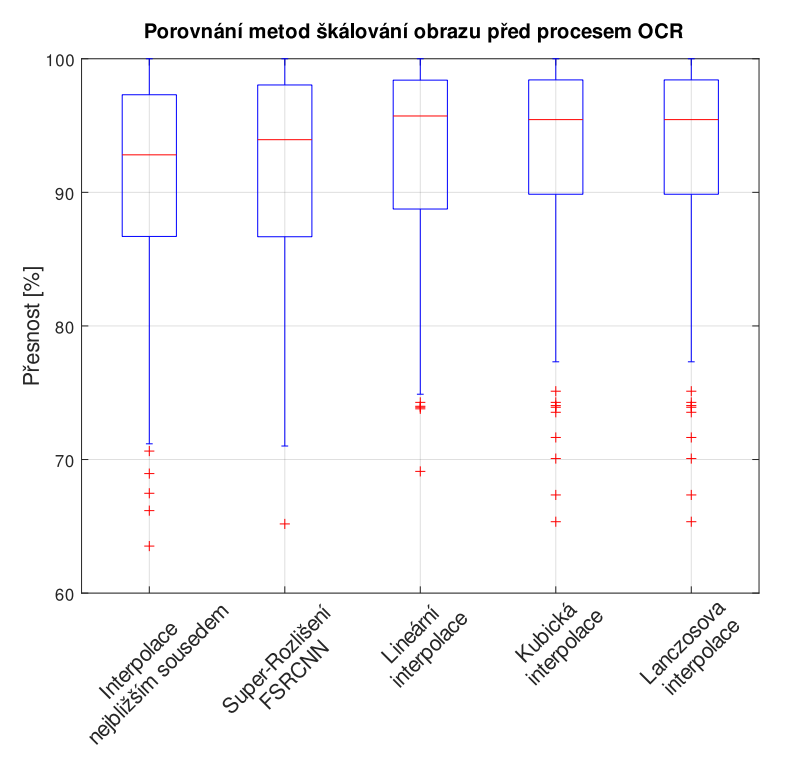

Obrázek 10.10: Porovnání metod škálování obrazu před procesem OCR.

Na obrázku [10.11](#page-114-0) lze vidět graf, který porovnává úspěšnosti OCR systému při různém předzpracování obrázku s příslušným přehledem hodnot v tabulce [10.6.](#page-113-1) I přesto, že nebylo aplikováno žádné předzpracování obrázku, úspěšnost dosáhla 74*,* 8 %, nicméně odchylka je nejvyšší, a to 15*,* 5 %. Jak již bylo zmíněno, veškeré metody aplikovaly korekci natočení obrazu, nicméně pro porovnání je v grafu také znázorněno samotné natočení, které zlepšilo

<span id="page-113-0"></span>

|                    | Přesnost OCR systému [%] |        |          |      |      |  |  |
|--------------------|--------------------------|--------|----------|------|------|--|--|
| Metoda             | Medián                   | Průměr | Odchylka | Min. | Max. |  |  |
| Nejbližší soused   | 92,8                     | 90,9   | 7,9      | 63,5 | 100  |  |  |
| Super-rozlišení    | 93,9                     | 91,9   | 7,5      | 65,1 | 100  |  |  |
| Lineární<br>inter- | 95,7                     | 92,9   | 7,0      | 69,1 | 100  |  |  |
| polace             |                          |        |          |      |      |  |  |
| Kubická<br>inter-  | 95,2                     | 92,8   | 7,2      | 68,2 | 100  |  |  |
| polace             |                          |        |          |      |      |  |  |
| Lanczosova         | 95,4                     | 92,9   | 7,4      | 65,3 | 100  |  |  |
| interpolace        |                          |        |          |      |      |  |  |

Tabulka 10.5: Přehled přesností OCR pro různé techniky škálování obrazu.

přesnost OCR na 88*,* 2 %. Dále pak binarize obrázku, která nepřinesla žádně zlepšení ani zhoršení přesnosti. Na rozdíl od odšumění a odstranění čar, které naopak přesnost zhoršily – 86*,* 2 % a 87*,* 9 %. Nejvyšší přesnosti 92*,* 9 % bylo dosaženo pouze po zvětšení obrazu (*lineární interpolací* z předešlého testování), a to alespoň na rozlišení odpovídající naskenovanému A4 dokumentu při 300 dpi. Pro zajímavost byla otestována kombinace všech zmíněných metod, jejíž přesnost je 90*,* 1 %.

<span id="page-113-1"></span>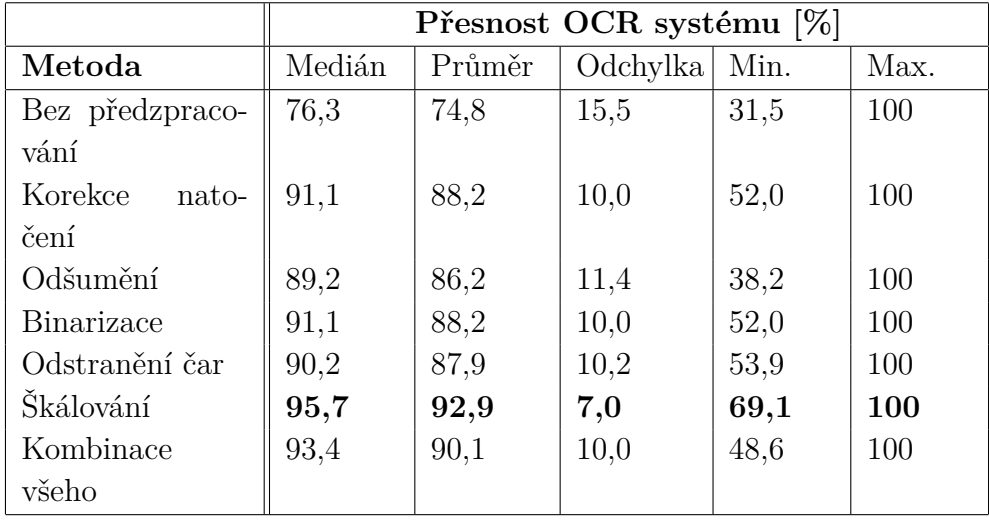

Tabulka 10.6: Přehled přesností OCR pro různé techniky předzpracování obrázku.

Jelikož **Tessract** od verze **4**, na rozdíl od verze **3**, používá hlubokou neuronovou síť LSTM, jejíž model je naučen přímo ze vstupního obrázku, není dosaženo vyšší přesnosti při využití binarizovaného obrazu.

I přes korekci natočení obrazu mohou nastat situace, kdy v dokumentu

<span id="page-114-0"></span>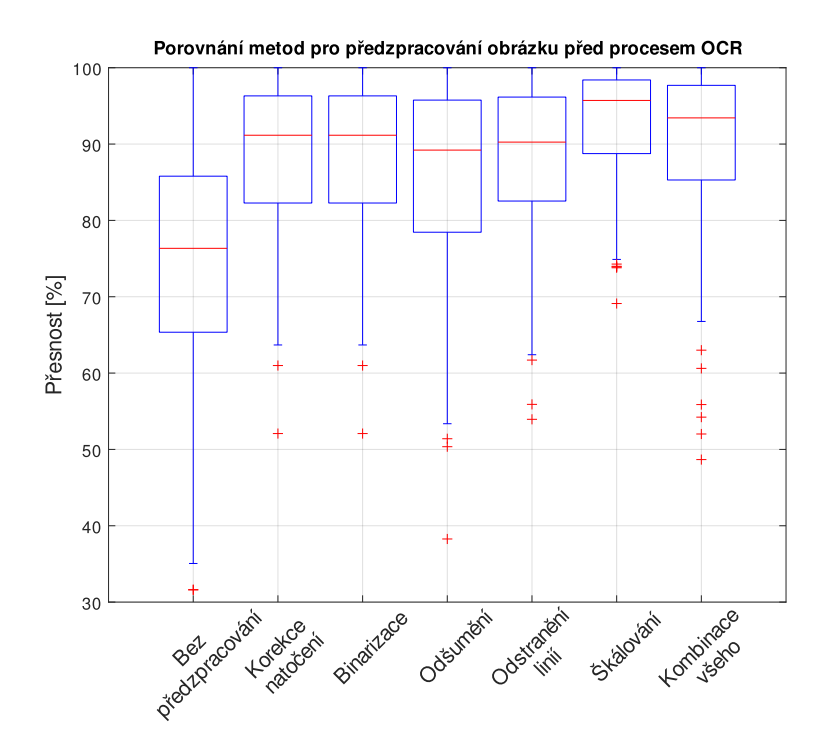

Obrázek 10.11: Porovnání metod předzpracování obrazu před procesem OCR.

zůstanou textové oblasti, které jsou různě natočené, jak je vidět na obrázku [10.12.](#page-114-1) Celkově dokument není natočen, ale obsahuje dva textové bloky "FAX COVER", které jsou stále natočené. Řešením by byla korekce jak na globální úrovni (celý dokument), tak i v rámci lokálních oblastí (např. nalezení *kontur* a korekce jejich natočení).

<span id="page-114-1"></span>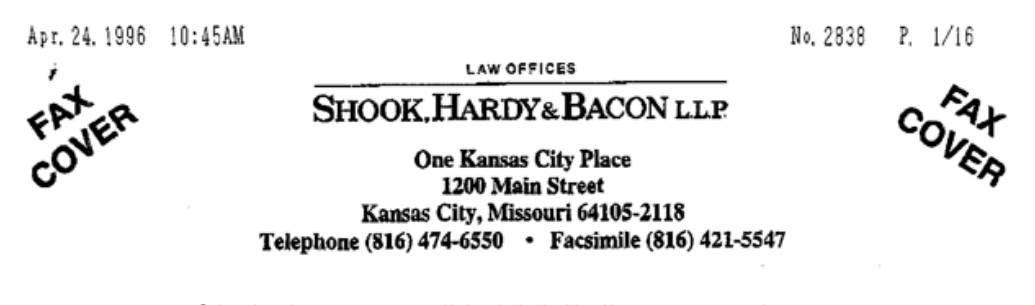

Obrázek 10.12: Příklad lokálního natočení textu.

## **11 Závěr**

Cílem práce bylo seznámit se s technikami počítačového vidění a OCR použitelnými k ověření shody analyzovaného dokumentu se šablonou a následné extrakci významných oblastí podle příslušné šablony. Na základě toho navrhnout a implementovat jak modul počítačového vidění a práce s dokumenty (obrázky), tak i software pro samotnou tvorbu šablon.

V rámci analýzy byly důkladně prostudovány a popsány potenciální techniky a nástroje pro předzpracování obrázku a ověření shody dokumentu se vzorem (šablonou). Zároveň byly prostudovány dostupné OCR systémy pro rozpoznávání textu z extrahovaných zájmových oblastí.

Na základě analýzy byl navržen a implementován modul počítačového vidění a práce s dokumenty realizující uvedené techniky v programovacím jazyce C++ s využitím knihovny **OpenCV**, **Tesseract-OCR** a **PoDoFo**. Software pro tvorbu šablon byl taktéž implementován v programovacím jazyce C++ s využitím knihovny **Qt5** pro grafické uživatelské rozhraní. Obě implementovaná řešení jsou řádně popsána a zdokumentována. Součástí je konfigurační soubor s možností změny použitých technik a jejich vstupních parametrů. Nad rámec této práce byla vytvořena funkcionalita pro vygenerování souboru PDF s textovou vrstvou překrývající výchozí obrázek, takže s ním lze pracovat jako s textovým dokumentem.

K ověření funkčnosti a stability implementovaných technik posloužil vytvořený testovací soubor dat. Každý dokument obsahuje dvě kopie s různou rotací obrázku a jednu kopii jako výchozí vzor (dokument s odstraněnými formulářovými údaji) s příslušnou vytvořenou šablonou. Pro algoritmy předzpracování obrázku byly empiricky nalezené nejvhodnější vstupní parametry nebo byly převzaty z dostupných publikací; nejrobustnější techniky byly po sadě provedených testů zvoleny jako výchozí pro následné vyhodnocení přesnosti nalezení šablony a OCR. Zvolenými technikami jsou *Houghova transformace* k detekci úhlu natočení, *Non-Local Means* k odšumění obrazu a *Wolfova* metoda pro prahování (binarizaci) obrázku.

K nalezení ideální šablony byla zvolena technika *vzájemné korelace*, která dosahuje přesnosti **97,9 %**. OCR systém dosahuje přesnosti **92,9 %** s využitím *korekce natočení obrázku* a zvětšením obrázku *lineární interpolací* ve fázi předzpracování. S přihlédnutím ke kvalitě dokumentů v testovací sadě (odpovídající cca 90 dpi pro rozměr A4) lze konstatovat, že přesnost nalezení šablony i OCR jsou uspokojivé.

### **Literatura**

- [1] *PDF Reference, sixth edition: Adobe Portable Document Format version* 1.7. Adobe® Systems Incorporated, 2007. Dostupné z: [https://www.adobe.com/devnet/pdf/pdf\\_reference\\_archive.html](https://www.adobe.com/devnet/pdf/pdf_reference_archive.html).
- [2] Acharya, T. Ray, A. K. *Image Processing: Principles and Applications*. John Wiley & Sons, Inc., 2005. ISBN 13 978-0-471-71998-4.
- [3] Adrian Kaehler, G. B. *Learning OpenCV 3: Computer Vision in C++ with the OpenCV Library*. O'Reilly Media, Inc., 2016. ISBN 978-1-491-93799-0.
- [4] BUADES, A. COLL, B. MOREL, J. M. Non-Local Means Denoising. *Image Processing On Line*. 2011, 1, s. 208–212. Dostupné z: [https://doi.org/10.5201/ipol.2011.bcm\\_nlm](https://doi.org/10.5201/ipol.2011.bcm_nlm).
- [5] Burger, W. Burge, M. J. *Principles of Digital Image Processing: Core Algorithms*. Springer-Verlag London, 2009. ISBN 978-1-84800-194-7.
- [6] Canny, J. A Computational Approach to Edge Detection. *IEEE Transactions on Pattern Analysis and Machine Intelligence*. 1986, PAMI-8, 6, s. 679–698. Dostupné z: <https://doi.org/10.1109/TPAMI.1986.4767851>.
- [7] Cao, H. Natarajan, P. *Machine-Printed Character Recognition*. Springer-Verlag London, 2014. ISBN 978-0-85729-858-4.
- [8] Chan, T. F. Vese, L. A. Active contours without edges. *IEEE Transactions on Image Processing*. 2001, 10, 2, s. 266–277. Dostupné z: <https://doi.org/10.1109/83.902291>.
- [9] Chenyang Xu Prince, J. L. Snakes, shapes, and gradient vector flow. *IEEE Transactions on Image Processing*. 1998, 7, 3, s. 359–369. Dostupné z: <https://doi.org/10.1109/83.661186>.
- [10] Company, Q. *Qt Website* [online]. Qt Company, 2020. [cit. 2020/04/22]. Qt Framework. Dostupné z: <https://www.qt.io/>.
- [11] DHIMAN, S. SINGH, A. Tesseract vs gocr a comparative study. *International Journal of Recent Technology and Engineering*. 2013, 2, 4, s. 80.
- [12] *DLib library* [online]. DLib, 2019. [cit. 2020/04/09]. DLib library website. Dostupné z: <http://dlib.net/>.
- [13] Dong, C. et al. Learning a Deep Convolutional Network for Image Super-Resolution. *Springer International Publishing*. 2014, s. 184–199. Dostupné z: [https://doi.org/10.1007/978-3-319-10593-2\\_13](https://doi.org/10.1007/978-3-319-10593-2_13).
- [14] Dong, C. Loy, C. C. Tang, X. Accelerating the Super-Resolution Convolutional Neural Network. *CoRR*. 2016, abs/1608.00367. Dostupné z: <http://arxiv.org/abs/1608.00367>.
- [15] EKŠTEIN, K. Simple and Efficient Method of Low-Contrast Grayscale Image Binarization. *Springer International Publishing*. 2016, s. 142–150. Dostupné z: [https://doi.org/10.1007/978-3-319-46418-3\\_13](https://doi.org/10.1007/978-3-319-46418-3_13).
- [16] ESTRADA, F. FLEET, D. JEPSON, A. Stochastic Image Denoising. *Proceedings of the British Machine Vision Conference*. 2009, s. 117.1–117.11. Dostupné z: <https://doi.org/10.5244/C.23.117>.
- [17] GALAMHOS, C. MATAS, J. KITTLER, J. Progressive probabilistic Hough transform for line detection. *Proceedings. 1999 IEEE Computer Society Conference on Computer Vision and Pattern Recognition (Cat. No PR00149)*. 1999, 1, s. 554–560 Vol. 1. Dostupné z: <https://doi.org/10.1109/CVPR.1999.786993>.
- [18] GARI, A. et al. Skew detection and correction based on Hough transform and Harris corners. *2017 International Conference on Wireless Technologies, Embedded and Intelligent Systems (WITS)*. 2017, s. 1–4. Dostupné z: <https://doi.org/10.1109/WITS.2017.7934619>.
- [19] Harley, A. W. Ufkes, A. Derpanis, K. G. Evaluation of Deep Convolutional Nets for Document Image Classification and Retrieval. *International Conference on Document Analysis and Recognition (ICDAR)*. 2015. Dostupné z: <https://www.cs.ryerson.ca/~aharley/icdar15/>.
- [20] Hisham, M. B. et al. Template Matching using Sum of Squared Difference and Normalized Cross Correlation. *2015 IEEE Student Conference on Research and Development (SCOReD)*. 2015, s. 100–104.
- [21] Hochreiter, S. Schmidhuber, J. Long Short-Term Memory. *Neural Computation*. 1997, 9, 8, s. 1735–1780. Dostupné z: <https://doi.org/10.1162/neco.1997.9.8.1735>.
- [22] Illingworth, J. Kittler, J. The Adaptive Hough Transform. *IEEE Transactions on Pattern Analysis and Machine Intelligence*. 1987, PAMI-9, 5, s. 690–698. Dostupné z: <https://doi.org/10.1109/TPAMI.1987.4767964>.
- [23] *JavaFX Website* [online]. Gluon, 2020. [cit. 2020/04/22]. Java JavaFX Library. Dostupné z: <https://gluonhq.com/products/javafx/>.
- [24] Kass, M. Witkin, A. Terzopoulos, D. Snakes: Active contour models. *International Journal of Computer Vision*. 1988, 1, s. 321–331. Dostupné z: <https://doi.org/10.1007/BF00133570>.
- [25] Keys, R. Cubic convolution interpolation for digital image processing. *IEEE Transactions on Acoustics, Speech, and Signal Processing*. 1981, 29, 6, s. 1153–1160. Dostupné z: <https://doi.org/10.1109/TASSP.1981.1163711>.
- [26] King, D. E. Dlib-ml: A Machine Learning Toolkit. *Journal of Machine Learning Research*. 2009, 10, s. 1755–1758. Dostupné z: <http://jmlr.csail.mit.edu/papers/volume10/king09a/king09a.pdf>.
- [27] Kumar, G. Bhatia, P. K. A Detailed Review of Feature Extraction in Image Processing Systems. *2014 Fourth International Conference on Advanced Computing Communication Technologies*. 2014, s. 5–12. Dostupné z: <https://doi.org/10.1109/ACCT.2014.74>.
- [28] Lai, W. et al. Fast and Accurate Image Super-Resolution with Deep Laplacian Pyramid Networks. *CoRR*. 2017, abs/1710.01992. Dostupné z: <http://arxiv.org/abs/1710.01992>.
- [29] Lashkov, I. et al. Driver Dangerous State Detection Based on OpenCV Dlib Libraries Using Mobile Video Processing. *2019 IEEE International Conference on Computational Science and Engineering (CSE) and IEEE International Conference on Embedded and Ubiquitous Computing (EUC)*. 2019, s. 74–79. Dostupné z: <https://doi.org/10.1109/CSE/EUC.2019.00024>.
- [30] LeCun, Y. Kavukcuoglu, K. Farabet, C. Convolutional networks and applications in vision. *Proceedings of 2010 IEEE International Symposium on Circuits and Systems*. 2010, s. 253–256. Dostupné z: <https://doi.org/10.1109/ISCAS.2010.5537907>.
- [31] Lim, B. et al. Enhanced Deep Residual Networks for Single Image Super-Resolution. *CoRR*. 2017, abs/1707.02921. Dostupné z: <http://arxiv.org/abs/1707.02921>.
- [32] OBINATA, G. DUTTA, A. *Vision Systems: Segmentation and Pattern Recognition*. I-Tech Education and Publishing, 2007. ISBN 978-3-902613-05-9.
- [33] *OpenCV library* [online]. OpenCV team, 2020. [cit. 2020/04/09]. Open Computer Vison library website. Dostupné z: <https://opencv.org/>.
- [34] OTSU, N. A Threshold Selection Method from Gray-Level Histograms. *IEEE Transactions on Systems, Man, and Cybernetics*. 1979, 9, 1, s. 62–66. Dostupné z: <https://doi.org/10.1109/TSMC.1979.4310076>.
- [35] Parker, J. A. Kenyon, R. V. Troxel, D. E. Comparison of Interpolating Methods for Image Resampling. *IEEE Transactions on Medical Imaging*. 1983, 2, 1, s. 31–39. Dostupné z: <https://doi.org/10.1109/TMI.1983.4307610>.
- [36] RAJESH, K. M. NAVEENKUMAR, M. A robust method for face recognition and face emotion detection system using support vector machines. *2016 International Conference on Electrical, Electronics, Communication, Computer and Optimization Techniques (ICEECCOT)*. 2016, s. 1–5. Dostupné z: <https://doi.org/10.1109/ICEECCOT.2016.7955175>.
- [37] Ritter, G. X. Wilson, J. N. *Computer Vision Algorithms in Image Algebra*. CRC Press LLC, 2000. ISBN 0-8493-0075-4.
- [38] Sauvola, J. et al. Adaptive document binarization. *Proceedings of the Fourth International Conference on Document Analysis and Recognition*. 1997, 1, s. 147–152 vol.1. Dostupné z: <https://doi.org/10.1109/ICDAR.1997.619831>.
- [39] Shi, W. et al. Real-Time Single Image and Video Super-Resolution Using an Efficient Sub-Pixel Convolutional Neural Network. *CoRR*. 2016, abs/1609.05158. Dostupné z: <http://arxiv.org/abs/1609.05158>.
- [40] Singh, R. Dubey, A. K. Kapoor, R. Up sampling of an image using convolution method. *2017 6th International Conference on Reliability, Infocom Technologies and Optimization (Trends and Future Directions) (ICRITO)*. 2017, s. 636–639. Dostupné z: <https://doi.org/10.1109/ICRITO.2017.8342505>.
- [41] Szeliski, R. *Image Processing: Principles and Applications*. Springer Science & Business Media, 2010. ISBN 978-1-84882-935-0.
- [42] *Tesseract-OCR Website* [online]. GitHub Pages, 2020. [cit. 2020/21/04]. Optical Character Recognition Library. Dostupné z: <https://tesseract-ocr.github.io/>.
- [43] Wei, S. Lai, S. Fast Template Matching Based on Normalized Cross Correlation With Adaptive Multilevel Winner Update. *IEEE Transactions on Image Processing*. 2008, 17, 11, s. 2227–2235. Dostupné z: <https://doi.org/10.1109/TIP.2008.2004615>.
- [44] WOLF, C. JOLION, J. . CHASSAING, F. Text localization, enhancement and binarization in multimedia documents. *Object recognition supported by user interaction for service robots*. 2002, 2, s. 1037–1040 vol.2. Dostupné z: <https://doi.org/10.1109/ICPR.2002.1048482>.
- <span id="page-120-0"></span>[45] Yujian, L. – Bo, L. A Normalized Levenshtein Distance Metric. *IEEE Transactions on Pattern Analysis and Machine Intelligence*. 2007, 29, 6, s. 1091–1095. Dostupné z: <https://doi.org/10.1109/TPAMI.2007.1078>.
- [46] Zhou Wang et al. Image quality assessment: from error visibility to structural similarity. *IEEE Transactions on Image Processing*. 2004, 13, 4, s. 600–612. Dostupné z: <https://doi.org/10.1109/TIP.2003.819861>.

### **Seznam zkratek**

- **API** Application Programming Interface.
- **BGR** Blue Greed Red.
- **bpp** bits per pixel.
- **dpi** Dots per inch.
- **GPU** Graphical Processing Unit.
- **GUI** Graphical User Interface.
- **HP** Hewlett Packard.
- **ID** Identification.
- **JSON** JavaScript Object Notation.
- **LGPL** Lesser General Public License.
- **LSTM** Long Short-Term Memory.
- **MVC** Model-View-Controller.
- **NLP** Natural Language Processing.
- **OCR** Optical Character Recognition.
- **OOP** Object Oriented Programming.
- **PDF** Portable Document Format.
- **ppi** pixel per inch.
- **QML** Qt Modeling Language.
- **RDMB** Relitional Database Management.
- **REST API** Representational State Transfer API.
- **RGB** Red Green Blue.
- **RNN** Recurent Neural Network.
- **ROI** Region of Interest.
- **RTF** Rich Text Format.
- **SQL** Structured Query Language.
- **SSIM** Structural Similarity.
- **STL** Standard Library.
- **SVM** Support Vector Machines.
- **TBB** Thread Building Blocks.
- **UI** User Interface.
- **UML** Unified Modeling Language.
- **VGSL** Variable Graph Specification Language.
- **WYSIWYG** What you see is what you get.
- **XML** Extensible Markup Language.

# **Seznam obrázků**

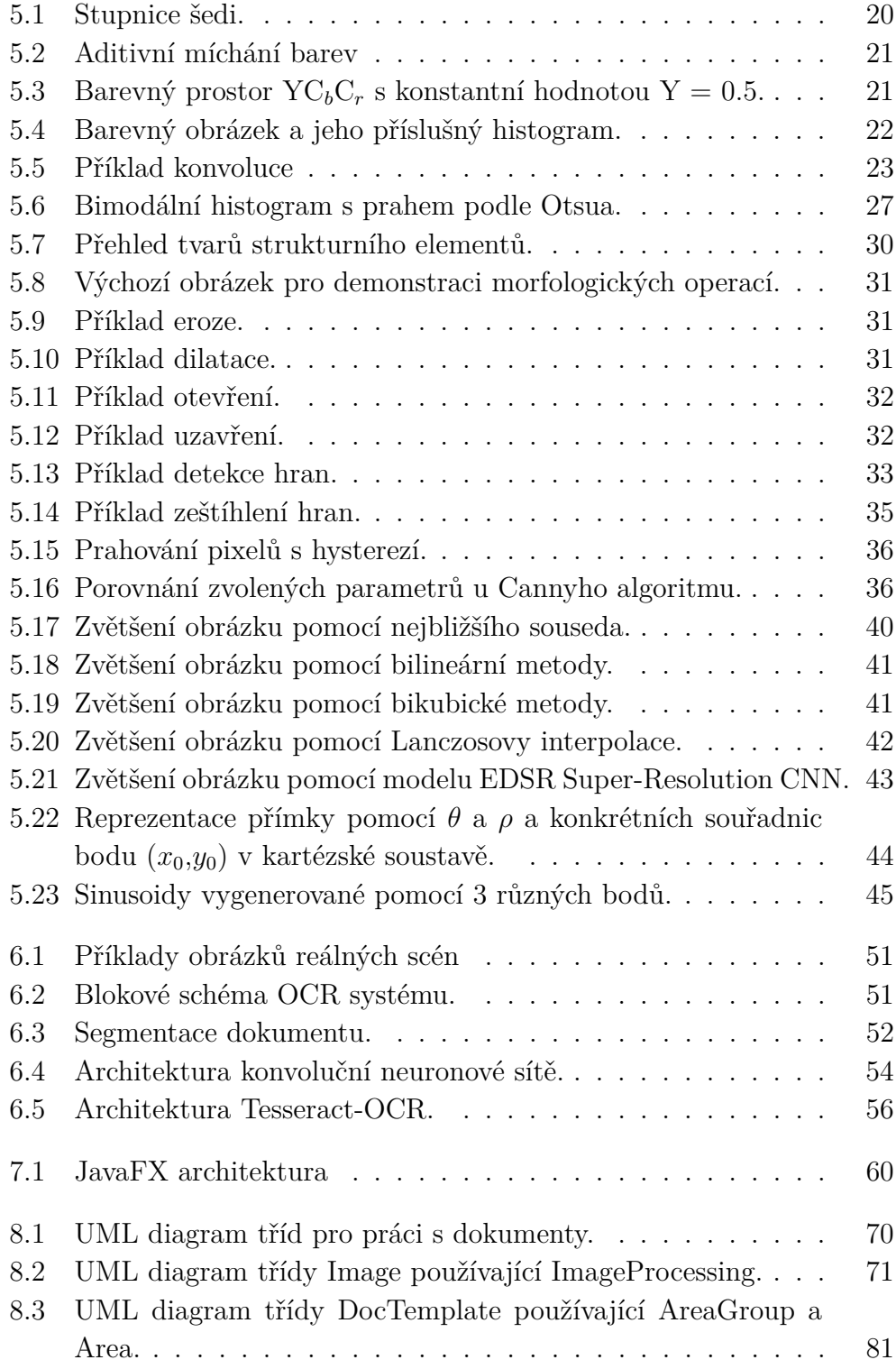

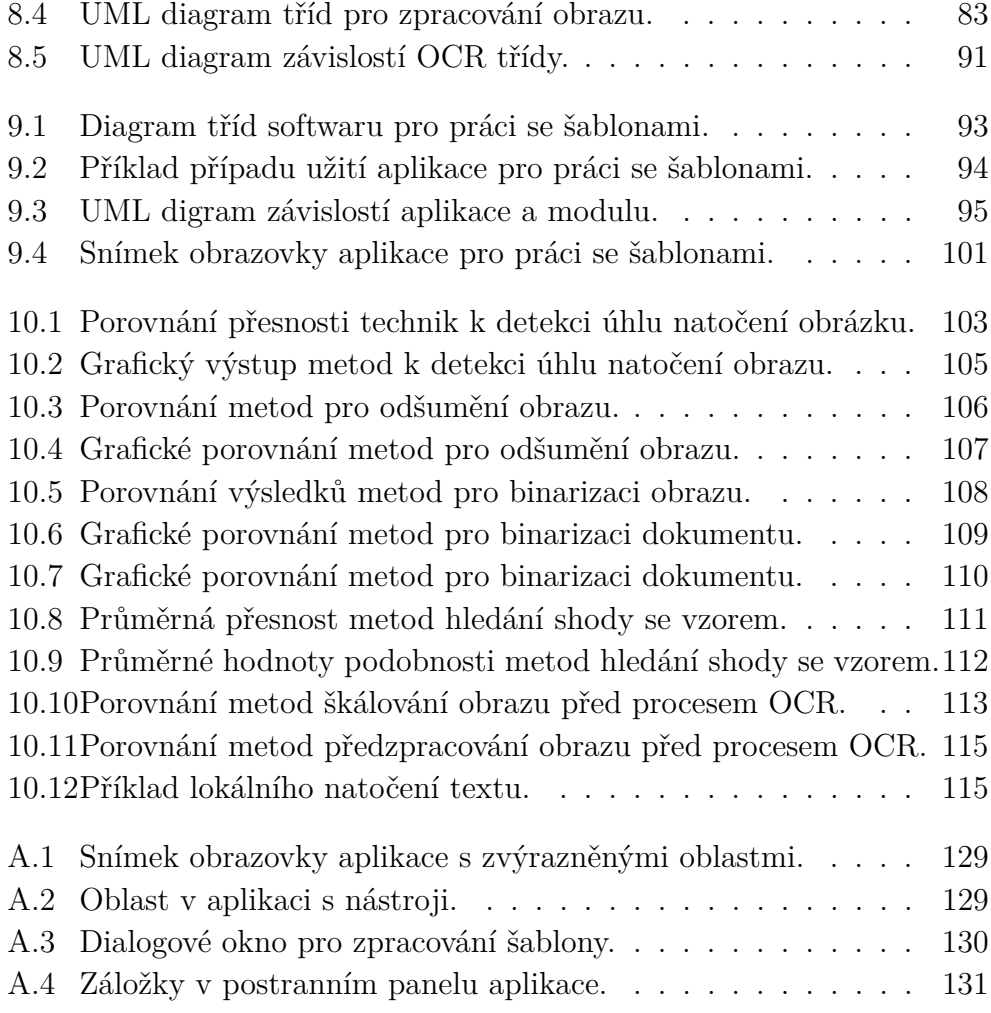

# **Seznam tabulek**

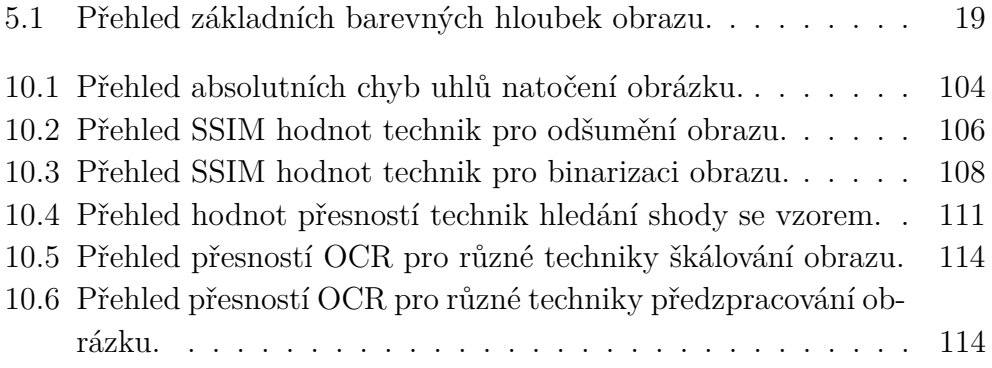

## **A Uživatelská příručka**

V následující uživatelské příručce je podrobněji popsána struktura aplikace, překlad ze zdrojových souborů a manuál k obsluze.

### **A.1 Struktura projektu**

Struktura kořenového adresáře vypadá následovně:

- **src** zde se nacházejí všechny zdrojové kódy,
- **data** potřebná data pro chod aplikace,
- **doc** vygenerovaná dokumentace zdrojového kódu,
- **Poster** poster ve formátu *.pub* a *.pdf*,
- **text** text diplomové práce,
- **get\_dependecies.sh** skript, který pomocí příkazu apt install stáhne potřebné knihovny,
- **build\_opencv4.sh** skript, který stáhne knihovnu **OpenCV 4.2.0**, přeloží jí a připraví pro překlad projektu (nutný i **git**),
- **build\_project.sh** přeložení projektu a vytvoření spustitelného souboru,
- **readme.txt** popis projektu.

#### **A.2 Překlad aplikace**

Aplikace byla vyvíjena v operačním systému (OS) **Ubuntu 19.10 64-bit** v programovacím jazyce C++17 s kompilátorem **gcc** verze **9.2.1**. Pro překlad aplikace a modulu jsou použity soubory **CMake** s minimální verzí **3.5**.

Před samotnou fází překladu je potřeba stáhnout knihovny a nástroje podle následujícího výčtu: **libpodofo-dev** (**0.9.6**), **OpenCV 4.2.0** (+ **contrib**), **cmake 3.5** (či vyšší), **qtdeclerative5-dev**, **qt5-image-formatsplugins**, **libleptonica-dev**, **libtesseract4**, **libtesseract-dev**, **libtbb-dev**, **build-essential**, **libjsoncpp-dev**, **libcurl4-openssl-dev**, **libconfig++ dev**, **pdftk** a **uuid-dev**.

Veškeré uvedené knihovny jsou ve zmíněné verzi **Ubuntu** dostupné pomocí příkazu apt install, kromě knihovny **OpenCV 4.2.0** (to samé platí pro **contrib**). Obě knihovny musí být staženy a společně manuálně přelo-ženy<sup>[1](#page-127-0)</sup>.

Pro překlad jsou připraveny tři skripty, které stáhnou potřebné knihovny, přeloží aplikaci a vytvoří spustitelný soubor *document-template-editor*. Postup spuštění skriptů vypadá takto:

- 1. spustit skript *get\_dependecies.sh*, ten pomocí příkazu apt install stáhne potřebné knihovny,
- 2. spustit skript *build\_opencv4.sh*, ten stáhne knihovnu **OpenCV 4.2.0**, zajistí její překlad a zkopíruje potřebné adresáře do adresáře s projektem,
- 3. spustit skript *build\_project.sh*, ten přeloží aplikaci a vytvoří adresář *bin*, kde se nachází spustitelný soubor pojmenovaný *documenttemplate-editor*. Zařídí také zkopírování potřebných souborů pro chod aplikace.

Poslední skript taktéž zkopíruje do adresáře *bin* testovací data, která se skládají ze dvou hlavních adresářů, a to: *templates* (uložené šablony) a *documents* (dokumenty). Nicméně je zkopírován i adresář s konfiguracemi *configs* a adresáře potřebné k evaluačním testům.

#### **A.3 Manuál k obsluze aplikace**

Na obr. [A.1](#page-128-0) lze vidět tři hlavní oblasti aplikace pro vytváření/úpravu šablon a dokumentů. Tyto oblasti jsou dále blíže popsány.

Na obr. [A.2](#page-128-1) se nachází zvětšená oblast (1) s menu a nástroji. Pomocí tlačítek v menu lze načíst/uložit šablonu či dokument a znovu načíst soubor s konfiguračními parametry, tj. není třeba ukončovat aplikaci při změně konfiguračních parametrů. Šablonu je možné uložit libovolně vybráním cesty (akce Save as...) nebo do datového adresáře s ostatními šablonami (akce Save to DS – tímto se zkopíruje i dokument). Pod menu se nacházejí (zleva) dvě oblasti s výchozími parametry pro každou nově přidanou oblast, tj. typ a akce.

<span id="page-127-0"></span><sup>1</sup>**OpenCV** <https://github.com/opencv/opencv/releases/tag/4.2.0> a **OpenCV-contrib** [https://github.com/opencv/opencv\\_contrib/releases/tag/](https://github.com/opencv/opencv_contrib/releases/tag/4.2.0) [4.2.0](https://github.com/opencv/opencv_contrib/releases/tag/4.2.0)

<span id="page-128-0"></span>

| <b>Document Template Editor</b>                                                                                                    | п                                                                                                    |
|----------------------------------------------------------------------------------------------------|----------------------------------------------------------------------------------------------------|
| Template Document Configuration<br><b>Area actions</b><br><b>Area type</b><br>FØ<br>吧<br>$\sqrt{OCR}$<br><b>TEXT</b><br>Anonym                                                                                                    |                                                                                                    |
| /home/patpa/Projects/palaxo/Circularo-image63/63d32ced-0f0b-4d3f-bda8-e2586347ab63.tif %<br>*<br>LEO BURNETT U.S.A.<br>A DIVISION OF LEO BURNETT COMPANY, INC.<br><b>ADVERTISING</b><br>PRUDENTIAL PLAZA - CHICAGO, ILLINOIS 60601 - 312-565-5959<br>SPACE ORDER NO. 10PM-PF<br>$-02$<br>MAGAZINE<br>To the publisher of:<br>09/14/88<br><b>Date</b><br>PAGE 1<br>PROGRESSIVE FARMER, THE<br>PHILIP MORRIS INC<br>MR. ROBERT D. KELLY<br>Advertiser<br>10 SOUTH RIVERSIDE PLAZA<br>02/01/88 THRU 01/31/89 CHICAGO<br>Contract Year<br>IL 60606<br>Discount Level<br>1X<br>Less agency commission 15.00% on gross<br>Cash discount 2.00% on net<br>10 DAYS<br>REVISES CONTRACT DATED 06/15/88<br>MAIL INVOICE TO:<br>Accounting Department-Section B | Template<br>Area<br><b>SPACE ORDER</b><br>Name:<br><b>FORM</b><br>Type:<br>Actions: V OCR<br>Anonym<br>Page:<br>SPACE ORDER NO. 10PM-PF-02 MAGAZINE<br>Info:<br>To the publisher of:<br>Date 09/14/88 PAGE 1 PROGRESSIVE<br>FARMER, THE MR. ROBERT D. KELLY<br><b>Advertiser PHILIP MORRIS INC</b><br><b>10 SOUTH RIVERSIDE PLAZA</b><br>Contract Year 02/01/88 THRU 01/31/89<br>CHICAGO IL 60606<br>Discount Level 1X<br>Less agency commission 15.00% on gross<br>Cach discount 2,000 on not |
| SPACE/COLOR/BLEED<br>PRODUCT<br><b>NOTES</b><br>COST<br>DATE<br>THIS IS MASTER CONTRACT FOR PHILIP MORRIS INC<br>THE FOLLOWING AGENCIES MAY PLACE SPACE AGAINST THIS CONTRACT:<br>BENSON HEDGES ORDERS WILL BE RELEASED<br>BY WELLS, RICH & GREENE, NEW YORK.<br>PARLIAMENT ORDERS WILL BE RELEASED BY<br>BACKER & SPIELVOGEL - NEW YORK<br>******* NOTE BELOW *******************<br>SEE ATTACHED EXAMPLE OF BRAND ROTATION.<br>ALL SPREADS TO BE IN 1ST HALF OF BOOK.<br>CONTRACT COMMENT: RATES EFFECTIVE 1-1-88.NO BLEED CHARGE.<br>page from 1                                                                                                    | 34<br>lx:<br>lY:<br>112<br>Width: 707<br>Height: 207<br>Matching                                                                                                    |

Obrázek A.1: Snímek obrazovky aplikace s zvýrazněnými oblastmi.

Následuje 7 samostatných tlačítek – zpracování šablony, nalezení ideální šablony, detekce a korekce natočení dokumentu (aktuální stránky), odšumění dokumentu (aktuální stránky), načtení původního obrázku pro aktuální stránku (zrušení provedených změn), export dokumentu do formátu PDF (i s textovou vrstvou pokud byla vytvořena OCR procesem) a otevření složky s umístěným dokumentu/šablony. Tlačítka disponují i popiskem ( najetím ukazatelem myši na příslušné tlačítko).

<span id="page-128-1"></span>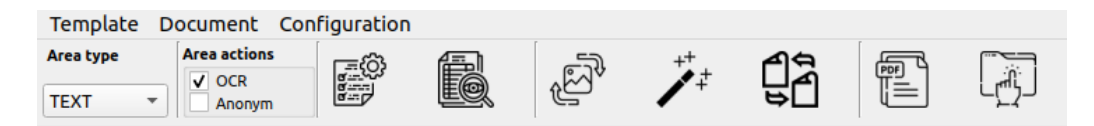

Obrázek A.2: Oblast v aplikaci s nástroji.

Tlačítko pro zpracování šablony nabízí ještě kontextový dialog s nastavením parametrů, které povolují či zakazují určité akce, a to: automatická korekce natočení obrázků (kde je definována šablona), anononimyzování oblastí (kde je nastavena příslušná akce), vytvoření textové vrstvy (pro export do formátu PDF) a využití automatické detekce jazyka (při procesu OCR). Tyto akce lze vidět na obrázku [A.3.](#page-129-0)

<span id="page-129-0"></span>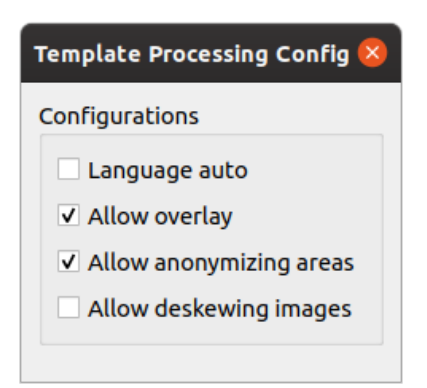

Obrázek A.3: Dialogové okno pro zpracování šablony.

Uprostřed aplikace (pod číslem 2 v obr. [A.1\)](#page-128-0) je vykreslen zpracovávaný dokument. Dvojklikem levého tlačítka myši lze přidávat nové zájmové oblasti. Jedním kliknutím levého tlačítka myši na příslušnou oblast dojde k označení této oblasti. V pravém dolním rohu oblasti se nachází obdélník pro škálování. Tlačítkem delete je možno označenou oblasti odstranit. Se stiskem tlačítka Shift a stiskem a táhnutím myši se lze po plátnu pohybovat. Stiskem tlačítka Ctrl a rolováním prostředního tlačítka myši lze vykreslený obrázek přibližovat/oddalovat. Pod plátnem se nacházejí dvě tlačítka pro změnu stránky dokumentu, k tomu je také možné využít klávesové zkratky: Q (předchozí stránka) a E (následující stránka).

Poslední důležitou oblastí (3) je pravý postranní panel, obsahuje celkem tři záložky, které jsou zachyceny na obrázku [A.4.](#page-130-0) První dvě záložky (Template (viz obr. [A.4a\)](#page-130-0) a Area (viz obr. [A.4b\)](#page-130-0) obsahují informace o šabloně a aktuálně označené oblasti. Většinu těchto informací lze ručně změnit pomocí příslušných uživatelských vstupů. V záložce Area je textové pole Info, kde je uložen rozpoznaný text po procesu OCR, popř. libovolný popisek přidaný uživatelem.

Obrázek [A.4c](#page-130-0) znázorňuje proces hledání ideální šablony pro načtený dokument. Na první pozici se vždy umisťuje šablona s nejvyšší hodnotou shody (označeno zeleně). Kliknutím na jakoukoliv nalezenou šablonu v tabulce se její zájmové oblasti ihned vykreslí na plátno (červenou barvou). Pomocí tlačítka Stop se zastaví proces hledání a Cancel zruší celý proces a uzavře záložku. Tlačítko Apply template slouží k aplikování vybrané šablony z tabulky nalezených šablon. Modrý obdélník indikuje, že proces hledání šablony je stále aktivní (jakmile zmizí, tak proces dokončil hledání).

Pokud nějaká z oblastí v šabloně obsahuje akci Anonym a zároveň se jedná o typ Form, pak jsou podle originálního dokumentu anonymizováný pouze variabilní části této oblasti (např. jméno, adresa, atd.). Pokud by originální

<span id="page-130-0"></span>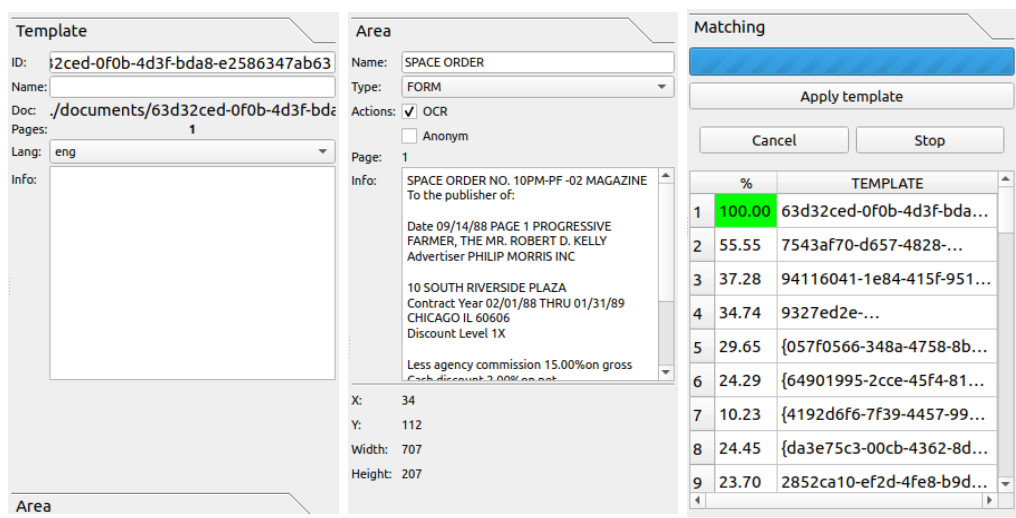

(a) Záložka s vlastnostmi (b) Záložka s vlastnostmi (c) Záložka s nalezenými šablony. vybrané oblasti. šablonami.

Obrázek A.4: Záložky v postranním panelu aplikace.

dokument chyběl, tak se anonymiazce pro oblast typu Form neprovede.